Jihočeská univerzita v Českých Budějovicích Ekonomická fakulta Katedra aplikované matematiky a informatiky

Diplomová práce

# Návrh a realizace v-obchodu s obuví s automatickým rozpoznáním velikosti

Vypracoval: Bc. Ondřej Kulík Vedoucí práce: doc. Mgr. Ing. Petr Klán, CSc.

České Budějovice 2024

## JIHOČESKÁ UNIVERZITA V ČESKÝCH BUDĚJOVICÍCH

Ekonomická fakulta Akademický rok: 2022/2023

# ZADÁNÍ DIPLOMOVÉ PRÁCE

(projektu, uměleckého díla, uměleckého výkonu)

Jméno a příjmení: Osobní číslo: Studijní program: Specializace: Téma práce: Zadávající katedra:

Bc. Ondřej KULÍK E22343 N0613A140025 Aplikovaná informatika Podniková informatika Návrh a realizace v-obchodu s obuví s automatickým rozpoznáním velikosti Katedra aplikované matematiky a informatiky

## Zásady pro vypracování

E-obchodů s obuví je v současnosti značné množství. Největší problémy mají s nevhodnými velikostmi, protože znamenají značnou míru vratek. Cílem diplomové práce je navrhnout a uskutečnit funkční teleprezenční v-obchod s obuví s automatickým rozpoznáním velikosti podle 3D modelu spodní části dolní končetiny. Postupujte podle následujících bodů:

- 1. Seznamte se důkladně s fungováním e-obchodů s obuví a spotřebitelským chováním. Zpracujte podrobně ergonomii obuvi v návaznosti na odpovídající části dolních končetin.
- $2.$ Prostudujte používání metaverse Neos VR.
- 3. Navrhněte koncept 3D prostředí obchodu s obuví ve virtuálním prostředí metaverse.
- 4. Realizujte stěžejní virtuální scény této metaverse.
- 5. Navrhněte a vizuálně naprogramujte automatický systém rozpoznání velikosti obuvi podle 3D modelu odpovídající části dolní končetiny.
- 6. Testujte a vyhodnotte návrh v-obchodu s obuví a jeho předností a porovnejte se současnou realitou virtuálního prodeje obuvi.
- 7. Vyhodnoťte kvantitativně teleprezenční způsoby obsluhy spotřebitelů. Zároveň vyhodnoťte fungování automatického rozpoznání velikosti a jeho úspěšnost.
- 8. Provedte ekonomickou rozvahu v-obchodu s obuví z pohledu klíčových elementů prodeje obuvi v časovém horizontu 1 roku.
- q Provedte a vyhodnotte zákaznické šetření v-obchodu a shrňte jeho největší přednosti v porovnání s e-obchody
- Publikujte podstatné části v-obchodu na veřejné virtuální platformě.  $10.$

Rozsah pracovní zprávy:  $50 - 60$  stran dle potřeby Rozsah grafických prací: Forma zpracování diplomové práce: tištěná

#### Seznam doporučené literatury:

- 1. Camisasca, Ch. (2022). How to Start and Grow an E-Commerce Business. Independently Published.
- 2. Jensen, O. (2016). A Step by Step Guide to Shopping for Shoes. Independently published.
- 3. Klán P., & Mariančík, T. (2019). Jak stavět virtuální světy v metaverzu Neos. London: Solirax.
- 4. Lehdonvirta, V., & Castronova, E. (2014). Virtual Economies: Design and Analysis. MIT Press.
- 5. Louridas, P. (2019). Algorithms. MIT Press. Essential Knowledge Series.
- 6. Maina, A. B. (2012). E-shopping: Investigation and Development of an E-shop Using PHP and MuSQL. LAP Lambert Academic Publishing.

Vedoucí diplomové práce:

doc. Mgr. Ing. Petr Klán, CSc. Katedra aplikované matematiky a informatiky

Datum zadání diplomové práce: 20. ledna 2023 Termín odevzdání diplomové práce: 12. dubna 2024

 $\eta$ L anc  $\lambda$ 

> doc. RNDr. Zuzana Dvořáková Líšková, Ph.D. děkanka

 $\mathbf{u}$ UNIVERSITY VOESKYQLSBUDEJOVICICH

doc. RNDr. Jana Klicnarová, Ph.D. vedoucí katedry

V Českých Budějovicích dne 7. března 2023

## **Prohlášení**

Prohlašuji, že jsem autorem této kvalifikační práce a že jsem ji vypracoval pouze s použitím pramenů a literatury uvedených v seznamu použitých zdrojů.

\_\_\_\_\_\_\_\_\_\_\_\_\_\_\_ \_\_\_\_\_\_\_\_\_\_\_\_\_\_\_

Datum Podpis

#### **Poděkování**

Rád bych poděkoval panu doc. Mgr. Ing. Petru Klánovi, CSc. za vždy rychlou zpětnou odezvu a cenné rady při zpracování této diplomové práce. Dále bych pak moc poděkoval za spolupráci společnosti a majiteli Boty Kulík. Poslední velké poděkování bych vyjádřil skupině respondentů, kteří se zúčastnili dotazníkového šetření a poskytli tak cenné informace pro realizaci virtuálního obchodu.

## Obsah

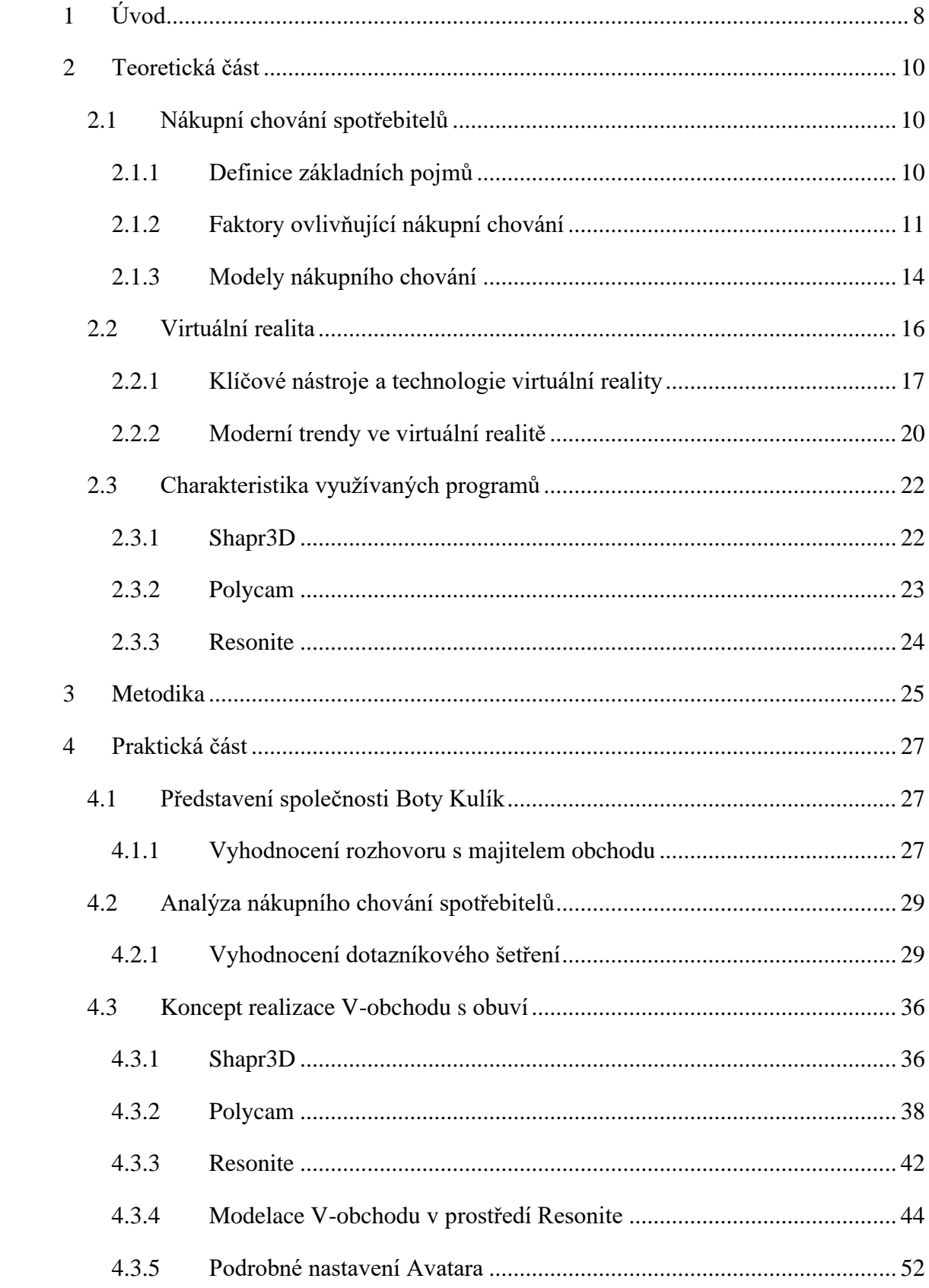

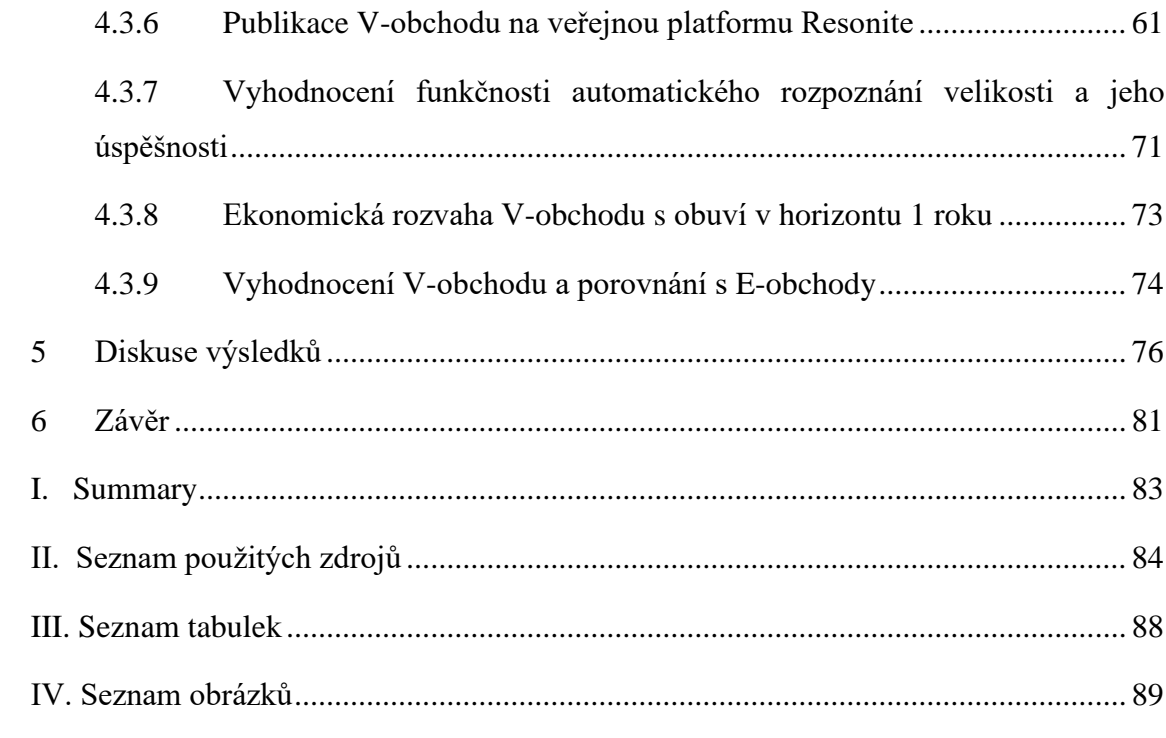

## <span id="page-7-0"></span>1 Úvod

Moderní služby na internetové infrastruktuře mají rostoucí tendenci a internetové obchodování je v současné době považováno za něco, bez čeho si celá řada spotřebitelů nedokáže představit svůj život. Postupem času spotřebitelé, kteří využívají internetové obchody, začínají vnímat nové trendy v oblasti moderních technologií a mají tak vyšší nároky na poskytování služeb prostřednictvím internetu. Z tohoto důvodu by společnosti, které se zaměřují na prodej prostřednictvím internetu neměly zaspat dobu a posouvat kvalitu svých služeb. Za pomyslný vrchol v online nakupování lze nyní považovat virtuální realitu, která se zaměřuje na vyšší pohodlí spotřebitelů a zefektivnění online nákupního prostředí. V současné době virtuální realitu využívají společnosti jako Amazon, Nike, Adidas a IKEA pro prezentaci a prodej svých produktů, a snaží se touto cestou ukázat spotřebiteli nový směr pro nakupování (Khayru, 2021). Z toho důvodu je cílem diplomové práce zjistit, jaké preference a potřeby mají spotřebitelé při online nakupování a na základě toho namodelovat virtuální obchod.

Cílem diplomové práce je identifikovat a analyzovat nákupní chování spotřebitelů a na základě zjištěných výsledků navrhnout virtuální prodejnu, která bude schopna efektivně uspokojovat potřeby spotřebitelů a automaticky rozpoznat jejich velikost obuvi. Cíl práce se skládá ze dvou dílčích cílů, kterých bude dosaženo prostřednictvím smíšeného výzkumu. Dílčí cíl 1 je identifikovat a analyzovat nákupní chování spotřebitelů na trhu s obuví a zároveň specifikovat požadavky podniku a dílčí cíl 2 je navrhnout takovou virtuální prodejnu, která bude efektivně uspokojovat potřeby spotřebitelů a zároveň bude přínosná pro podnik.

V teoretické části této diplomové práce jsou čtenáři nejdříve seznámeni se spotřebitelským chováním, jeho základním pojmem, faktory, které jej ovlivňují a s modely spotřebitelského chování. Na spotřebitelské chování navazuje kapitola zaměřená na virtuální realitu, která popisuje technologie virtuální reality a moderní trendy ve využívání.

Praktická část začíná představením spolupracující společnosti Boty Kulík, která se zaměřuje na internetový prodej obuvi B2B a B2C. Před samotnou modelací virtuálního obchodu je provedena analýza a identifikace potřeb spotřebitelů na internetové infrastruktuře. Analýza je provedena pro vědomí, jaké služby by měly být realizovány ve

virtuálním obchodě oproti klasickému internetovému obchodu. Nejdůležitější kapitolou, která je rozdělena do 3 fází v praktické části, je samotný návrh a modelace virtuálního obchodu. V první fázi modelace je navrhnut hlavní objekt virtuálního obchodu v programu Shapr3D. Následně pro druhou fázi je vypůjčeno několik produktů, kterými bude virtuální obchod vybaven ze společnosti Boty Kulík, pro tvorbu 3D modelů v aplikaci Polycam. Poslední fází je praktická realizace a vytvoření scén virtuálního obchodu v programu Resonite.

## <span id="page-9-0"></span>2 Teoretická část

## <span id="page-9-1"></span>2.1 Nákupní chování spotřebitelů

### <span id="page-9-2"></span>2.1.1 Definice základních pojmů

Před samotnou definicí nákupního chování je třeba definovat, kdo je **spotřebitel** a kdo je zákazník. Spotřebitelem může být samotná osoba nebo celá domácnost, která produkt spotřebuje, ale nemusí ho přímo sama nakupovat. Jednoduše lze říci, že produkt či služba uspokojují spotřebitelovi potřeby (Ramya, 2016). Zákazník je definován jako osoba, která daný produkt nakoupí, ale nemusí jej spotřebovat (Kotler, 2014). Někteří autoři se shodují, že pojmy spotřebitel a zákazník lze využívat záměně, protože pojem spotřebitel je obecnější a nadřazený pojmu zákazník. Cílem spotřebitele i zákazníka je uspokojit určitou potřebu buďto nákupem nebo spotřebou produktu či služby, nebo obojího zároveň (Lantos, 2015).

Spotřebitele je možné klasifikovat z několika hledisek, které definují jeho nákupní chování. Základní dělení spotřebitele je na fyzickou osobu (jednotlivce) a právnické osoby (firmy). Za jednotlivce jsou považování koneční spotřebitelé, jejichž vystupování na trhu je možné označit jako B2C – Business-to-Consumer, a kteří produkty a služby nakupují pro svou potřebu. Spotřebitelé, kteří jsou podnikatelským subjektem a produkty tak nakupují za účelem dalšího prodeje se označují jako B2B – Business-to-Business (Reklaitis a Pileliené, 2019). V rámci výzkumu této diplomové práce bude navrhnut virtuální obchod pro firmu, která se doposud zaměřovala především na B2B trhy. Vobchod bude naopak zaměřen na B2C, tudíž by měl být novou obchodní příležitostí pro vybranou firmu.

V dřívějších dobách měli prodejci tu výhodu, že měli ke spotřebitelům blíže díky přímému kontaktu, a tak mnohem lépe znali jejich potřeby a dokázali je uspokojit. Globalizace, růst trhů, ale i pandemie covid-19 zapříčinili, že se nákupní chování spotřebitelů začalo měnit a prodejci na to museli začít reagovat. Část nákupního procesu spotřebitele se přesunula do online světa a přímý kontakt se úplně vytratil (Khayru, 2021).

**Nákupní chování spotřebitele** lze definovat jako celkový souhrn postojů, preferencí a rozhodnutí spotřebitele, které souvisí s jeho chováním při nákupu produktu nebo služby. V rozhodovacím procesu spotřebitele hrají významnou roli jeho dostupné finanční prostředky. Spotřebitel musí své omezené finanční prostředky alokovat mezi několik výrobků či služeb, které mohou uspokojit jeho potřeby (Sirnivas, 2015). Malik et al. (2013) upozorňují, že pro některé spotřebitele hraje významnou roli také energie a čas. Právě přesun celé části produktů a služeb do online světa zapříčinil, že spotřebitelé si online nakupování oblíbili z důvodu úspory času, který ušetří tím, že nakoupí z pohodlí domova. Stejně tak online nakupování ušetří spotřebiteli energii, kterou by musel vydat na to, aby se dopravil do kamenného obchodu.

Dle Bgagiasree et al. (2021) se stal internet a online svět stejnou nezbytností jako je jídlo, vzduch nebo vzdělání. Spotřebitelé dávají přednost internetovým obchodům zejména ze dvou důvodů – pohodlí a časové úspory. Nejen, že spotřebitelé šetří čas, ale také mají možnost srovnávat ceny různých produktů. Výzkum ukázal, že nejdůležitějším aspektem online nakupování je pro zákazníka neomezená provozní doba, a tedy možnost nakupovat 24 hodin denně a 7 dní v týdnu.

Na nákupní chování spotřebitele lze nahlížet i v mnohem širším kontextu. Nejedná se pouze o proces nákupu a užívání produktu, ale také o další fáze, kterými spotřebitel prochází. Jedná se o spotřebitelovi myšlenky, zkušenosti, poznatky. Komplexní pohled na nákupní chování spotřebitele vychází ze všech fází, kterými spotřebitel prochází (Gbadamosi, 2016).

Nákupní chování spotřebitele definuje to, proč produkt užívá, jakým způsobem ho užívá, jak ho získává, jak se rozhoduje a jak ho nakupuje. Jedná se o charakteristiky, které spotřebitel získává během svého života a jsou ovlivněny společností, ve které se pohybuje. Vliv okolí je v případě nákupního chování spotřebitelů významný (Lantos, 2015).

#### <span id="page-10-0"></span>2.1.2 Faktory ovlivňující nákupní chování

Faktorů ovlivňujících nákupní chování spotřebitele je celá řada a různí autoři definují různé faktory. Může se jednat o faktory individuální, které jsou dány např. postoji a životním stylem spotřebitele nebo o enviromentální faktory, které jsou dány např. kulturou nebo rodinou, ve které se spotřebitel pohybuje (Bagga, 2013).

Rayma (2016) ve své publikaci tvrdí, že nákupní chování spotřebitele ovlivňuje mnoho faktorů a specifik. Dle autora nákupní chování ovlivňuje i to, jaký je spotřebitel jako jedinec, jaké jsou jeho rozhodovací procesy a nákupní zvyky. Na rozhodnutí spotřebitele o koupi má vliv jeho minulá zkušenost, která může stanovit oblíbenou značku, e-shop

nebo způsob nákupu. Rozhodnutí o koupi je výsledkem všech výše zmíněných faktorů, jak těch vnějších, tak i těch vnitřních, které se odehrávají uvnitř spotřebitelovi hlavy. Autor nevyvrací ani vliv kultury, rodiny, výchovy, sociální třídí nebo společenských skupin, kterých je spotřebitel členem. Pochopení výše zmíněných faktorů je pro prodejce klíčové, aby byli schopni uspokojit potřeby svých spotřebitelů.

Kotler (2007) specifikuje skupiny faktorů, které nákupní chování ovlivňují. Dle autora se jedná o kulturní, společenské, osobní a psychologické faktory. Je patrné, že pochopení všech faktorů je pro prodejce velice náročné a mnohdy možná i nemožné, je velmi důležité pro tvorbu prodejní strategie.

#### **Kulturní faktory**

Pro lepší pochopení spotřebitelova chování je důležité zjistit, jakou roli hraje v jeho rozhodovacím procesu kultura, subkultura a společenská třída. Kultura je systém hodnot, poznání, zálib a chování uplatňovaného ve společnosti. Vztahuje se vždy k určitému společenství, kterého je spotřebitel nedílnou součástí. Dle článku Shavitt (2016) mají kulturní faktory na rozhodování spotřebitele největší vliv. Kultura je specifikována tak, že se skládá z několika subkultur, kterými mohou být např. národnost, náboženství nebo rasové subkultury.

Poslední částí kulturních faktorů je sociální skupina, do které spotřebitel patří. V rámci sociální skupiny se sdružují spotřebitelé s podobnými zájmy, názory a preferencemi. Sociální skupiny jsou dobrovolným sdružení spotřebitelů, kteří mají zpravidla obdobné zaměstnání, vzdělání nebo výši příjmu (Kotler, 2007).

#### **Společenské faktory**

Mezi společenské faktory Kotler (2007) zařazuje referenční skupiny, rodinu, roli jednotlivce a jeho společenský status. Referenční skupiny jsou skupiny spotřebitelů, které jsou tvořeny dvěma nebo více spotřebiteli, kteří na sebe vzájemně působí s cílem uspokojování potřeb. Mají svého názorového vůdce, který dokáže díky svým dovednostem či znalostem ovlivnit jednání dalších spotřebitelů. Tyto skupiny mají potenciál utvářet chování a rozhodování spotřebitele na základě názorového vůdce (Gajjar, 2013).

U spotřebitelů, jejichž nákupní chování je významně ovlivněno rodinou, se jedná o kombinaci rodinných interakcí a individuálních rozhodnutí. Čím širší je však rodinný okruh, tím složitější je pro spotřebitele převzít určité rozhodnutí v rámci rozhodovacího procesu (Qazzafi, 2020).

#### **Osobní faktory**

Osobní faktory jsou pro každého spotřebitele jedinečné, protože vystihují pouze jeho jako jedince ve společnosti. Mezi osobní faktory se dle Kotlera (2007) řadí věk, životní cyklus nebo pohlaví. Potřeby a požadavky spotřebitele se s jeho věkem a životním cyklem vyvíjí – jiné potřeby má mladý člověk, jiné potřeby má senior a jiné potřeby má spotřebitel s rodinou. Ačkoliv je problematika pohlaví ožehavé téma, tak z pohledu nákupního chování spotřebitele je možné stále analyzovat a sledovat rozdílné potřeby dle pohlaví. Ženy a muži mohou mít rozdílné potřeby, nebo rozdílné názory v rámci rozhodovacího procesu o koupi určitého výrobku nebo služby (Bakshi, 2012).

#### **Psychologické faktory**

Základním psychologickým faktorem je motivace, na kterou je možné pohlížet z několika hledisek. Motivace je vnitřní hnací silou, která orientuje spotřebitelovi aktivity k uspokojování potřeb a dosahování cílů. V rámci rozhodovacího procesu se nejedná pouze o jeden motiv, který žene spotřebitele ke koupi, ale je těch motivů více (Kotler, 2007). Mezi nejznámější motivační teorii patří Maslowova hierarchie potřeb, která říká, že hybnými silami motivačního chování spotřebitelů jsou jejich potřeby. Maslowova hierarchie potřeb je pyramida, která hierarchicky skládá potřeby dle jejich důležitosti, do těch životně důležitých po méně důležité. Na nejnižší pozici v pyramidě se nachází fyziologické potřeby, bez jejichž uspokojení není možné se v rámci pyramidy pohnout výše (Maslow, 1987). Podnik, který byl vybrán pro výzkum této diplomové práce se zabývá prodejem obuvi. Lze tedy říci, že uspokojuje fyziologické potřeby spotřebitelů.

Mimo motivaci mezi psychologické faktory patří také spotřebitelovo vnímání. Spotřebitelé se mnohdy nerozhodují zcela objektivně, ale jsou ovlivněni tím, jak subjektivně danou situaci vnímají. Základní prvky vnímání spotřebitele jsou jeho smysly, které se snaží prodejci stimulovat tak, aby se spotřebitel rozhodl zakoupit jejich výrobek nebo službu (Gajjar, 2013).

Neméně důležitá je zkušenost spotřebitele, která je taktéž psychologickým faktorem ovlivňujícím nákupní chování. Zkušenosti spotřebitel získává celý život a zpravidla pozitivní zkušenost opakuje. U spotřebitelů má zkušenost vliv na výběr značky nebo

výrobce produktu. V případě, že je spotřebitel s určitou značkou, výrobcem nebo prodejcem spokojený, je velká pravděpodobnost, že nákup zopakuje (Gajjar, 2013).

#### **Situační faktory**

Situační faktory jsou v podstatě externí vlivy, které spotřebitel nemůže ovlivnit. Jedná se o situace, které svým charakterem nutí spotřebitele měnit jeho nákupní chování. Nákupní chování spotřebitelů v posledních letech nejvíce ovlivnila pandemie covid-19, kterou lze považovat za situační faktor ovlivňující chování spotřebitelů. Pandemie covid-19 nebyla pouze zdravotní krizí, ale změnila všechny trhy a způsoby interakce mezi prodejci a spotřebiteli. Restrikce a opatření, která byla spojena s pandemií významně ovlivnila chování spotřebitelů, protože došlo k uzavření kamenných obchodů a spotřebitelé byli nuceni nakupovat většinu produktů online. Stejně tak se prodejci museli přizpůsobit novám podmínkám na trhu a začít online prostředí aktivně využívat (Di Crosta et al., 2021).

#### <span id="page-13-0"></span>2.1.3 Modely nákupního chování

Ke zkoumání nákupního chování lze přistoupit několika různými způsoby. Autoři se shodují, že existují čtyři základní modely, které definují nákupní chování spotřebitele. Jedná se o modely racionální, psychologické, sociologické a komplexní model. Komplexní model je specifický tím, že se snaží pojmout všechny faktory z předchozích modelů (Kotler, 2007).

**Racionální modely** pracují se spotřebitelem jako racionálně uvažující osobou, která má svá rozhodnutí založena na jasných faktech. Rozhodnutí spotřebitele nejsou ovlivněna emocemi, psychikou ani motivací, tyto faktory se u tohoto modelu objevují pouze okrajově. Jednání takového spotřebitele se odvíjí od ekonomické výhodnosti nákupu. Spotřebitel je schopný racionálně porovnat užitek z nákupu produktu, jeho cenu a zároveň své příjmy. Cílem spotřebitele je minimalizovat náklady a maximalizovat užitek získaný z nákupu produktu (Koudelka, 2010). Koenig-Lewis et al. (2014) upozorňuje především na nevýhodu racionálních modelů, které jsou v praxi mnohdy nevyužitelné. Spotřebitelé nemají vždy ucelené znalosti a komplexní informace o produktu či službě, a tudíž nejsou schopni učinit racionální rozhodnutí.

**Psychologické modely** jsou naprostým opakem od těch racionálních. Nákupní chování spotřebitele je ovlivněno psychologickými faktory – motivace, vnímání apod. U těchto modelů je základem to, že chování spotřebitele je ovlivněno jak vědomím, tak i podvědomím (Kotler a Armstrong, 2014). Právě ovlivnění vědomím i podvědomím vychází z psychoanalytického přístupu, který se zaměřuje na jejich vzájemný vztah. Tento přístup předpokládá, že určitý způsob svého chování si spotřebitel neuvědomuje, a tak motivy, které ho ovlivňují zůstávají neodhaleny. Opačný přístup je behaviorální, který analyzuje spotřebitele na základě toho, jaké jsou jeho reakce na různé podněty (Peter a Olson, 2010).

**Sociologické modely** se zaměřují na to, jak spotřebitelovo chování ovlivňují sociální vazby, sociální skupiny a společnost. Tyto modely pracují s chováním spotřebitele jako důsledkem jeho života v určitém sociální prostředí nebo jeho snahy získat určitou sociální roli. Zpravidla spotřebitel touží po uznání určité skupiny lidí. Příkladem chování spotřebitele v rámci sociálního modelu může být to, že je spotřebitel ochoten zaplatit vyšší cenu za srovnatelný produkt či službu z důvodu, aby bylo pozitivně vnímáno jeho postavení ve společnosti (Kotler a Armstrong, 2014).

**Komplexní model** je svým způsobem kombinací všech výše uvedených modelů a jedná se o model černé skříňky. Tento model pohlíží na každého spotřebitele individuálně a říká, že každý spotřebitel reaguje na určité podněty jiným způsobem. Skládá se ze tří kroků: podnět – černá skříňka – odezva. Podnětem může být jakákoliv ze součástí marketingového mixu, a tedy produkt, cena, místo nebo propagace a zároveň vlivy vnějšího prostředí. Tyto faktory následně vstupují do černé skříňky spotřebitele a konečným výstupem je spotřebitelova odezva. Odezvou se rozumí spotřebitelovo nákupní rozhodnutí, ale i jeho následné po nákupní chování (Koudelka, 2010).

Cílem modelu je odhalit, co se děje v černé skříňce neboli spotřebitelově hlavě a co ho vedlo ke konečnému nákupnímu rozhodnutí. Černá skříňka spotřebitele je ovlivněna jeho predispozicemi a jeho rozhodovacím procesem ve vzájemné interakci s marketingovým mixem. Predispozicí spotřebitele může být jeho věk, pohlaví nebo finanční možnosti. Odhalení nákupního rozhodovacího procesu, a tedy i toho, co se děje v černé skříňce je pro prodejce klíčové, aby byli úspěšní a dokázali efektivně pracovat s marketingovým mixem. Komplexní model je v praxi nejlépe využitelný, protože kombinuje využití všech faktorů ovlivňujících spotřebitelovo rozhodnutí (Lantos, 2015).

## <span id="page-15-0"></span>2.2 Virtuální realita

Virtuální realita je v 21.století běžný pojem, který vyjadřuje technologický koncept umožňující náhled uživatelů do trojrozměrného simulovaného prostředí. Uživatelé mohou v tomto prostředí integrovat s jednotlivými vjemy prostřednictvím specifických zařízení, kterými jsou speciální brýle, ovladače nebo senzory pohybu. Výhodou virtuální reality je to, že její prostředí může být vytvořeno digitálně a zároveň založeno na podobě reálného nebo fiktivního světa (Sherman, Craig, 2002).

Virtuální realita umožňuje uživatelům uniknout ze strastí každodenního života a navštívit svět plný vzrušení a dobrodružství. Na druhou stranu Claudio a Maddalena (2014) uvádí, že současná moderní doba využívá virtuální realitu i v běžných pracovních procesech a virtuální realita se tak stala nedílnou součástí některých odvětví, např. zdravotnictví. Proto se na virtuální realitu není možné dívat pouze jako na zdroj zábavy, ale také jako významný pracovní nástroj.

Smyslem virtuální reality je zobrazit interakci počítače a složitých informací prostřednictvím elektronických zařízení. Jak uvádí Biocca a Levy (2013) prostřednictvím virtuální reality dochází k vytvoření umělého prostředí pomocí chytrých a moderních zařízení. Oproti počítači nepotřebují uživatelé klávesnici ani myš, ale mají speciální brýle s displejem, které si nasadí na oči a na uši si nasadí sluchátka. Pro větší efekt a užití virtuálního prostředí mohou být uživatelům doporučeny rukavice a speciálně vytvořený oblek. Technologické vybavení přivádí uživatele do virtuálního prostředí a on se tak stává součástí zobrazované scény prostřednictvím 3D grafiky.

Cílem virtuální reality je vnesení uživatele do virtuálního prostředí a poskytnutí zážitku, který je co nejvíce realistický a umožňuje interakci s prostředím a dalšími uživateli. Slater a Sanchez-Vives (2016) uvádí, že se má jednat o imerzní zážitek, což charakterizuje pocit úplného ponoření uživatele do prostředí. Načež Makransky a Petersen (2021) upozorňuje, že aby byl zážitek dostatečně imerzní, je žádoucí vytvořit prostředí, které je natolik realistické a poutavé, aby uživatel nabyl pocitu, že je součástí daného světa. Imerzní zážitek může u virtuální reality dosahovat různých úrovní ponoření, což se odráží od kvality hardwaru, softwaru a interakcí v daném prostředí.

Hlavním rozdílem virtuální reality od tradičních zobrazovacích metod jako jsou televize nebo klasické počítače je to, že virtuální realita dokáže vytvořit pocit úplného sžití se s daným prostředím. Čehož lze dosáhnout prostřednictvím stereoskopického zobrazení, které zajistí iluzi hloubky a zároveň prostorové vnímání a široké zorné pole, které dokáže pokrýt většinu zrakového pole uživatele. Což má za následek to, že zážitek z virtuální reality je více intenzivní a poutavější než u klasických zobrazovacích zařízení (Biocca a Levy, 2013).

Micaroni et al. (2019) uvádí, že pro zvýšení zážitku uživatele je třeba do virtuální reality zapojit i další smysl, a to čich. Ovšem začlenění vůní do virtuální reality je nejméně rozvinuté, protože je zároveň nejtěžší jej převést do digitální podoby. Ačkoliv je napodobit čich obtížné, tak do budoucna se jedná o důležitý prvek, který podpoří to, aby se uživatel cítil ve virtuální realitě zcela stejně jako v reálném světě.

#### <span id="page-16-0"></span>2.2.1 Klíčové nástroje a technologie virtuální reality

Nástroje a technologie virtuální reality jsou schopné vytvořit iluzi skutečného světa, který neexistuje prostřednictvím vizuálního vjemu. Kromě vizuálního vjemu jsou využity také sekundární vjemy dalších smyslů, jedná se zejména o sluch a hmat. Zaměření vjemů je především na zrakové vnímání, což je důvodem, že je technická realizace založena na stereoskopickém zobrazovacím zařízení – náhlavní soupravě (Huang et al., 2016).

Pro vstup do interaktivního třírozměrného prostředí je nutné využít technologie virtuální reality, které jsou založené na reálných nebo uměle vytvořených základech. Technologie virtuální reality mají za cíl, co nejvíce přiblížit počítačem vytvořené prostředí realitě, takovým způsobem, jakým jej zachycují naše smysly. Ve vytvořeném 3D prostředí se mohou uživatelé pohybovat s využitím speciálních brýlí a pohybových interakčních zařízení, jako jsou rukavice, oblek a ovladače (Adobe, 2024). Huang et al. (2016) dodává, že důležitými komponenty ke všem výše zmíněným technologiím jsou kvalitní hardware a displej. U hardwaru je nutné zajistit jeho nejvyšší výkon a velikost operační paměti, protože zajišťuje chod celého virtuálního prostředí. Kvalita displeje uživateli zajišťuje efektivnější prožití virtuálního světa.

Virtuální realitu si lze jen těžko představit bez základního vybavení, kterým jsou **virtuální brýle**, které zároveň představují ekonomicky nejjednodušší variantu virtuální reality. V praxi je možné se setkat s brýlemi, které mají optické čočky, ale nemají žádný vestavěný hardware, protože se propojují skrze chytré mobilní telefony (Adobe, 2024). Propojení s mobilním telefonem je v dnešní době poměrně jednoduché. Uživatelé musí mít své zařízení správně nakonfigurované a propojit jej do speciálně určeného slotu v brýlích. Nevýhodou využití brýlí propojených s mobilním telefonem je to, že tato zařízení nemají žádné přídavné snímače a mají menší hardwarové nároky. Další nevýhodou je, že brýle jako takové neobsahují žádné nástroje pro přímou interakci s uživatelem. K přímé interakci uživatele se využívají ovladače, které umožňují integrovat s virtuálním prostředím a získat hmatovou zpětnou vazbu na jejich akce (Adobe, 2024).

Jak uvádí Froehlich a Azhar (2016) brýle na virtuální realitu jsou pouze základním zařízením virtuální reality a uživatelům nepřináší nikterak velké požitky. Pokud chce uživatel zažít opravdu propracovaný trojrozměrný svět musí využít tzv. **headsety** mnohdy označované zkratkou HMD – Head Mounted Display. Samostatné headsety mají zpravidla integrované grafické procesorové jednotky, které mají za úkol vygenerovat trojrozměrné virtuální prostředí na displejích. Výhodou headsetů je, že neobsahují žádný výpočetní hardware, mají pouze senzory a všechna data jsou zpracována prostřednictvím počítače, ke kterému jsou připojeny. Uživatelé se pro správný zážitek z virtuální reality prostřednictvím headsetu neobejdou bez **sluchátek**. Adobe (2024) uvádí, že sluchátka mají za úkol eliminovat okolní zvuky a zajistit, že uživatel bude vnímat pouze probíhající děj v rámci virtuální reality. Vzhledem ke zmiňovaným funkcím a výhodám jsou headsety považovány za dražší typ zařízení.

Je nutné se zaměřit také na vnitřní vybavení technologií určených pro virtuální realitu a tím je **hardware**. Dle Huang et al. (2016) existuje celá řada zařízení pro virtuální realitu, které mohou využívat různé formy hardwaru. Výše zmíněné virtuální brýle a headsety slouží pouze k přenášení prostředí virtuální reality. Ovšem pro její zpracování a tvorbu je zapotřebí kvalitní hardware.

Uživatelé si mohou vybrat ze čtyř druhů hardwaru pro využití s virtuálními brýlemi a headsety. Jedná se o virtuální realitu s mobilním zařízením, s počítačem, s herní konzolí nebo samostatně působící.

• Virtuální realita s mobilním zařízením – jedná se o VR, která je zobrazována prostřednictvím displeje chytrého telefonu, protože nedisponuje vlastním displejem. Pro správné zobrazení je třeba, aby byl mobilní telefon dostatečně výkonný a měl FullHD displej, více jádrový procesor a dostatečně velkou operační paměť. V případě tohoto typu VR je nutné využívat i brýle, ke kterým se připojí mobilní telefon (Lai et al., 2017).

- Virtuální realita s počítačem disponuje vlastní obrazovkou a dokáže tak uživateli zprostředkovat velmi věrné zobrazení virtuálního světa. Za počítač je považován jak stolní počítač, tak i notebook. Pro efektivní zobrazení virtuální reality je třeba dbát na výkon grafické karty, silný procesor a dostatek operační paměti. Důležitá je také konektivita výpočetní techniky tak, aby nechyběl port na připojení HDMI konektoru (Brey, 2008).
- Virtuální realita s herní konzolí má tu výhodu, že hardware herních konzolí je zpravidla dostatečně výkonný. Uživatelé si musí pouze dát pozor na kompatibilitu mezi headsetem a herní konzolí. Cenově jsou herní konzole pro uživatele cenově přívětivé, a navíc zajistí lepší zážitek než počítače (Dani, 2019).
- Virtuální realita samostatně fungující jsou dostupné na trhu poměrně krátkou dobu. Jedná se o samostatně fungující brýle pro virtuální realitu. K významnému zážitku z virtuální reality není potřeba žádné další zařízení, protože obsahují vlastní obrazovky a vestavěný hardware, který virtuální realitu zobrazuje (Biocca a Levy, 2013).

Nejdůležitější součástí headsetů na virtuální realitu jsou **displeje**. Při výběru vhodného headsetu je pro uživatele jedním z hlavních parametrů kvalitní displej, protože zrak je to, na co virtuální realita nejvíce cílí. Rozlišení a funkčnost displeje je závislá na tom, o jakou formu virtuální reality se jedná. V případě využití virtuální reality s chytrým telefon je rozlišení displeje dáno typem telefonu. Čím vyšší je stupeň vizuálního realismu tím více to zvyšuje pocit přítomnosti uživatele v prostředí. Analyzované displeje je možné rozdělit do dvou skupin, a to LCD displeje a AMOLED displeje. Rozdíl mezi těmito druhy displejů je v tom, že technologie LCD displejů je založena na využití podsvícení s barevnou maskou. Naopak AMOLED displeje využívají organické LED. V celkovém měřítku lze říci, že technologie LCD umožňují uživatelům dosáhnout vysoké úrovně kvality obrazu, ale AMOLED displeje nabízí bohatší reprodukci barev (Xiong et al., 2021).

#### **Pohybová interaktivní zařízení**

Specifickou skupinou jsou pohybová interaktivní zařízení pro virtuální realitu, která využívají hmatovou a bezdotykovou interakci pro manipulaci s reálnými a virtuálními

objekty. Sledování a propojení zařízení je prostřednictvím hlavních prvků, kterými jsou snímače headsetů. Základním snímačem je akcelometr, který se využívá pro měření zrychlení. Funkcí gyroskopického snímače je rozpoznat v jaké poloze se zařízení nachází. Zařízení obsahuje také magnetometr, který umožňuje měřit magnetické pole a dokáže rozpoznat, na jakou osu je zařízení otočeno. Výhodou výše uvedených snímačů je, že mají čidla, která rozpoznají natočení hlavy (Boas, 2013).

Pro snímání pohybu ve virtuální realitě je možné využít i další technologie, kterými jsou – haptické rukavice, oblek, ovladače a kamery. **Haptické rukavice** mají za úkol detekovat pohyby ruky uživatele a poskytovat mu zpětnou vazbu dle aktuálního dění ve virtuálním světě. U haptických rukavic je na každém prstu umístěn speciální systém, který simuluje dotek a texturu. Rukavice v sobě mají zabudovaný systém odporu či reakcí a měly by umožňovat imitovat i teplotní rozdíly (CZC, 2024).

Hmat ve virtuální realitě je možné realizovat také prostřednictvím **ovladačů**, které uživateli umožňují přímou interakci s prostředím virtuální reality a jsou synchronizovány s děním na displeji. Výhodou ovladačů je, že uživateli slouží jako prostředek pro uživatelský vstup, ale i výstup, což umožňuje zažít hmatovou zpětnou vazbu. Ovladač obsahuje motorizovaný systém pantů a kapacitních dotykových senzorů, které jsou umístěny na zápěstí uživatele. Uživatelům ovladač umožňuje manipulovat a dotýkat se virtuálních objektů, čímž je vytvořen pocit reálného dotyku (CZC, 2024).

Pomyslným nejvyšším vrcholem v prožití zážitku z virtuální reality jsou **haptické obleky**. Povrch obleku je tvořen několika haptickými body, které vysílají tělu uživatele různorodou zpětnou vazbu. V obleku jsou zabudovány pohybové senzory, které mají za úkol provedení každého pohybu těla uživatele do virtuálního světa. Jedná se o mnohem složitější a propracovanější systém senzorů a stimulačních mechanismů, které v uživateli vyvolávají pocit, že je součástí virtuálního světa. V praxi to vypadá tak, že uživatelé například cítí náraz do stěny nebo tlak, když vedle nich exploduje výbušnina (Český rozhlas, 2016).

#### <span id="page-19-0"></span>2.2.2 Moderní trendy ve virtuální realitě

V 21.století je již virtuální realita využívána napříč všemi obory a mnohdy neslouží pouze pro zábavu, ale naopak je využívána ve zdravotnictví či výzkumech. V rámci virtuální reality uživatelé nemusí integrovat pouze s počítačem, ale i s jinými lidmi např. při

obchodní schůzce. Ovšem interakce dvou uživatelů v rámci virtuální reality vede k zásadním technologickým výzvám a dalšímu rozvoji. Pan a Hamilton (2021) ve své studii uvádí, že celá řada oborů analyzuje a zpracovává vhodnost jednotlivých technologií virtuální reality pro interakci dvou uživatelů a jejich případy využití.

Inovace informačních technologií rostou výrazným tempem, a z toho důvodu je nezbytné i pro virtuální realitu, aby se její zařízení tomuto trendu přizpůsobila. Inovátoři virtuální reality mají za úkol získávat data ohledně chování uživatelů a analyzovat jejich potřeby. Zařízení se musí neustále vyvíjet a modernizovat tak, aby byla pro uživatele co nejvíce uživatelsky přívětivá a zároveň výkonná. Nejmodernější zařízení virtuální reality se již učí pracovat s umělou inteligencí. Umělá inteligenci by měla umožňovat intuitivnější interakci uživatele s virtuálním prostředím (Bastug et al., 2017). Jedním z posledních zařízení, které ztělesňují trend zmenšování a odlehčování zařízení pro virtuální realitu jsou tzv. standalone brýle, které jsou velmi výkonné. Vývojáři také pracují se smyslem, který je u virtuální reality zatěžován nejvíce, a to je zrak. Ve virtuální realitě oko neustále zaostřuje na cca jeden centimetr, kdežto v reálném světě oko zaostřuje na různé vzdálenosti, a tím nedochází k takové únavě očí. Z toho důvodu byla vynalezena zařízení, která umí do reálného prostoru promítat prostředí přes kamery na virtuálních brýlích. Mezi tato zařízení patří Okulus, Meta Quesrt nebo Apple Vision Pro (Adobe, 2024).

Do popředí posledních let se dostávají virtuální obchody, které jsou pro zákazníky pohodlnější a umožňují jim personalizované nakupování. K tomu využívají hlasové asistenty jako jsou Amazon Alexa, Google Assistant nebo Apple Siri. Právě nakupování a maloobchod jsou oblasti, na které se někteří giganti trhu zaměřují. Amazon, Alibaba nebo IKEA jsou obchodníky, kteří se snaží virtuální realitu do svých služeb elektronického nakupování začlenit. Využití virtuální reality při nakupování na e-shopech je považováno za novodobou transformaci a budoucnost nákupních systémů. Technologie virtuální reality umožňují spotřebitelům ušetřit čas, ale zároveň podat důvěryhodný obraz virtuálního obchodu a tím pádem i srovnatelný zážitek z nakupování, jako by v obchodě byli fyzicky (Moriuchi et al., 2021).

Na využití virtuální reality u e-shopů je třeba se podívat i z druhé strany prodejce. Virtuální e-shop přináší podnikům výhodu v tom, že mohou vytvořit simulované prostředí, ve kterém mohou testovat a prezentovat své produkty. Pro maloobchodní prodejce, kteří se zaměřují pouze na tuzemský trh může být virtuální e-shop cestou k tomu, jak expandovat do všech krajů nebo na mezinárodní trh. Prostřednictvím virtuálního e-shopu lze také sledovat a zaznamenávat chování spotřebitelů, které je pak možné vyhodnotit a pracovat s ním při budoucích úpravách. Nevýhodou virtuálního eshopu je, že prodejce ztratí přímý kontakt se spotřebitelem. Navíc některé generace spotřebitelů online prostředí nevyužívají a stále si potrpí na klasické metody nakupování (Xamari, 2021).

Moderní zařízení pro virtuální realitu jsou schopná spolupracovat s umělou inteligencí. Uměla inteligence je oblastí počítačových věd, která je zaměřená na vytváření inteligentních nástrojů, které jsou schopné pracovat a reagovat srovnatelně jako lidé (Ertel, 2018).

V procesu vývoje technologií pro virtuální realitu se umělá inteligence stala klíčovou součástí pro zlepšování uživatelské zkušenosti. Díky umělé inteligenci je zážitek z virtuální reality více personalizovaný a poutavější, což přináší výhodu v celkovém vnímání virtuální reality. Umělá inteligence umožňuje uživatelům komunikovat v rámci virtuální reality jako ve skutečném světě se skutečnými lidmi. Zážitek z komunikace tak může být srovnatelný a stejně smysluplný jako dialog dvou skutečných lidí (Moriuchi et al., 2021). Pro virtuální e-shop se nabízí využít umělou inteligenci formou virtuálního asistenta, který komunikuje se zákazníky ve virtuálním prostředí. Výhodou virtuálních asistentů je rychlost jejich komunikace a jejich dostupnost, ve virtuální e-shopu působí 24/7 a zvládají i vypjaté situace, ve kterých zachovají klid. Zaměstnanci e-shopu by do komunikace zasáhli až v případě řešení složitějších situací.

## <span id="page-21-0"></span>2.3 Charakteristika využívaných programů

#### <span id="page-21-1"></span>2.3.1 Shapr3D

Shapr3D je softwarová aplikace, která se využívá pro 3D modelování v oblasti designu ve všech odvětvích. Shapr3D je vyvinut a podporován systémy iOS, macOS a Windows. V posledních letech se aplikaci Shapr3D podařilo integrovat s Apple Pencil, což uživatelům usnadnilo kreslení složitějších návrhů. Běžným uživatelům by se tedy nemělo stát, že by jejich zařízení aplikaci nepodporovalo. Cílem aplikace je maximálně zjednodušit a zefektivnit 3D modelování pro uživatele, kterým umožňuje přejít od skic k hotovým modelům velmi rychle. Aplikace se snaží umožnit uživatelům navrhovat cokoliv, odkudkoliv a jakkoliv chtějí (Webové stránky Shapr, 2024).

Konkurenční výhodou na trhu je to, že Shapr3D je jedinou mobilní aplikací pro CAD. CAD je technologie navržená pro tvůrce k navrhování a vytváření projektové dokumentace. Technologie CAD nahrazuje ruční kreslení a techniky kreslení prostřednictvím jednodušších digitálních procesů. Uživatelům tato technologie umožňuje efektivně a snadno navrhovat své projekty prostřednictvím 3D modelů (Webové stránky Shapr, 2024).

#### <span id="page-22-0"></span>2.3.2 Polycam

Polycam je aplikace, která se využívá pro snímání objektů prostřednictvím mobilních telefonů s operačním systémem iOS nebo Android. Aplikace pro vytváření 3D modelů využívá fotografie pořízené prostřednictvím fotoaparátu mobilního zařízení. Výhodou aplikace je, že dokáže rychle vygenerovat sken prostorů prostřednictvím senzoru LiDAR, čímž jednoduše pořizuje celé 360° fotografie. Pro snímání objektů Polycam využívá dva režimy – fotografický režim a skener LiDAR. Fotografický režim rekonstruuje zachycený objekt pouze na základě obrázků. Skener LiDAR je druhým režimem, který lze využít pouze u zařízení iOS s variantou zařízení Pro, kde je rovnou zakomponovaný v jeho výbavě. Režim LiDAR má tu výhodu, že model 3D rekonstruuje ve skutečném měřítku (Webové stránky Polycam, 2024).

LiDAR skener je charakteristický tím, že pro zachycení prostoru využívá pulzů laserového světla. Prakticky to znamená, že vyšle laserové paprsky a změří, jak dlouho trvá, než se paprsek odrazí zpět k senzoru. Mezitím si prostřednictvím GPS vypočítá, jaká je vzdálenost a hloubka nebo výška objektů, od kterých se paprsky odrazily. Získané údaje skener využívá k tomu, aby mohl vytvořit přesnou rekonstrukci přímo na mobilním zařízení. Nevýhodou skeneru LiDAR je, že nemusí správně zachytit objekty, které mají průhledný nebo reflexní povrch (Webové stránky Polycam, 2024).

Aplikace Polycam využívá také rozšířenou realitu, která vkládá digitální prvky do reálného prostředí uživatele v reálném čase. Výhodou je, že tyto prvky mohou být interaktivní, tudíž umožňují uživatelům s nimi disponovat. Rozšířená realita má za cíl zlepšit vnímání a zkušenosti uživatelů v reálném světě, ale prostřednictvím digitálního zobrazení (Webové stránky Polycam, 2024).

#### <span id="page-23-0"></span>2.3.3 Resonite

Resonite je softwarovou aplikací, která se zaměřuje na realizaci virtuálního obsahu světa přímo ve virtuální realitě. Výhodou Resonite je, že je ke stažení zdarma a nabízí podporu pro širokou škálu hardwaru – headsety, virtuální brýle a haptická zařízení. V prostředí Resonite mají uživatelé možnost vytvářet vlastní avatary, interaktivní rekvizity, světy a zážitky, které mohou ukládat do inventáře a následně vytvořit výsledné prostředí (Webové stránky Resonite, 2024).

## <span id="page-24-0"></span>3 Metodika

Diplomová práce na téma "Návrh a realizace v-obchodu s obuví s automatickým rozpoznáním velikosti" je zaměřena na návrh virtuální prodejny s obuví, která umožní zákazníkům nakoupit z pohodlí domova, ovšem s pocitem skutečné návštěvy prodejny. Přidanou hodnotou je automatické rozpoznání velikosti, kde dle zákazníkovi skutečné délky chodidla mu bude navrhnuto, jakou velikost obuvi má zvolit. Virtuální prodejna bude navržena pro podnikatelský subjekt Boty Kulík, který na trhu s obuví působí přes 30 let a zaměřuje se především na B2B trhy. Navržená virtuální prodejna by vedle kamenné prodejny v Humpolci měla být dalším krokem k získání silnější pozice i na B2C trhu s přidanou hodnotou, že ve virtuálním prostředí dojde k automatickému rozpoznání velikosti.

Cílem diplomové práce je identifikovat a analyzovat nákupní chování spotřebitelů a na základě zjištěných výsledků navrhnout virtuální prodejnu, která bude schopna efektivně uspokojovat potřeby spotřebitelů a automaticky rozpoznat jejich velikost obuvi. Cíl práce se skládá ze dvou dílčích cílů, kterých bude dosaženo prostřednictvím smíšeného výzkumu. Dílčí cíl 1 je identifikovat a analyzovat nákupní chování spotřebitelů na trhu s obuví a zároveň specifikovat požadavky podniku a dílčí cíl 2 je navrhnout takovou virtuální prodejnu, která bude efektivně uspokojovat potřeby spotřebitelů a zároveň bude přínosná pro podnik.

Za účelem naplnění cíle diplomové práce bude využit smíšený výzkum. Využity budou kvalitativní i kvantitativní výzkumné metody. Před samotným výzkumem je na začátku praktické části popsán vybraný podnikatelský subjekt. Na obecný popis navazuje řízený rozhovor s majitelem podniku, který obsahuje 5 otevřených otázek. Cílem řízeného rozhovoru je zjistit požadavky majitele a jeho názor na virtuální prodejnu. Výstupem řízeného rozhovoru jsou charakteristiky virtuálního obchodu, které požaduje majitel firmy na základě svých dlouholetých zkušeností. Po zjištění postoje podnikatelského subjektu je nutné zaměřit se na spotřebitele a zjistit jejich postoj k virtuální prodejně, což bude zajištěno prostřednictvím dotazníkového šetření. Dotazníkové šetření je omezeno pouze na spotřebitele, kteří již někdy dříve provedli nákup obuvi přes internetový e-shop. Dotazník byl vytvořen v Google formuláři a následně vyhodnocen prostřednictvím tabulek v Excelu. Dotazník byl dostupný na online platformě Google a sdílen ve skupinách na Facebooku, kde jej mohli vyplňovat různí spotřebitelé s různými preferencemi. Obsahoval celkem 12 otázek rozdělených na otevřené, polouzavřené a uzavřené.

V okamžiku, kdy dojde ke zjištění postoje a potřeb obou stran – firmy i spotřebitelů, je možné shrnout výsledky a dle zjištění namodelovat virtuální obchod s obuví, který bude obsahovat automat na rozpoznání velikosti obuvi. Pro realizaci virtuálního obchodu jsou využity tři programy Shapr3D, Polycam a Resonite. Role každého programu v celkové modelaci je dána tím, co je potřeba, aby virtuální obchod uměl spotřebitelům a prodejci zajistit. Využití všech programů bude detailně popsáno při samotném návrhu virtuálního obchodu.

## <span id="page-26-0"></span>4 Praktická část

## <span id="page-26-1"></span>4.1 Představení společnosti Boty Kulík

Firma Boty Kulík byla založena roku 1994 v Humpolci na Vysočině a od té doby si vybudovala a upevnila pevné místo mezi předními prodejci obuvi na českém trhu. Firma se zaměřuje na velkoobchodní a maloobchodní prodej myslivecké, lovecké, rybářské a outdoorové obuvi prostřednictvím svého internetového obchodu. Do roku 2012 se zaměřovala především na velkoobchodní prodej. V tomto roce založila novou značku BIGHORN, jejíž cílem bylo zaměřit se na maloobchodní prodej pánské, dámské a dětské obuvi, tím rozšířit zákaznickou základnu a zacílit i na B2C trhy. Společnost vlastní jednu kamennou prodejnu přímo v místě založení, která je zaměřená především na uspokojování potřeb zákazníků z blízkého okolí.

Společnost si zakládá na partnerském přístupu a dlouhodobých vztazích s polskou společností DEMAR, a snaží se expandovat i do zahraničí. Momentálně distribuuje obuv v České republice a na Slovensku. Společnost Boty Kulík neustále rozšiřuje zákaznickou základnu, a zakládá si především na spokojenosti zákazníků, což se daří díky tomu, že její základním principem je kvalita, spolehlivé a včasné dodání, správné interakce se zákazníky a rozšíření sortimentu. K rozšíření pomohla z velké části založená značka BIGHORN, která se postupně dostává do povědomí zákazníků.

#### <span id="page-26-2"></span>4.1.1 Vyhodnocení rozhovoru s majitelem obchodu

Pro zjištění potřeby podniku Boty Kulík byl zvolen řízený rozhovor, který byl proveden s majitelem podniku. Majiteli podniku bylo položeno pět otázek. Odpovědi na otázky by měly pomoci určit parametry navrhovaného virtuálního obchodu.

#### Otázka č.1: Líbila by se vám nová služba "virtuální obchod s obuví" ve vaší společnosti?

Ano, určitě by se nám tato služba líbila. V případě jejího zavedení bychom si od toho slibovali přísun nových zákazníků a zvýšení povědomí o naší firmě u konečných spotřebitelů. Původně jsme se zaměřovali především na velkoobchod, ale v posledních letech cílíme i na konečné spotřebitele. Virtuální obchod se nabízí jako vhodná varianta k rozšíření zákaznické základny.

Otázka č.2: Jaké služby by měl virtuální obchod zákazníkům nabízet? Porovnejte se svou zkušeností s e-shopem.

V běžném internetovém obchodě mají nabízené produkty často pouze jednu nebo dvě produktové fotografie. Od virtuálního obchodu bych očekával představení produktu ve 3D modelu s možností jeho otáčení. Dále bych ocenil možnost automatického změření chodidla pro snadné zvolení správné velikosti obuvi. Tuto službu by šlo navázat na filtry parametrů produktů, který by následně dokázal nabídnout pouze vhodný typ obuvi podle naměřených parametrů chodidla. V běžném internetovém obchodě totiž často neodpovídají velikostí tabulky reálným hodnotám a dochází k častému vracení objednaného zboží. Zákazníci mnohdy zvolí velikost, na kterou jsou zvyklí, ale už si neuvědomují, že každá značka může mít své velikostní tabulky a vhodnější by bylo vybírat dle délky stélky. Poslední možností, kterou bych ocenil, by bylo virtuální odzkoušení obuvi na chodidle, tak aby si klient dokázal lépe představit, jak bude obuv na noze vypadat.

#### Otázka č.3: Jaké charakteristiky by dle vás měl mít virtuální obchod?

Pokud chceme, aby měl virtuální obchod přidanou hodnotu pro zákazníky, tak by měl naplňovat, dle mého názoru, následující charakteristiky:

- přehlednost a uspořádání nabízené obuvi související s celkovým vzhledem virtuálního obchodu,
- snadné uživatelské ovládání a možnost interakce s živou obsluhou v případě potíží,
- možnost uchopit obuv do ruky a prohlédnout si ji ze všech stran,
- možnost uchopit více druhů obuvi najednou a mezi sebou je porovnat,
- otevírací doba 24 hodin denně, 7 dní v týdnu,
- obsluha a poradenství srovnatelné s kamennou prodejnou.

## Otázka č. 4: Myslíte, že by v případě zavedení vzrostl zájem o vaše produkty ze strany spotřebitelů?

Ano, každá nová technologie s sebou přináší i zájem nové skupiny lidí. Nasazení virtuálního obchodu by zlepšilo PR společnosti a tím zvýšilo zájem o naše produkty. Věříme, že by stávající, ale i noví zákazníci ocenili, že si mohou obuv více prohlédnout a virtuálně vyzkoušet. V dnešní době je velké množství internetových magazínů nebo

streamovacích kanálů, které dávají prostor pro představování nových inovací. Tudíž i přesto by mohl být prostor, jak se dostat více do povědomí nových zákazníků.

Otázka č. 5: Znáte nějakou konkurenční společnost v oblasti prodeje obuvi, která tuto službu vlastní?

V současné době si nejsem vědom toho, že by jakákoliv jiná společnost na trhu tuto službu nabízela. Což nás směřuje k tomu, že bychom díky zavedení virtuálního obchodu mohli získat konkurenční výhodu na trhu.

#### Shrnutí

Na základě řízeného rozhovoru je nyní možné shrnout, jaká očekávání od virtuálního obchodu má majitel firmy a jaké funkce a charakteristiky by dle jeho požadavků měl virtuální obchod mít.

**Cíl** – Cílem virtuálního obchodu je získat konkurenční výhodu na B2C trhu. Nikdo z přímých konkurentů firmy Boty Kulík tento způsob prodeje nevyužívá.

**Přínos** – Majitel firmy očekává, že by virtuální obchod přitáhl pozornost a zájem o koupi u nových zákazníků. Zároveň by mohl pomoci zefektivnit nákupní proces stávajících zákazníků.

**Požadavky na virtuální obchod** – Virtuální obchod by měl mít moderní a přehledný design. Prostředí virtuálního obchodu by mělo být uživatelsky přívětivé a pro uživatele snadno ovladatelné. Otevírací doba by měla být 24 hodin denně, 7 dní v týdnu. Zákazník by měl mít možnost kontaktovat v případě potíží fyzickou obsluhu prodejny, která by na jeho požadavek reagovala do 24 hodin. Zákazníkům by mělo být umožněno prohlédnout si vystavenou obuv ze všech stran a uchopit ke srovnání alespoň dva produkty.

## <span id="page-28-0"></span>4.2 Analýza nákupního chování spotřebitelů

#### <span id="page-28-1"></span>4.2.1 Vyhodnocení dotazníkového šetření

Dotazník, který obsahoval celkem 12 otázek vyplnilo během 16 dnů na internetu 157 spotřebitelů. Vzhledem k tomu, že výzkumný vzorek byl omezen pouze na spotřebitele, kteří již mají zkušenost s nákupy přes internet, byl počet respondentů snížen na 139.

Z důvodu, aby bylo v rámci výzkumu zamezeno zkreslení výsledků respondenty, kteří nemají zkušenost s nákupem přes internet, se první otázka zaměřila na jejich omezení. I přesto, že v popisu dotazníku bylo napsáno, že je určen pro spotřebitele se zkušeností, objevilo se mezi respondenty 18 spotřebitelů, kteří nesplňovali požadavek výzkumu. Jejich odpovědi tak nebudou nadále vyhodnocovány.

| Nákup přes internet | ano      | ne     | celkem      |
|---------------------|----------|--------|-------------|
| počet               | 139/88 % | 18/12% | 157 / 100 % |
| $-1$ $+ 71$ $+ 1$   |          |        |             |

*Tabulka 1: Provedl/a jste někdy nákup obuvi přes internet?*

Zdroj: Vlastní zpracování

Z pohledu pohlaví byl počet respondentů vyrovnaný. Do dotazníkového šetření se zapojilo 45 % žen a 55 % mužů. Osobně si myslím, že je výsledek poměrně překvapivý, protože bych očekával, že obuv přes internet budou nakupovat spíše ženy.

*Tabulka 2: Jaké je vaše pohlaví?*

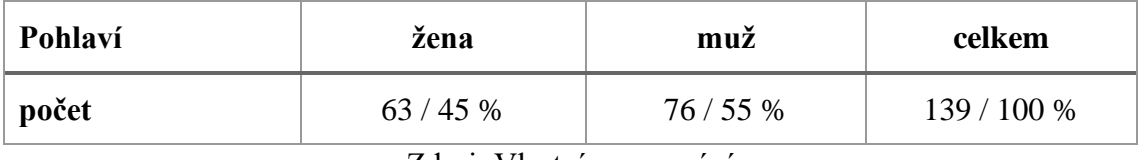

Zdroj: Vlastní zpracování

Respondenti jsou dle věku rozděleni do 5 skupin. Nejmladší skupinou jsou respondenti 11-20 let, a naopak nejstarší skupinou jsou respondenti 51 let a více. Polovina respondentů byla z věkové skupiny 21-30 let, což jsem předpokládal, protože si myslím, že tato generace je zvyklá přes internet nakupovat. Druhou nejvíce početně zastoupenou skupinou jsou respondenti 31-40 let. Ostatní věkové skupiny, ať už ty mladší nebo starší, mají zastoupení okolo 10 %.

*Tabulka 3: Do jaké věkové kategorie patříte?*

| Věková skupina | počet       |
|----------------|-------------|
| $11-20$ let    | 12/9%       |
| $21 - 30$ let  | 68/49%      |
| $31 - 40$ let  | 30/22%      |
| $41 - 50$ let  | 16/11%      |
| 51 let a více  | 13/9%       |
| celkem         | 139 / 100 % |

Zdroj: Vlastní zpracování

Následující otázka již byla zaměřená na nákup obuvi přes internet. Nejdřív bylo důležité zjistit, jak moc respondenty ovlivňuje vzhled a design obuvi na internetu. Pouze 2 % respondentů uvedla, že vzhled a design nemají vliv na jejich rozhodnutí o koupi. Neutrální postoj ke vzhledu a designu mělo 17 % respondentů. Více než 80 % respondentů ovlivňuje jejich rozhodnutí o koupi vzhled a design obuvi. Z toho vyplývá, že při modelaci virtuálního obchodu bude nutné zaměřit se na zachycení prodávané obuvi takovým způsobem, aby spotřebitele zaujala. Stejně tak bude důležité, aby spotřebitele zaujalo celé virtuální prostředí, protože je patrné že vzhled a design má na jejich nákupní proces významný vliv.

*Tabulka 4: Jak moc ovlivňuje vaše rozhodnutí o koupi vzhled a design obuvi na internetu?*

| Design obuvi | neovlivňuje | Neutrální | ovlivňuje | celkem      |
|--------------|-------------|-----------|-----------|-------------|
| počet        | 3/2%        | 26/17%    | 120/81%   | 139 / 100 % |
| 71.1         |             |           |           |             |

Zdroj: Vlastní zpracování

Při nákupu na běžných e-shopech nemají spotřebitelé možnost si obuv prohlédnout ze všech stran nebo si sáhnout na materiál, proto hraje rozhodující roli, jak moc je daná obuv na internetu popsána. Dle slov respondentů pouze u 2 % neovlivňuje jejich rozhodnutí o koupi to, jak je obuv na internetu popsána. Neutrální postoj k popisu obuvi a dostupným informacím má 39 % respondentů. Nejvíce respondentů, a tedy 59 %, je ovlivněno při nákupu obuvi přes internet tím, jak moc je obuv popsána.

Na základě této otázky bude žádoucí, aby ve virtuálním obchodu bylo možné si o obuvi zjistit všechny dostupné informace, aby byl popis dostatečně obsáhlý.

*Tabulka 5: Jak moc ovlivňuje vaše rozhodnutí o koupi délka popisu o obuvi (materiál, využití…) na internetu?*

| Popis obuvi | neovlivňuje | neutrální | Ovlivňuje | celkem      |
|-------------|-------------|-----------|-----------|-------------|
| počet       | 2/2%        | 54 / 39 % | 82/59%    | 139 / 100 % |

Zdroj: Vlastní zpracování

Při nákupu na e-shopu se může spotřebitel dostat do situace, že potřebuje oslovit živou obsluhu a získat tak odpověď na svůj dotaz či řešení problému. Z toho důvodu se následující otázka zaměřovala na to, jak moc ovlivní rozhodnutí o koupi flexibilita eshopu. U 21 % respondentů byla odpověď, že jejich rozhodnutí o koupi flexibilita e-shopu

neovlivňuje. Neutrální postoj k této otázce zaujalo 41 % respondentů. Rozhodnutí o koupi je flexibilitou e-shopu ovlivněno u 38 % respondentů.

Virtuální obchod bude obsahovat také virtuální obsluhu, ovšem na druhé straně virtuálního obchodu bude sedět živá obsluha, která v případě potřeby zasáhne a zákazníkovi pomůže. Vzhledem k nižší významnosti flexibility u respondentů bych navrhoval, aby doba odpovědi živé obsluhy byla do 24 hodin.

*Tabulka 6: Jak moc ovlivňuje vaše rozhodnutí o koupi flexibilita e-shopu – možnost kontaktování prodejce, délka odpovědi na dotaz?*

| <b>Flexibilita e-shopu</b> | neovlivňuje | neutrální | Ovlivňuje | celkem      |
|----------------------------|-------------|-----------|-----------|-------------|
| počet                      | 29/21%      | 57/41%    | 53/38 %   | 139 / 100 % |
| $71 \cdot T1$ $\cdot$      |             |           |           |             |

Zdroj: Vlastní zpracování

Navrhovaný virtuální obchod by měl obsahovat také automat na automatické rozpoznání velikosti. Následující otázka zjišťuje, jakým způsobem respondenti na internetu vybírají obuv, zda dle délky chodidla nebo dle velikosti obuvi, na kterou jsou zvyklí. Pouze 29 % respondentů si obuv vybírá na základě délky svého chodidla. Zbylých 71 % respondentů obuv na internetu vybírá dle velikosti obuvi, na kterou jsou zvyklí.

Automat na rozpoznání velikosti, který bude ve virtuálním obchodu navrhnut má za cíl určit spotřebiteli, jakou velikost dané značky obuvi potřebuje dle své délky chodidla. Velikosti obuvi se dle jednotlivých značek liší a tím, že spotřebitel bude znát svou délku chodidla může prodejce předejít tomu, že bude řešit vrácení a výměny obuvi, se kterými jsou spojeny další náklady.

*Tabulka 7: Výběr velikosti obuvi učiníte na základě délky chodidla nebo podle velikosti obuvi na kterou jste zvyklí?*

| Výběr velikosti |        | Podle délky chodidla   Podle velikosti obuvi | celkem      |
|-----------------|--------|----------------------------------------------|-------------|
| počet           | 41/29% | 98/71%                                       | 139 / 100 % |
|                 |        |                                              |             |

Zdroj: Vlastní zpracování

Virtuální obchody zatím nejsou pro prodej obuvi na internetu nikterak rozšířené. Což potvrzuje i odpověď majitele firmy, který uvedl, že nikdo z jeho konkurentů tuto formu prodeje doposud nevyužívá. Následující otázka měla za úkol zjistit, zda mají respondenti s virtuálními obchody zkušenost. Zkušenost s virtuálními obchody potvrdilo pouze 15 % respondentů. Naopak 85 % respondentů zkušenost s nákupem přes virtuální obchod

nemá. Tím se potvrzuje domněnka výzkumníka, že tato forma prodeje není rozšířená a že by to mohlo přinést konkurenční výhodu analyzované firmě.

|                                            | celkem |
|--------------------------------------------|--------|
| počet<br>118/85 %<br>139 / 100 %<br>21/15% |        |

*Tabulka 8: Máte zkušenost s virtuálními obchody?*

Zdroj: Vlastní zpracování

Navazující otázka se dotazuje respondentů, zda by měli zájem virtuální obchod pro nákup využívat. O virtuální obchod by nemělo zájem 11 % respondentů. Využívat virtuální obchod by mělo zájem 89 % respondentů.

*Tabulka 9: Měl byste zájem využívat virtuální obchody k nákupu?*

| Využití VO        | Ano     | Ne     | celkem      |  |
|-------------------|---------|--------|-------------|--|
| počet             | 124/89% | 15/11% | 139 / 100 % |  |
| $-1$ $+ 71$ $+ 1$ |         |        |             |  |

Zdroj: Vlastní zpracování

Respondenti měli možnost se vyjádřit, co by pro ně bylo důležité, aby virtuální obchod uměl. Jako nejdůležitější faktor se s 94 % jeví možnost prohlédnout si produkt ze všech stran, což koresponduje s odpovědí výše, kde respondenti uvedli, že vzhled a design jejich rozhodnutí o koupi ovlivňuje. Druhým nejvíce označeným faktorem byl automat na rozpoznání velikosti, který zvolilo 91 % respondentů. Posledním významným faktorem je možnost dotyku obuvi, tak aby si respondent mohl osahat materiál obuvi, tuto možnost volilo 87 % respondentů. Nejméně žádoucím faktorem bylo u respondentů možnost navrhnout vlastní design produktu.

| Funkce virtuálního obchodu                  | počet     | celkem      |
|---------------------------------------------|-----------|-------------|
| Možnost 360° prohlédnutí produktu           | 130/94%   | 139 / 100 % |
| Vyzkoušení produktu na postavě (avataru)    | 73/53%    | 139 / 100 % |
| Možnost návrhu produktu vlastním designem   | 44 / 32 % | 139 / 100 % |
| Automat na rozpoznání doporučené velikosti  | 127/91%   | 139 / 100 % |
| Možnost dotykem prozkoumat materiál obuvi   | 121/87%   | 139 / 100 % |
| Možná interakce s obsluhou / poskytovatelem | 80/58%    | 139 / 100 % |
| Žádné další faktory                         | 10/7%     | 139 / 100 % |

*Tabulka 10: Jaké faktory jsou pro vás důležité, aby byly ve virtuálním obchodu oproti klasickému internetovému obchodu?*

Zdroj: Vlastní zpracování

Častým problémem u e-shopů je dostupnost produktů. Ne vždy je daný produkt dostupný ve všech velikostech, a i to může mít vliv na rozhodnutí spotřebitele. Nejméně respondentů, a tedy 20 %, je ochotno počkat, až bude produkt opět skladem a zakoupit ho u vybraného e-shopu. Jiný produkt u téhož e-shopu je ochotno si vybrat 32 % respondentů. Nejvíce respondentů 48 % si požadovaný produkt vybere u jiného e-shopu, kde ho mají skladem.

Nedostupnost produktu může být dle těchto výsledků důvodem, proč spotřebitelé e-shop opustí bez nákupu produktu. Navrhovaný virtuální obchod by měl umět rozpoznat velikost nohy spotřebitele a na základě toho spotřebiteli navrhnout pouze ty modely obuvi, které jsou v dané velikosti skladem. Tento způsob je vhodné využít za předpokladu, že si spotřebitel půjde zakoupit např. holínky a bude mu jedno, jak budou vypadat. Tím, že mu virtuální obchod nezobrazí ty, které nejsou v jeho velikosti, ale pouze ty dostupné, bude možné zabránit spotřebiteli k odchodu na jiný e-shop.

*Tabulka 11: Jak moc ovlivní vaše rozhodnutí o koupi skutečnost, že vámi vybraný produkt není na daném e-shopu dostupný?*

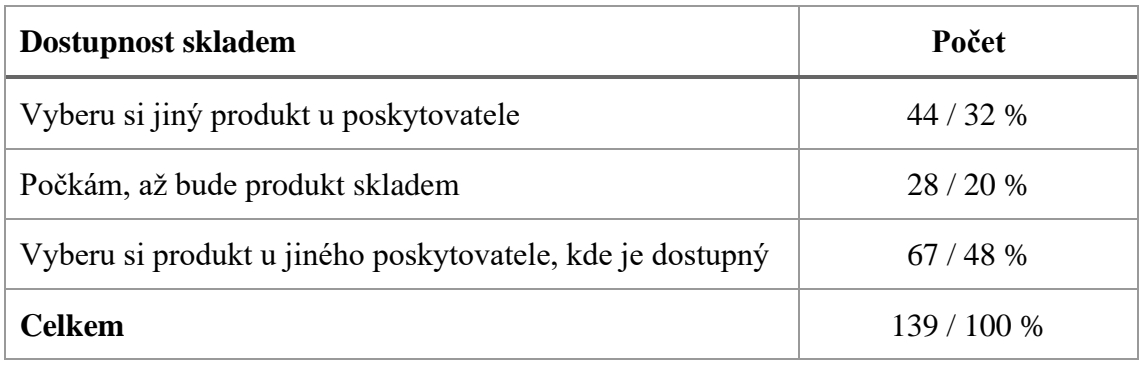

#### Zdroj: Vlastní zpracování

Poslední otázka byla zaměřená na velikost obuvi, kterou respondenti běžně nakupují. Na základě zjištěných velikostí respondentů bude vyzkoušen navržený automat na automatické rozpoznání velikosti obuvi. S touto tabulkou s výsledky bude nadále pracováno po navržení virtuálního obchodu.

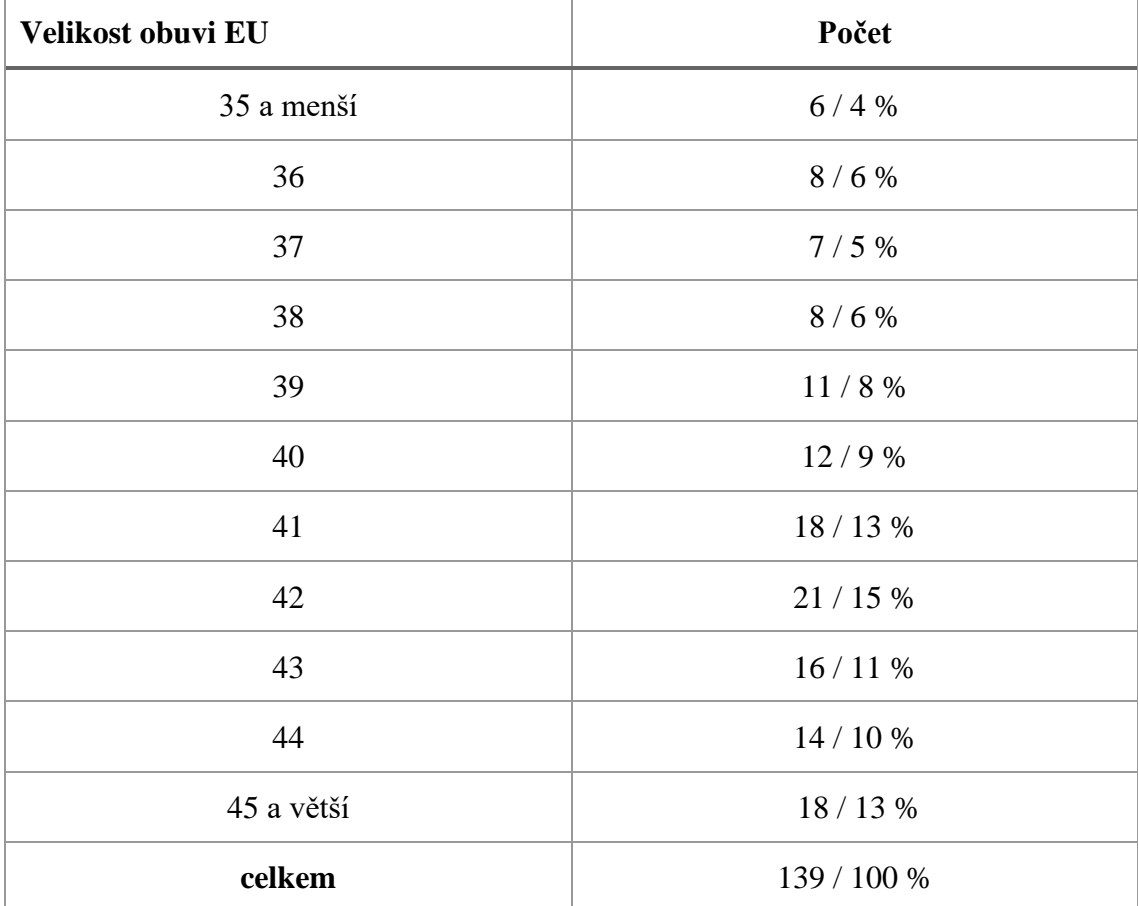

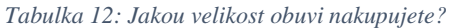

Zdroj: Vlastní zpracování

## <span id="page-35-0"></span>4.3 Koncept realizace V-obchodu s obuví

#### <span id="page-35-1"></span>4.3.1 Shapr3D

Model hlavního objektu V-obchodu byl realizován prostřednictvím softwarového programu Shapr3D. Program byl krátce představen v teoretické části, kde a v jakých oblastech se využívá. Při realizaci V-obchodu byl využit k modelaci hlavního objektu prostřednictvím notebooku HP Pavilion Gaming Laptop 15ec0xxx. Shapr3D lze bezplatně stáhnout na internetové stránce přímo od poskytovatele tohoto softwaru: [https://www.shapr3d.com/company/about-shapr3d.](https://www.shapr3d.com/company/about-shapr3d) Po instalaci bylo nutné upgradovat licenci na Licenci Pro, která poskytuje širší nabídku ve využití. Upgrade proběhl na základě toho, že základní licence umožňuje pouze vytvoření omezeného množství projektů a formátů pro export a import. Z tohoto důvodu byla pořízena Licence Pro, která umožňuje exportovat a importovat modely ve formátech (OBJ, FBX, STL), které byly potřeba pro následný import do prostředí Resonite pro modelaci V-obchodu.

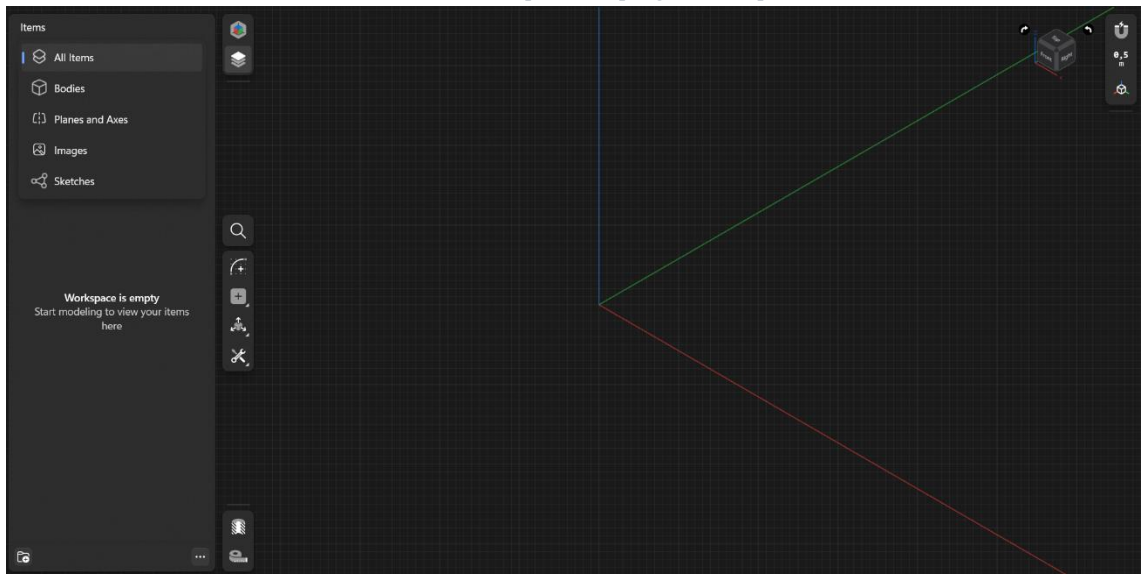

*Obrázek 1 Prázdné prostředí programu Shapr3D*

Zdroj: Autor, Zpracováno v programu Shapr3D

Při založení nového pracovního prostředí v Shapr3D byla vytvořena prázdná čtverečkovaná plocha, na které se nachází tři viditelné různobarevné osy (X, Y, Z). Na pravé straně vytvořeného projektu se nachází navigátor, který nám říká, z jakého pohledu vytvořený model vidíme. Navigátor, lze jednoduše ovládat myší či Apple Pencil, tak aby byl pohled nastaven přesně na místo, které je potřeba. Na levé straně se nachází lišta, na které najdeme pět základních složek pro modelaci objektu: Search, Sketch, Add, Transform a Tools. První složka Search slouží ke zjednodušení hledání nástrojů, než
abychom procházeli složku po složce, lze nástroj jednoduše vyhledat. Sketch pro nás byla tou nejdůležitější a nejpoužívanější složkou, ve které najdeme jednotlivé geometrické nástroje jako přímka, kruh, elipsu a polygon. Pomocí těchto nástrojů se vytváří 2D výkresy, které se následně převedou do 3D modelů. V případě potřeby přidání do 3D modelů text, obrázek nebo technické kreslení, lze najít nástroje v sekci Add. Nástroje pro rotaci, pohyb, škálování, duplikaci a zrcadlení, jsou umístěny ve složce Transform. V poslední složce Tools jsou umístěny nástroje pro editaci a následné převedení 2D výkresů na 3D modely. Z této složky byly nejvíce využity nástroje Extrude, Substract a Chamfer/Fillet. Poslední věcí, kterou je potřeba zmínit je záložka Items, kterou najdeme na levé straně projektu. Ve složce Items se nachází jednotlivé vytvořené 2D výkresy a jejich následná 3D těla. Slouží pro zjednodušenou manipulaci s výkresy a těly.

Při modelaci byl první krok náčrt tvaru hlavního objektu. Při výběru tvaru V-obchodu, bylo bráno v potaz, aby se spotřebitel dobře orientoval po obchodě a nebyly zde zbytečné uličky a objekty, o které by mohl nezkušený uživatel virtuální reality zavázet. Z tohoto důvodu byl vybrán hlavní objekt ve tvaru kruhu neboli kopule, ve které se jednoduše bude orientovat a rychleji a snadněji tak nakoupí a nebude ztrácet více času.

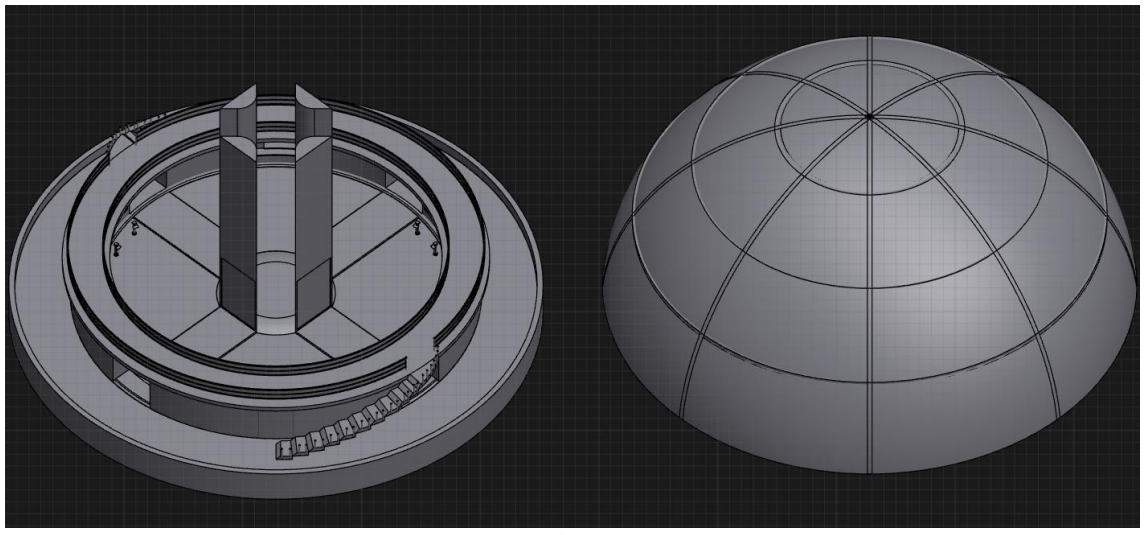

*Obrázek 2 Modelace hlavního objektu V-obchodu v programu Shapr3D*

Zdroj: Autor, Zpracováno v programu Shapr3D

Hlavní objekt byl rozdělen do čtyř sekcí, ve kterých se nachází sektor pro dětskou, dámskou, pánskou obuv a pokladna. U jednotlivých sektorů byly vytvořeny stojany, které slouží pro představení produktů a za každým stojanem je realizována polička, pro zviditelnění všech dostupných velikostí daného produktu. Uprostřed každé sekce kromě sekce poklady, byla postavena vždy jedna kabinka pro vyzkoušení produktu. Ve středu hlavního objektu byl navržen malý můstek se čtyřmi zdmi, kde se bude nacházet automat pro rozpoznání velikosti obuvi. Mezi jednotlivými sektory byly namodelovány dveře pro vstup do dalšího prstence V-obchodu, kde se nachází dvoje schody do horního patra. Veškerý vnitřní prostor obklopuje velká kulatá kopule. Po úspěšném navržení hlavního objektu, byl proveden export ve formátu OBJ a uložen do souboru, ze kterého bude importován do prostředí Resonite. Veškeré designové změny týkající se přidání obarvení a textury objektů, byly realizovány uvnitř prostředí Resonite.

# 4.3.2 Polycam

Cílem bylo přiblížit V-obchod internetovému obchodu, kde jsou nabízeny vizuálně stejné produkty dostupné na internetovém obchodu BIGHORN. Po domluvě byly vypůjčeny produkty ze společnosti Boty Kulík pro vytvoření 3D skenů. V důsledku toho byla vybrána mobilní aplikace Polycam podporována na zařízení iOS. Polycam umožňuje vytvářet 3D modely objektu z fotografií a pomocí skenovacího senzoru LiDAR. Polycam byl stažen prostřednictvím App Store na mobilní telefon Apple iPhone 14 Pro, který je vybaven senzorem LiDAR, to umožňuje druhý způsob zachycení modelů a tvorby 3D modelů. Aplikaci lze volně stáhnout v základní verzi na AppStore či Google Store, která nabízí omezené služby. Potřebné rozdíly mezi základní a Pro licencí budou představeny v postupu vytváření 3D modelů.

Polycam byl původně vytvořen jako aplikace pro skenování LiDARu, ale od té doby byl rozšířen o režim fotogrammetrie, který je nazývaný jako fotografický režim. Tento režim byl využit pro modelaci 3D modelů obuvi. Při pořizování modelů fotografickým režimem je nejdříve nezbytné provést přípravu prostředí, nastavení stativu s mobilním zařízením a nastavení osvětlení do potřebné polohy. Důležité je najít takové prostředí ve kterém se bude nacházet pouze snímaný objekt s jednobarevným pozadím. Jediné, co lze přidat do snímku je jednobarevná kruhová otáčivá podložka, která nám umožní snímat objekt ze všech stran. V případě nesplnění těchto podmínek by mohlo různobarevné pozadí nebo další objekty ve snímku znemožnit a zničit výsledný 3D model. Při nastavení stativu se snímacím zařízením je důležité pořídit pevný stativ s nastavitelnou výškou, aby bylo možné nastavení stativu do potřebné polohy, z níž se stativ nepohne a získáme tak množství stabilních fotografií ze stejného místa. Poslední věcí, která je nezbytná nastavit před snímáním objektu je osvětlení, které zpestří a zvýrazní obarvení snímaného objektu

a minimalizuje nadbytečné stíny. Pilné a důkladné nastavení před začátkem snímání nám zaručí výslednou kvalitu 3D modelu.

V prvním kroku při vytvoření 3D modelů prostřednictvím fotografického režimu byly dodrženy veškeré zmíněné náležitosti týkající se nastavení pozadí, stativu a osvětlení, respektive bylo připraveno prostředí pro snímání objektu. Mobilní zařízení ve stativu bylo nastaveno do potřebné polohy tak, aby se netřásl a poskytl tak kvalitní a stabilní snímky. Před začátkem snímání je potřeba ujistit se, aby byl objekt při otočení podložky viditelný v mobilním zařízení ze všech stran a poloh. Položíme objekt na otočnou podložku a otáčíme, přesahuje-li objekt mimo snímek upravíme polohu stativu nebo objektu. Takto postupujeme ve všech polohách, ve kterých bude objekt snímán. V případě, že by na nějaké fotografii chyběla část objektu mohlo by dojít ke zkreslení 3D modelu, proto je důležité se ujistit předem.

*Obrázek 3 Postup vytváření snímků v aplikaci Polycam*

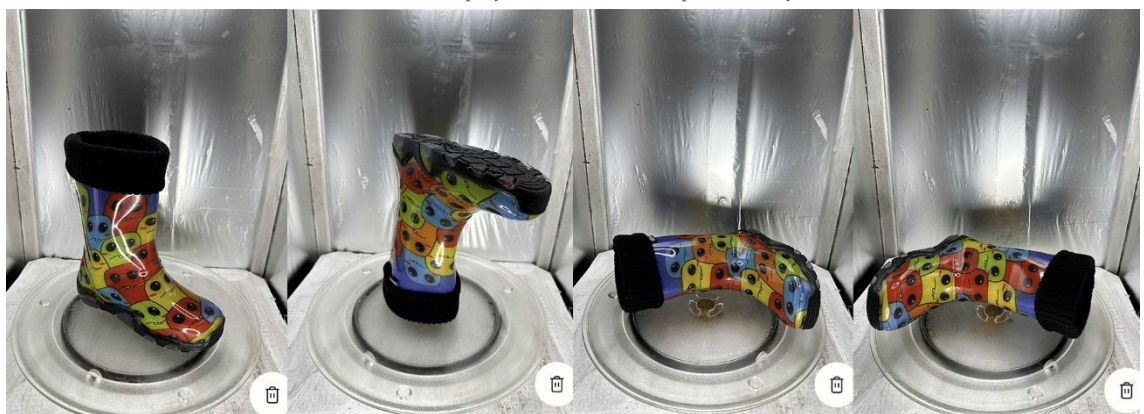

Zdroj: Autor, Zpracováno v aplikaci Polycam

Po úspěšném provedení opatření nastavení všech komponent, se mohou začít snímat snímky. Snímání objektu proběhlo ve čtyřech polohách, z níž každá se snímala z každé strany za pomoci 360stupňové podložky. S otočnou podložkou pomalu otáčíme a každý pohyb objektu snímáme. U jednotlivých poloh bylo vytvořeno 50-70 snímků, které zachytily všechny podstatné detaily a byl tak vygenerován kvalitní 3D model. Z tohoto důvodu bylo nutné pořídit licenci Pro, která nabízí pořízení až 1000 snímků oproti základní licenci, která nabízí pouze 200 snímků. Více pořízených snímků zaručí detailnější a stabilnější texturu a přinese to tak kvalitní výsledek 3D modelu. Po nasnímání objektu ze všech poloh a stran stiskneme tlačítko DONE, to nás přesměruje do sekce DRAFT, kde si před úplným procesem nastavíme vše potřebné. V této sekci máme možnost prohlédnout pořízené snímky a popřípadě některé ze snímků vymazat a vybrat z nabízených výsledných detailů v jakém chceme proces provést. Detailní možnosti jsou zredukovány do čtyř skupin: OPTIMIZED, MEDIUM, FULL, RAW. Pro naše využití byla vybrána a stačila možnost MEDIUM, která nám vygeneruje výsledný 3D model s kvalitním rozlišením a texturou. Nejdůležitější pro nás bylo nastavit použití maskování objektu, tím získáme vyříznutý model z pozadí a otočné podložky. Vygeneruje se pouze potřebný objekt obuvi. Po provedení veškerého nastavení pokračujeme tlačítkem UPLOAD & PROCESS, tím se spustí samotný proces, který trvá přibližně 5-10 minut. Po dokončení procesu se vygeneruje výsledný 3D model, který byl exportován.

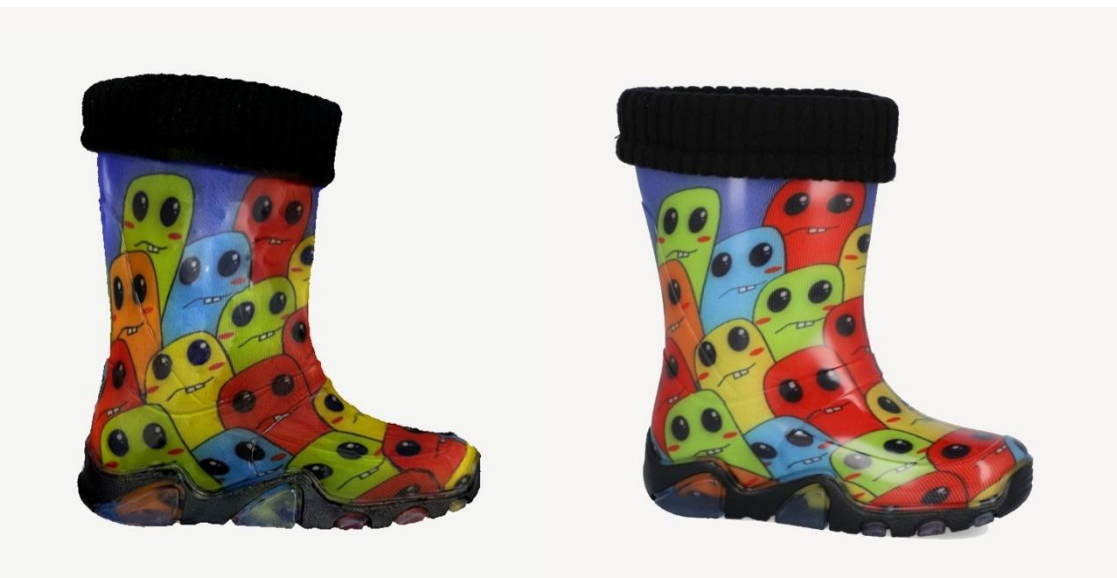

*Obrázek 4 Vytvořený sken obuvi fotografickým režimem vs originální produkt*

Zdroj: Autor, Zpracováno v aplikaci Polycam

Pro skenování lidské postavy byl využit senzor LiDAR, která v prostředí Resonite slouží jako Avatar. Není zde nutná důkladná příprava prostředí, jako u fotografického režimu, pouze kolem objektu mít prostor na skenování. Důležité je, aby objekt, který je skenován byl po celý proces skenování stabilní. Lidská postava se postaví na místo, roztáhne ruce a nohy pro zachycení veškerých záhybů, které jsou důležité pro pohyb v prostředí Resonite. Mobilním zařízení nemusí být stabilní, jako u fotografického režimu, zde je naopak nutné s mobilním zařízením hýbat do všech stran pro zachycení všech detailů. Nejlepší způsob, jak postupovat je začít od shora dolu z jedné strany a postupovat tak u všech stran objektu.

Při zachycení objektu můžeme vidět jednotlivé trojúhelníky, jak se nám objekt vykresluje. Důležité je objekt obejít vícekrát pro zachycení všech detailních prvků a zároveň sledovat displej mobilního zařízení, který rozpozná části, které ještě nebyly zachyceny. Tyto části jsou zvýrazněny tmavě modrou barvou a říká, abychom se zaměřili na tyto místa. Jakmile je celý skenovaný objekt pokryt vykreslujícími trojúhelníky, máme hotovo a můžeme se přesunout k samotnému procesu vypnutím nahrávání. To nás převede do sekce DRAFT, která opět slouží pro nastavení procesu. Nabízeny jsou čtyři možnosti pro zprocesování skenu senzorem LiDAR. Možnostmi jsou: FAST, SPACE, OBJECT. V našem případě byl vybrán OBJECT pro vykreslení lidské postavy. Zde se o další nastavení nejedná a pouze stiskneme tlačítko PROCESS. Samotný proces zde trvá déle než u fotografického režimu a to přibližně 10 minut. Záleží tedy na obtížnosti skenovaného objektu. 3D model lidské postavy, byl exportován a uložen do souboru ve formátu FBX, ze kterého bude následně importován do prostředí Resonite.

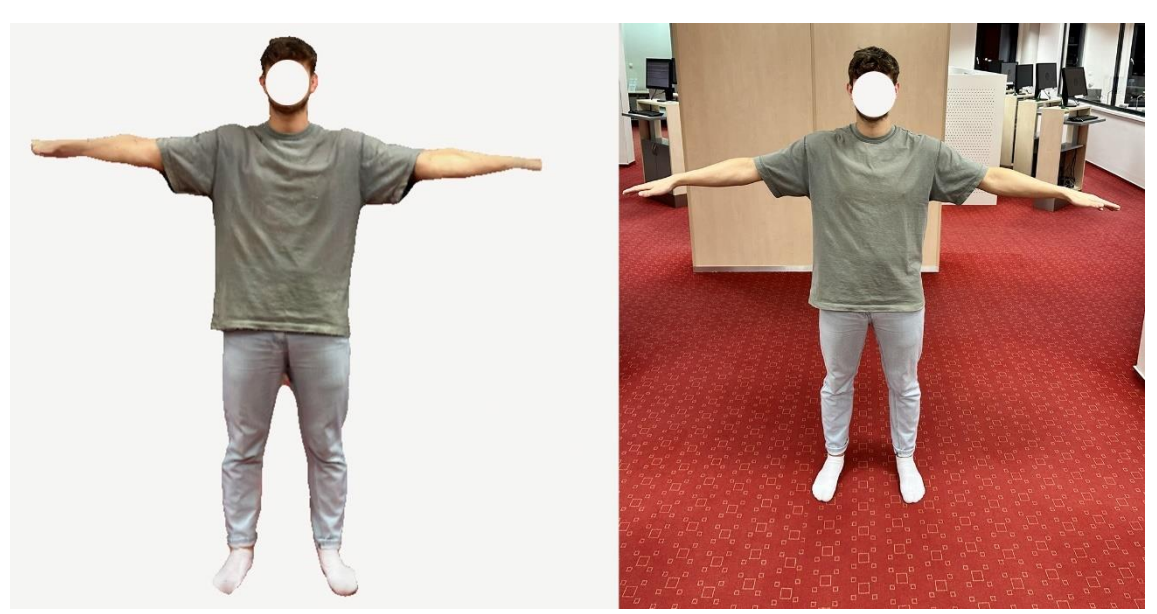

*Obrázek 5 Vytvořený sken lidské postavy senzorem LiDAR vs originální lidská postava*

Zdroj: Autor, Zpracováno v aplikaci Polycam

Export objektů byl proveden otevřením jednotlivých objektů a stisknutí Export. Formát exportu, který byl potřeba pro přenos do prostředí Resonite, opět vyžadoval pořízení licence Pro, která nabízí širší množství formátu pro export a import. Export bylo nutné provést ve formátu OBJ, FBX nebo STL, které jsou podporované v prostředí Resonite. Výsledné modely obuvi byly exportovány a uloženy do souboru ve formátu OBJ, ze které budou importovány do prostředí Resonite.

# 4.3.3 Resonite

Pro modelaci V-obchodu byl zvolen program Resonite, který je zdarma ke stažení na platformě Steam. Před instalací samotného programu Resonite je potřeba zkontrolovat všechny náležitosti týkající se hardwaru, softwaru a aktualizací, zda zařízení, na kterém bude instalace provedena je dostatečně výkonné. Tak minimalizujeme riziko neúspěchu při instalaci. Celý postup instalace programu Resonite začíná u samotné instalace platformy Steam, kterou lze nainstalovat na oficiálních stránkách Steamu: [https://store.steampowered.com/.](https://store.steampowered.com/) Do platformy je nutné se přihlásit a následně pokračovat do sekce Obchod, kde pomocí vyhledávacího pole vyhledáme program pod názvem Resonite. Otevřeme kartu Resonite a stiskneme Hrát hru, tím se spustí instalace programu Resonite. Program by se měl úspěšně nainstalovat, v případě, že se tak nestane je nezbytné zkontrolovat aktualizace a požadované parametry pro instalaci.

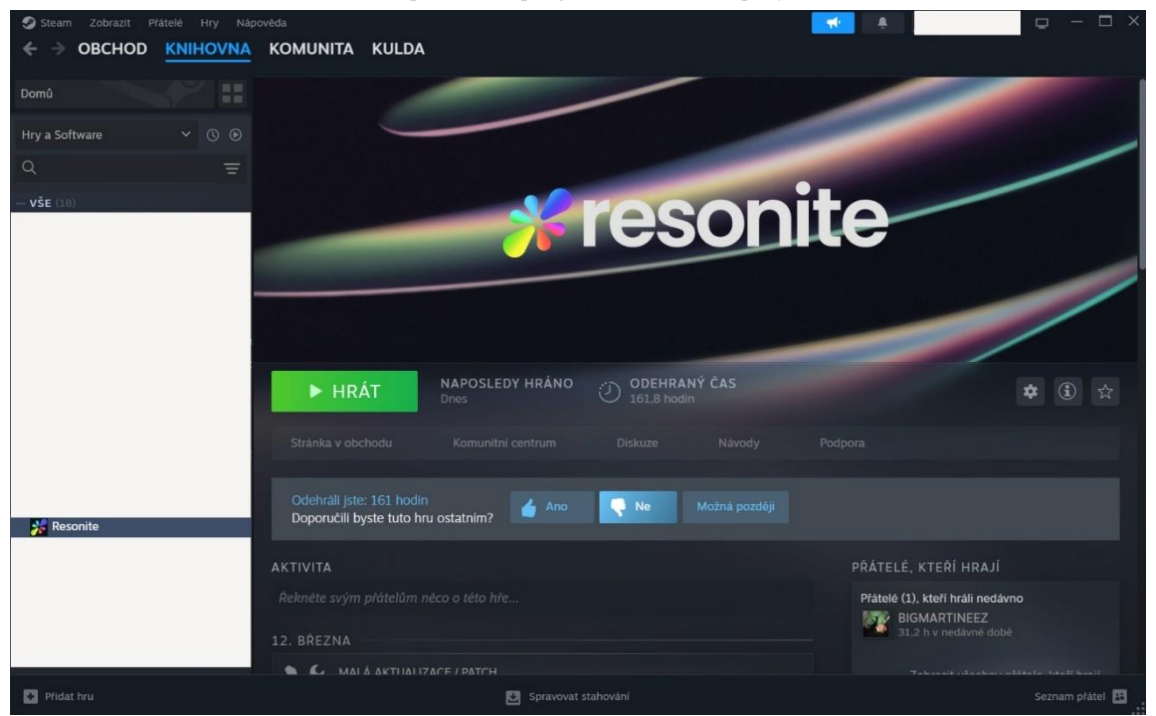

*Obrázek 6 Postup instalace programu Resonite na platformě Steam*

Zdroj: Autor, Zpracováno na platformě Steam

Celý postup pro vstup spotřebitele do V-obchodu začíná u samotné instalace programu. Po úspěšné instalaci programu Resonite, pokračujeme v horní liště platformy Steam do sekce Knihovna, kde se zobrazí na levé straně lišta se staženými programy. Klikneme na Resonite a v horní části klikneme na Hrát, tím se program spustí. Před úplným spuštěním vyskočí tabulka s možnostmi spuštění. Záleží na typu technologie, s kterou se připojujeme do prostředí Resonite. V případě připojení prostřednictvím počítače

vybereme možnost "Spustit hru Resonite v režimu SteamVR". V druhém případě při využití přímo VR headsetů připojených k počítači je potřeba nainstalovat podporovaný program, který zajistí propojení mezi VR headsety a počítačem. Lze využít program Windows Mixed Reality, který propojuje technologie pro virtuální realitu s počítačem. Po spárování vybereme z nabídky "Spustit hru Resonite v režimu Oculus VR". Jakmile bude varianta spuštění vybrána stiskneme "Hrát", tím se nám Resonite začne nahrávat do hlavního menu.

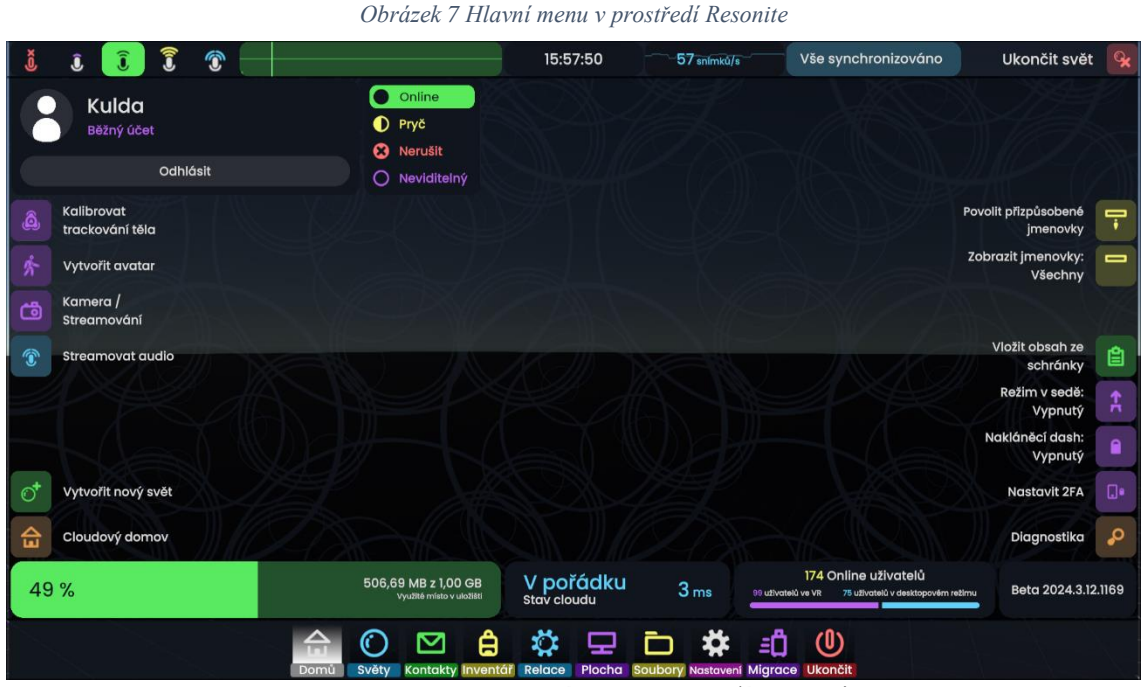

Zdroj: Autor, Zpracováno v prostředí Resonite

Důležité, co je potřeba zmínit pro rozšíření obzoru uživatele v Resonite je spodní lišta v hlavním menu, na které najde vše potřebné k manipulaci v prostředí Resonite. Složka DOMŮ poskytuje možnost vytváření světů, avatarů a kalibraci těla, nebo také možnost streamovat. Jedná-li se o spotřebitele V-obchodu je potřeba vysvětlit k čemu slouží druhá sekce SVĚTY a jak se v ní pohybovat. Pro vstup do vytvořeného V-obchodu stačí jednoduše přejít do složky SVĚTY, ve které se nachází levá lišta s rozdělením světů dle skupin. Přesuneme se do skupiny VŠE a následně v horní části klikneme do vyhledávacího pole, do kterého zadáme název našeho vytvořeného světa "V-obchod BIGHORN". Svět se automaticky vyhledá, kliknutím na svět a výběrem "Připojit" se připojíme do světa. Pro odpojení ze světa jsou dvě možnosti, buď úplné vypnutí programu Resonite, to lze provést pomocí spodní lišty v hlavním menu ve složce UKONČIT. Druhou možností je pouze opuštění světa. Otevřeme hlavní menu a v pravém horním rohu klikneme na "Ukončit svět". Obě možnosti před ukončením nabízejí uložení nebo zahození změn ve světě, záleží na uživateli, zda prováděl nějaké změny, které jsou potřeba uložit. Poslední dvě složky, které je potřeba vysvětlit jsou INVENTÁŘ a RELACE. Inventář obsahuje sady s objekty, materiály, skyboxy, nástroji a spoustu dalších věcí, které lze do světa importovat. Dále poskytuje možnost ukládání vytvořených objektů nebo orbů světů do vytvořené složky v inventáři. Poslední zmíněná složka RELACE umožňuje ukládání a nastavení světů, popřípadě vygenerování orbu světa, který lze následně publikovat nebo uložit do svého inventáře.

## 4.3.4 Modelace V-obchodu v prostředí Resonite

Modelace V-obchodu byla realizována na notebooku HP Pavilion Gaming Laptop 15ec0xxx. Samotná modelace V-obchodu začíná instalací, spuštěním a přihlášením do prostředí Resonite. Po spuštění Resonite je nezbytné se zaregistrovat a přihlásit. To přináší možnost pro ukládání vytvořených světů, nástrojů a objektů přímo na cloud poskytovatele. To zaručí uchování vytvořených a uložených světů a objektů, po dobu, dokud je sám uživatel nevymaže. Při nedostatku místa na cloudu je možné u poskytovatele přikoupit větší kapacitu cloudu.

Po nezbytném přihlášení byl v hlavní nabídce na levé straně vytvořen svět pro modelaci V-obchodu. Před úplným vytvořením světa je nutné nastavit typ světa, oprávnění přístupnosti do světa a název světa. Typ světa byl nastaven na Grid, který představuje nekonečný prostor pro modelaci. Přístupnost byla nastavena na veřejný z důvodu možnosti přístupu jakéhokoliv spotřebitele do V-obchodu. Poslední důležité nastavení je název světa, které slouží pro zjednodušení přístupu spotřebitele do V-obchodu, pomocí vyhledání světa pod názvem "V-obchod BIGHORN". Po provedení všech náležitostí pro nastavení světa byl svět vytvořen tlačítkem "Založit novou relaci".

*Obrázek 8 Prázdný svět v prostředí Resonite*

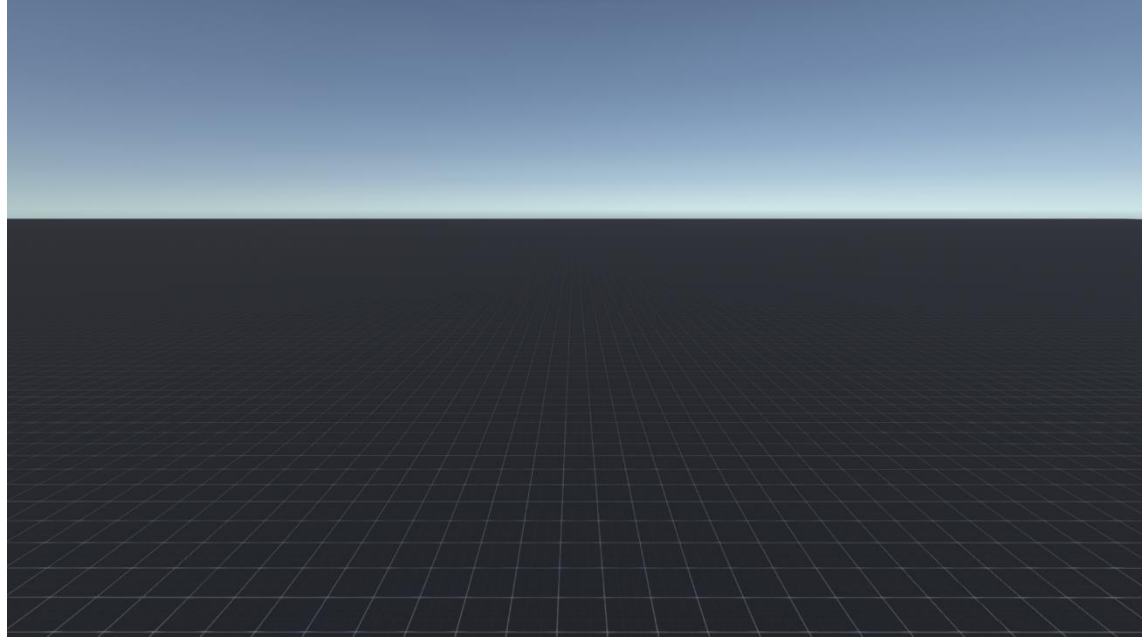

Zdroj: Autor, Zpracováno v prostředí Resonite

## Použité nástroje v prostředí Resonite

Při realizaci V-obchodu bylo využito celkem 5 nástrojů. Těmito nástroji byli Dev Tool, Color Tool, Material Tool, Charakter Collider Setter Tool a Proto Flux Tool. Zmíněné nástroje se nacházejí v sekci Inventář – Resonite Essentials – Tools. V případě potřeby v této sekci lze najít i další nevyužité nástroje. Při práci s nástroji je nejdříve nutné je nasadit na ruku. Namíříme myší na nástroj stiskem levého tlačítka na myši se otevře nabídka a vybereme volbu "Nasadit". Nyní je nástroj připojen ke dlani a můžeme s ním pracovat. Pro druhý způsob nasazení nástrojů potřebujeme pouze klávesnici. Jednotlivé nástroje lze nasadit jednoduchým stisknutím kláves v horní části klávesnice: ě–í, kde jsou nakonfigurovány nástroje, které se nejčastěji využívají. Naopak sundání nástroje se provede stiskem kolečka na myši a následné volby "Sundat" nebo stisknutí klávesy "+" v horní části klávesnice. Podrobné využití použitých nástrojů bude popsáno při modelaci V-obchodu.

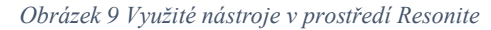

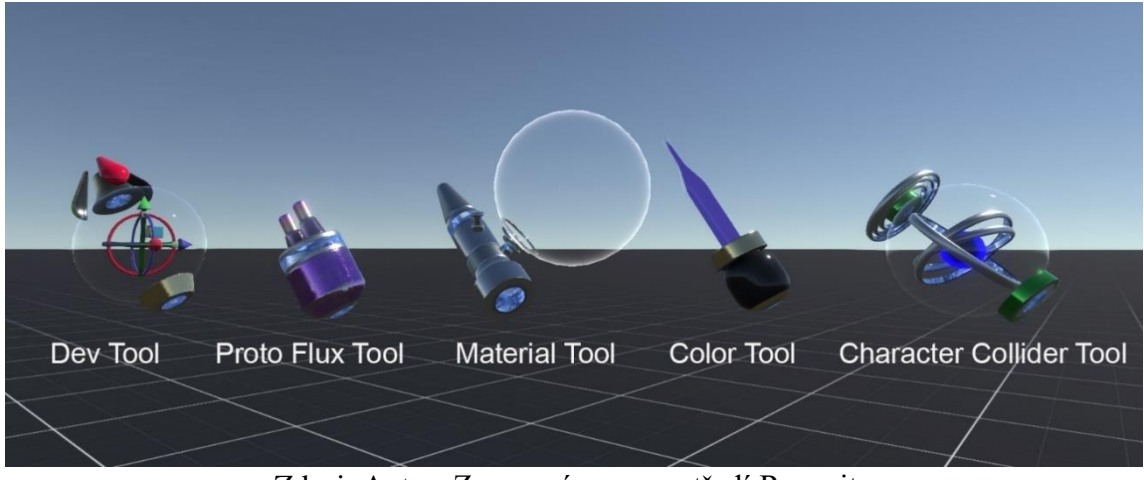

Zdroj: Autor, Zpracováno v prostředí Resonite

#### Příprava prostředí a modelace V-obchodu v prostředí Resonite

Do světa s názvem "V-obchod BIGHORN", který byl vytvořen jsme byli teleportováni. Svět, který byl vytvořen představuje zcela prázdný svět, který byl potřeba před úplnou modelací V-obchodu a importování všech potřebných objektů připravit. První věcí, která byla nastavena byl Skybox světa neboli prostředí, v kterém má V-obchod stát. Při výběru Skyboxu bylo bráno v potaz, pro jaký V-obchod svět tvoříme. Z důvodu poskytování lovecké, myslivecké a rybářské obuvi, byl vybrán Skybox přírody. Jednotlivé Skyboxy, které mohou být nastaveny do našeho světa se nachází v sekci Inventář – Resonite Essentials – Assets – Skyboxes. Ze složky byl vybrán vhodný Skybox přírody, který byl přesunut do světa dvojím kliknutím. Pro aplikaci Skyboxu je potřeba vzít do ruky nástroj Material Tool, do kterého Skybox naneseme. Namíříme nástrojem Material Tool na Skybox a stiskneme tlačítko R, tím se Skybox nanese do nástroje. Pro aplikaci Skyboxu stačí namířit na oblohu nebo podlahu a stiskem levého tlačítka na myši aplikovat vybraný Skybox.

V tuto chvíli bylo prostředí světa pro modelaci V-obchodu připravené, nyní následoval import hlavního objektu V-obchodu, který byl vymodelován v programu Shapr3D. Přejdeme do hlavního menu klávesou Esc. Ve spodní liště přejdeme do sekce soubory a najdeme vyexportovaný hlavní objekt ze Shapr3D. Pro správné zobrazení importu je důležité mít model ve správném formátu, který je podporovaný v prostředí Resonite. Import byl proveden dvojím kliknutím na objekt, tím se ve světě otevře tabulka pro nastavení importu. Zvolíme 3D Model – Běžný / Avatar – Metry (m). Výběr metrů je na základě zpracovaného objektu v Shapr3D, kde byl vyvinut přímo v potřebných parametrech tedy metrech. Objekt byl tímto postupem naimportován do světa a nyní je potřeba nastavit objektu polohu a rotaci pomocí nástroje Dev Tool. Namíříme nástrojem na hlavní objekt a stiskem klávesy R vybereme. Následně pomocí kolečka na myši otevřeme nabídku a zvolíme "Otevřít Inspektora". Po otevření Inspektoru na levé straně vidíme lištu, kde se objevují jednotlivé objekty, které se do světa přidaly a lze je, jakkoliv upravovat. A na pravé straně přímo komponenty, které jsou přiřazeny k danému objektu. Tyto komponenty lze upravovat, přidávat a odebírat. Nyní bylo zaměřeno pouze na nastavení polohy a rotace pro umístění V-obchodu.

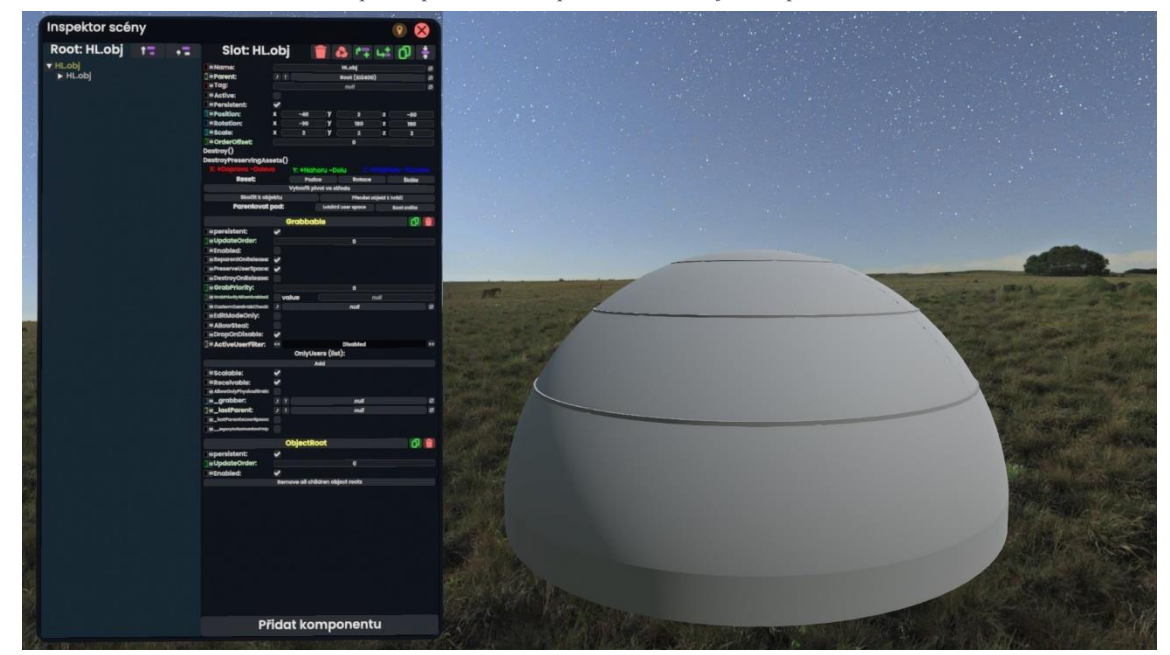

*Obrázek 10 Příprava prostředí a import hlavního objektu v prostředí Resonite*

Zdroj: Autor, Zpracováno v prostředí Resonite

Hlavnímu objektu V-obchodu, který byl umístěn, byly přidány a odebrány určité komponenty prostřednictvím Inspektoru. Z komponent hlavního objektu byla odstraněna komponenta Grabbable. Smazáním nebo vypnutím komponenty Grabbable zaručíme, že s hlavním objektem již nepohneme, a tak se nestane nechtěný posun objektu. V případě potřeby pohybu s hlavním objektem lze Grabbable opět přidat přes Inspektora – Přidat komponentu – Transform – Interaction – Grabbable. Naopak komponenta, která byla přidána byla Characker Collider Setter. Přidáním komponenty se stane objekt neprůchozím a nepropadáme tak podlahou objektu. Characker Collider Setter byl nastaven nasazeným nástrojem Characker Collider Setter Tool. Pomocí nástroje Dev Tool po aktivaci Characker Collider Setter byl přesunut Spawn před pokladnu, který slouží pro

prvotní pozici uživatele po připojení do světa. Hlavní objekt je umístěn a ošetřen komponentami, díky kterým se již nepohne a připraven pro designové úpravy.

Pro designové úpravy byly využity dva ze zmíněných nástrojů Material Tool a Color Tool. Nejdříve byl využit nástroj Material Tool, který sloužil pro nastavení textury a obarvení vnějších stran hlavního objektu a ve vnitřních prostorách pro objekty navržené s dřevěnou texturou a koberec. Jednotlivé textury a materiály najdeme ve složkách Materials a Textures v sekci Inventář – Resonite Essentials – Assets. Nabízená je také možnost import vlastního materiálu nebo textury, která může být nanesena do Material Tool. Pro nanesení materiálu nebo textury u obou zmíněných možností do nástroje Material Tool, je nutné nejdříve importovat vybraný materiál nebo texturu do světa a následně namířením myši na orb a stiskem klávesy R nanést. Nanesený obsah v Material Tool je možno ještě upravovat kliknutím kolečka na myši a volbou "Editovat materiál". Pro aplikaci naneseného materiálu nebo textury v Material Tool namíříme na objekt, který chceme obarvit a stiskem levého tlačítka na myši aplikujeme obarvení.

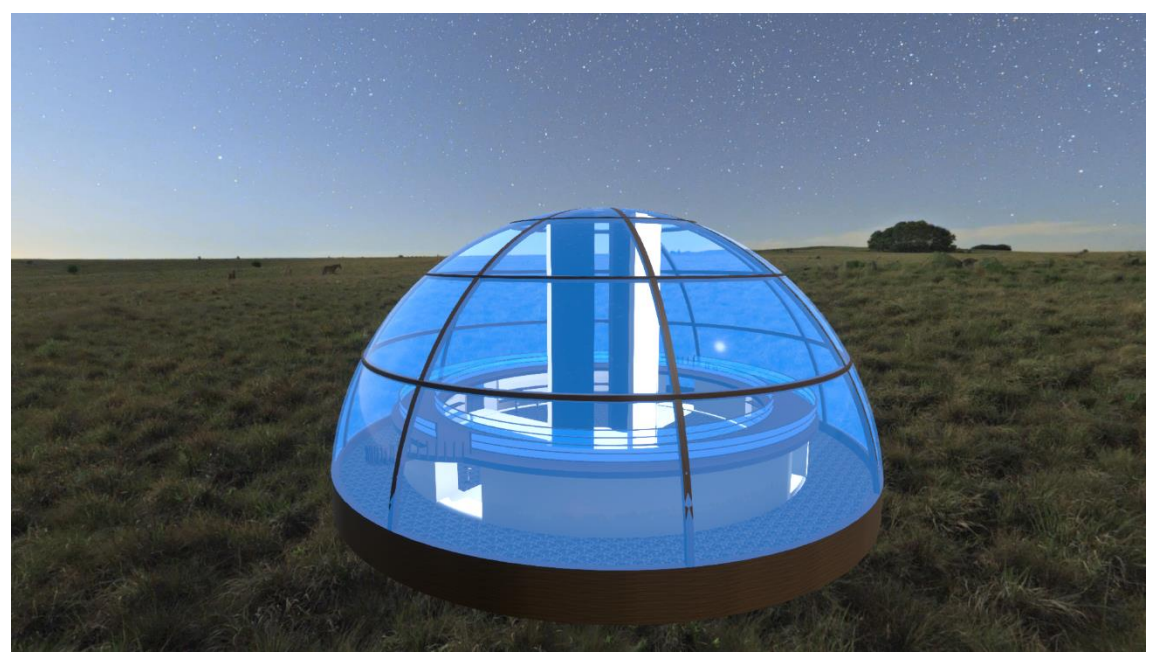

*Obrázek 11 Využití nástrojů Material Tool a Color Tool pro designové úpravy*

Zdroj: Autor, Zpracováno v prostředí Resonite

S nastaveným nástrojem Material Tool byla texturou skla pokryta kopule obklopující obchod, aby spotřebitelé měli možnost obdivovat i vnější prostředí přírody. Material Tool byl ještě využit ve vnitřních prostorech V-obchodu pro nanesení textury na poličky, schody, koberec, stojany pod nabízenými produkty a dalších objektů. Pro klasické obarvení vnitřních prostorů byl využit nástroj Color Tool, který nasadíme, stiskem

kolečka na myši otevřeme nabídku a zvolíme "Vybrat barvu". Otevře se tabulka "Color Picker", ve které je možno nastavit odstín barvy, saturaci nebo přímo nastavení odstínu pomocí šestimístné hexadecimální hodnoty RGB. Vybereme odstín barvy a naneseme obarvení namířením na objekt a stiskem levého tlačítka na myši. Designové úpravy byly zaměřeny tak, aby veškeré vnitřní prostory vypadaly moderně.

Hlavní objekt po designových úpravách byl připraven a následovalo postupné vybavování vnitřních prostorů V-obchodu. V-obchod byl nejdříve vybaven objekty, které najdeme v sekci Inventář – Resonite Essentials – Assets – 3D Models nebo The Down Modulat Set. V těchto složkách najdeme celou řadu vhodného vybavení pro obchody, kanceláře a spoustu dalších prostorů. V případě potřeby vhodnějšího vybavení V-obchodu byly staženy neplacené objekty přímo prostřednictvím webových stránek a proveden import do V-obchodu. Import objektů proběhl pomocí hlavního menu – Soubory a byl nastaven na 3D Model – Běžný/Avatar – Centimetry (cm), aby objekty představovaly reálnou velikost. Další možností je tvorba vlastních objektů v programu Shapr3D či aplikaci Polycam, nebo přímo v prostředí Resonite pomocí nástroje Dev Tool. Hlavní prostor Vobchodu byl vybaven objekty, aby co nejvíce ztělesňovaly reálný obchod. Do prostoru a kabinek bylo přidáno několik zrcadel pomocí nástroje Dev Tool. S nasazeným nástrojem Dev Tool stiskneme kolečko na myši a vybereme Vytvořit nový – Objekt – Zrcadlo, tím bylo vytvořeno jedno zrcadlo, které bylo upraveno do polohy a velikosti, dle potřeby pomocí Inspektoru. Tento postup byl využit u všech vytvořených zrcadel. Následně do V-obchodu byla přidána pokladna, sedadla a několik reklamních log. Po úplném vybavení V-obchodu následovalo obchod vybavit nabízenými produkty.

Pro import vytvořených 3D skenů obuvi bylo nejdříve nutné exportovat výsledné 3D modely z aplikace Polycam nebo webové stránky Polycamu. Export byl proveden prostřednictvím notebooku, přes webové stránky Polycam: [https://poly.cam/.](https://poly.cam/) Polycam umožňuje přihlásit se do svého vytvořeného účtu prostřednictvím webové stránky, kde jsou uchovány všechny vytvořené 3D skeny. 3D skeny byly uloženy do složky ve formátu OBJ, ze které byly importovány do prostředí Resonite. Import 3D skenů obuvi proběhl pomocí hlavního menu – Soubory a byl nastaven na 3D Sken – Centimetry (cm), aby velikost importovaných produktů představovala reálné velikosti. Lze import nastavit i na 3D Model, ale obuv nemá takovou pestrost jako přes 3D Sken, proto je zde doporučen import podle prvního postupu.

Obuv byla rozdělena dle kategorií pánská, dámská a dětská a umístěna na stojan za účelem prezentace pro spotřebitele. U každé kategorie je prezentovaná obuv nastavená na jinou škálu. U dětské kategorie je obuv nastavena na velikost EU 28/29, u dámské kategorie na velikosti EU 39 a u pánské kategorie velikost EU 42. Ke každému prezentovanému produktu byla přidána komponenta Spinner, díky které se prezentovaný produkt na stojanu otáčí. Tato komponenta byla přidána v Inspektoru produktu – Přidat komponentu – Transform – Drivers – Spinner a rychlost otáčení nastavena na hodnotu 10. Druhá komponenta, která byla k prezentovaným produktům přidána byla Snapper, která zajistí vrácení prezentovaného produktu po úchytu a prohlížení spotřebitelem na své původní místo. Komponenta Snapper se nachází opět v Inspektoru – Přidat komponentu – Interaction – Snapper / Snap Target a je nutné ji spárovat pomocí klíčového slova s komponentou Snap Target, která je přidána vytvořenému rodiči obuvi. Prezentované produkty byly vystaveny za účelem prohlížení produktů spotřebitelem.

Za každým prezentovaným produktem byla realizována polička, na které byly umístěny jednotlivé velikosti každého produktu. Produkty, které jsou umístěny na poličkách slouží pro definici, zda je daný produkt v této velikosti skladem nebo není skladem. V každé kategorií byla následně realizována kabinka, kde si daný produkt spotřebitel vyzkouší a prohlédne na avatarovi.

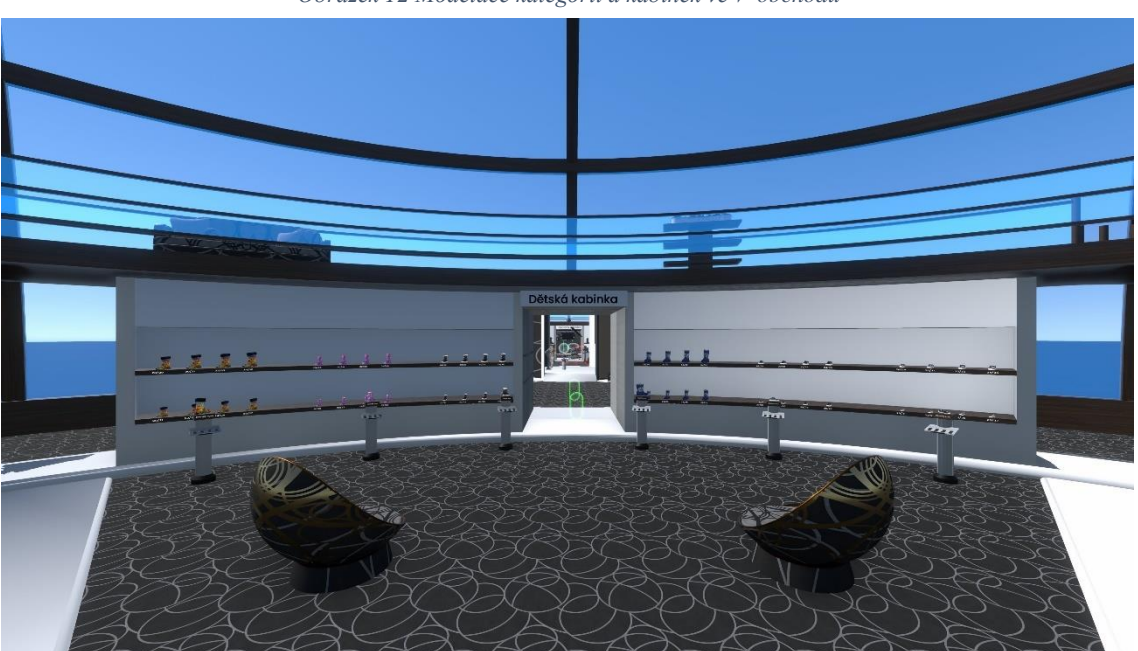

*Obrázek 12 Modelace kategorií a kabinek ve V-obchodu*

Zdroj: Autor, Zpracováno v prostředí Resonite

Podstaté přidání výbavy do V-obchodu byla pokladna a automat pro rozpoznání velikosti obuvi, které jsou základnou informací pro spotřebitele. Vpředu pokladny byly přidány dva monitory a jedno tlačítko pomocí nástroje Dev Tool. První z monitorů je určen pro seznámení spotřebitele s obchodem, naopak druhý pro dokončení objednávky spotřebitelem. Tlačítko, které bylo posazeno mezi tyto dva monitory, má funkčnost přivolání reálné obsluhy obchodu v případě nutnosti vyřešení problému spotřebitele. V zadní části pokladny byl umístěn jeden monitor, do kterého bude vložena databáze dostupnosti produktů ve V-obchodu. Ve středu V-obchodu byl přidán jeden monitor, do kterého bude naprogramován automat na rozpoznání velikosti obuvi. Monitor slouží pro zadání hodnot pro výpočet velikosti obuvi a následné zobrazení doporučené velikosti obuvi. Za monitor byl přidán stojan, nad který bylo umístěno chodidlo, které bude představovat reálnou velikost chodidla dle zadané škály.

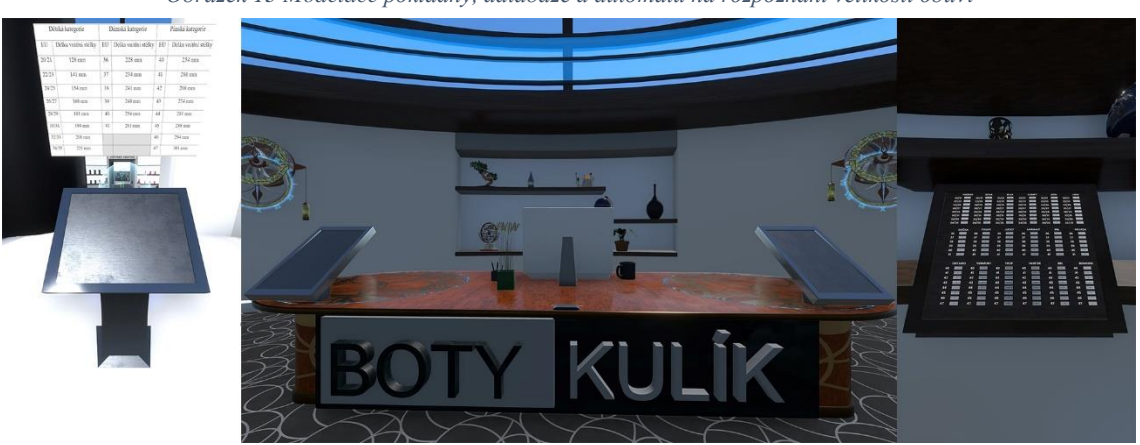

*Obrázek 13 Modelace pokladny, databáze a automatu na rozpoznání velikosti obuvi*

Zdroj: Autor, Zpracováno v prostředí Resonite

Ve vnějších prostorách V-obchodu byl vybudován koutek pro návrh vlastního designu obuvi. Byly zde umístěny dva stojany s obuví a nástroji Material Tool a Color Tool, které jsou určeny pro návrh vlastního designu. Jednotlivé textury, které může spotřebitel použít jsou umístěny na stěnách kolem celého vnitřního V-obchodu. V horním patře byla vybudována odpočívárna s možností prohlédnutí V-obchodu z horního pohledu.

*Obrázek 14 Realizace prostoru pro návrh vlastního designu obuvi*

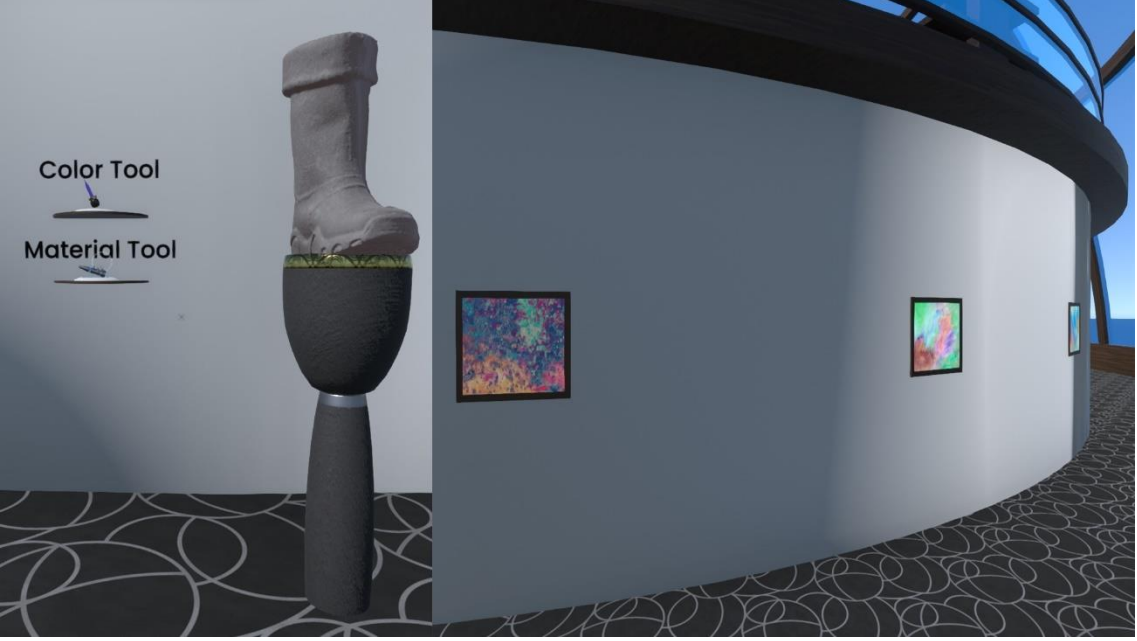

Zdroj: Autor, Zpracováno v programu Resonite

# 4.3.5 Podrobné nastavení Avatara

Pro použití vlastního avatara v prostředí Resonite je nutné nejdříve všechno podstatné předem nastavit. Do avatara, který bude použit, je potřeba přidat kosti pro zajištění správného pohybu v prostředí Resonite. To lze provést pomocí programu Blender, nebo další možností vyhledání internetové stránky, která toto přidání kostí poskytuje. V našem případě byl využit program Blender, do kterého byl sken postavy importován ve formátu OBJ a nastaven. Pro export bylo nutné zvolit formát GLB nebo FBX, které uchovají nastavení kostí po importu do prostředí Resonite.

Do prostředí Resonite byl uskutečněn import avatara ve formátu GLB a provedeno nastavení avatara. V hlavním menu po levé straně najdeme a vybereme "Vytvořit avatar", tím se do světa přenese nástroj pro vytvoření, který obsahuje tabulku a headset s levou a pravou rukou. Jednotlivé komponenty přesuneme a nastavíme na horní končetiny a headset nastavíme tak, aby seděl na hlavě, jako v reálném životě, popřípadě v tabulce vybrat volbu zarovnat a srovnat nástroj podle os. Po důkladném nastavení komponent nástroje na avatara vybereme v tabulce "Vytvořit avatara". V tuto chvíli byl vytvořen avatar, do kterého se převtělíme pomocí namíření levého tlačítka myši a přejdeme opět do hlavního menu, kde vybereme "Kalibrovat trackování těla". Tento nástroj nám umožní nastavit tělo avatara, tak aby odpovídal výšce našeho těla. Zadáme naši výšku a stiskneme "Pouze zkalibrovat avatara". Avatar je momentálně připraven k použití.

*Obrázek 15 Nástroj Vytvořit avatar a Kalibrace trackování těla*

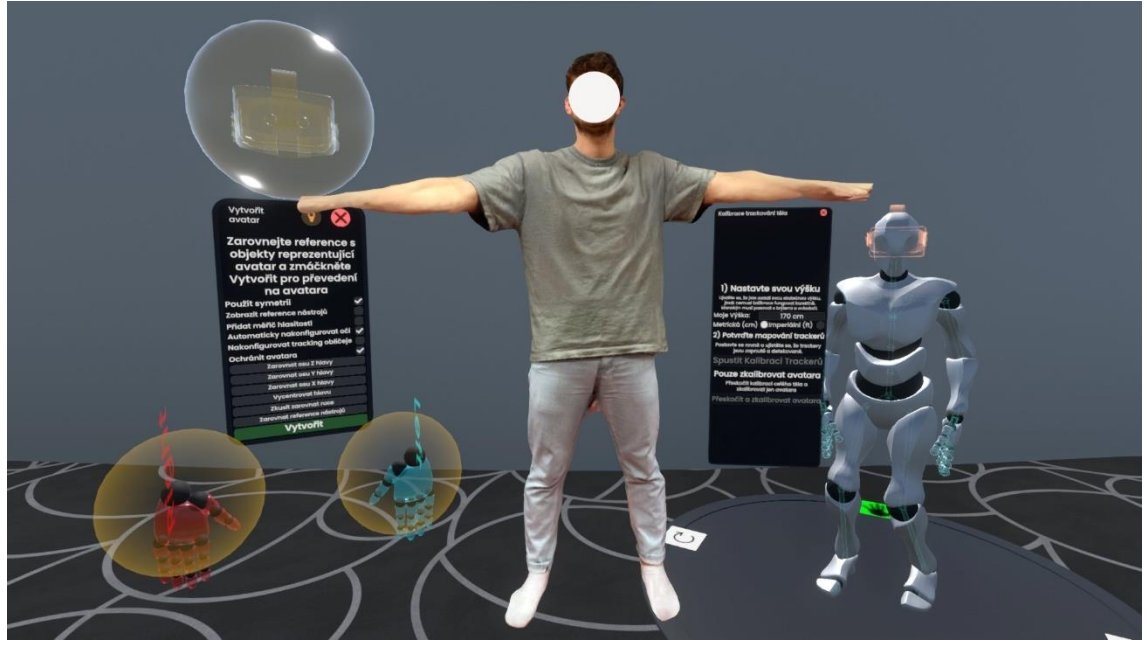

Zdroj: Autor, Zpracováno v prostředí Resonite

V případě využití avatara ve V-obchodu je potřeba k avataru připevnit připravený nástroj chodidla, který slouží pro vyzkoušení obuvi. Přejdeme do Inspektora avatara pomocí nástroje Dev Tool. V otevřeném inspektoru vyhledáme oblasti s levou a pravou dolní končetinou. Zároveň otevřeme Inspektor chodidel a přesuneme celý objekt v Inspektoru do Inspektoru avatara do oblasti dolních končetin. Nastavíme přesnou pozici a rotaci chodidel a nyní je avatar připraven pro zkoušení obuvi. Spotřebitel, který chce využít vlastního avatara ve světě V-obchodu postupuje podle zmíněného postupu.

*Obrázek 16 Nástroj chodidla a prezentace nasazeného nástroje a obuvi na avataru*

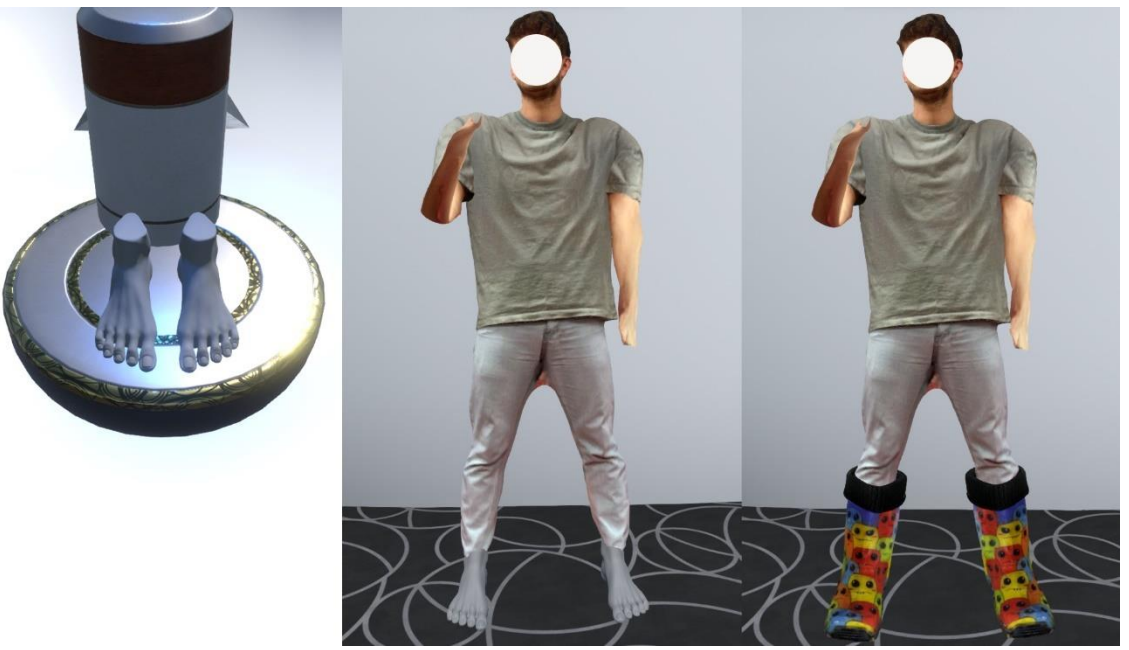

Zdroj: Autor, Zpracováno v prostředí Resonite

## Realizace virtuálních scén prostřednictvím Protoflux v prostředí Resonite

Pro vytvoření jednotlivých scén V-obchodu byl využit grafický programovací jazyk ProtoFlux. Jedná se o vizuální programovací jazyk založen na obrázkovém programování, které vytváří scény, změny pohybů, velikosti a rotace objektů, matematické operace a reakce. V prostředí Resonite má Protoflux svůj vlastní nástroj Proto Flux Tool, který lze najít v sekci Inventář – Resonite Essentials – Tools anebo jej snaze vyvolat přímo nasazený na ruce pomocí klávesy "š". V případě vyvolání z Inventáře je nutné nástroj nasadit pomocí levého tlačítka na myši a volby "Nasadit". S nasazeným nástrojem Proto Flux Tool stiskem kolečka na myši a volbou "Procházet nody" se otevře katalog nodů. Katalog nodů obsahuje jednotlivé nody pro tvorbu scén v prostředí Resonite. Katalog nodů je rozdělen do několika složek z nich v našem případě byly nejvíce využity složky Math, Operators, Core, Actions a Strings.

*Obrázek 17 Katalog nodů a nástroj Proto Flux Tool v prostředí Resonite*

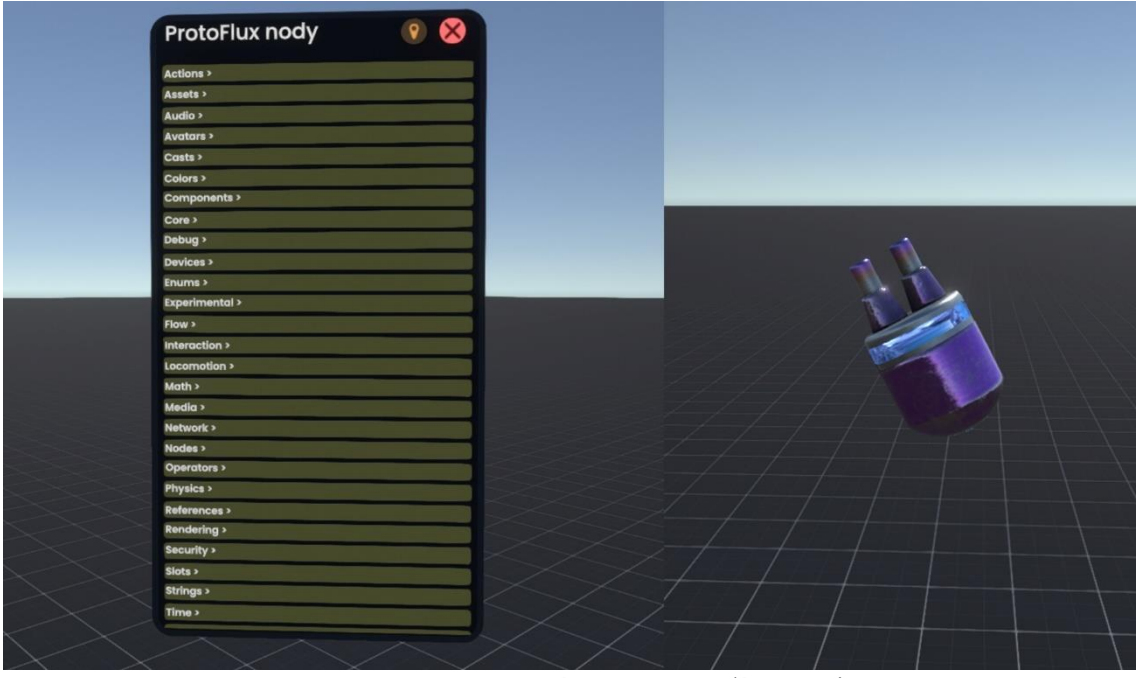

Zdroj: Autor, Zpracováno v prostředí Resonite

U automatu na rozpoznání velikosti obuvi byl ProtoFlux využit pro výpočet velikosti obuvi podle zadané délky chodidla a následné škálování chodidla a avatara. Pomocí Dev Tool nástroje byl vytvořen Text Field, do kterého spotřebitel zapíše svoji délku chodidla a Textové pole, ve kterém bude vypsána doporučená velikost obuvi. S nasazeným nástrojem Dev Tool stiskneme kolečko myši a zvolíme Vytvořit nový – Objekt – Legacy UI – Text Field. U vytvořeného Text Fieldu byl otevřen Inspektor, ze kterého byla s nasazeným nástrojem Proto Flux Tool vybrána a vyvolána komponenta TextRenderer – Text jako Zdroj. Text byl vyvolán jako Zdroj z důvodu, že se z této hodnoty vychází při výpočtu velikosti obuvi, chodidla a avatara. Následně byly vyhledány nody matematické operace Add a Mul v katalogu nodů v sekci Operators. Ke vstupní zadané hodnotě se nodou Add přičítá hodnota 1.5, která slouží pro zajištění pohodlí spotřebitele při nošení obuvi. Následně tato sečtená hodnota byla nodou Mul vynásobena hodnotou 1.5, která vychází z předpisu pro výpočet Evropské velikosti obuvi. Hodnota, která vyšla po násobení, byla nodou RoundtoInt zaokrouhlená na celé číslo, pro lepší orientaci při výběru velikosti spotřebitelem. Výsledná hodnota byla převedená na typ string nodou ToString, která se nachází v sekci String a vypsána do vytvořeného textového pole na monitoru, které bylo vyvoláno z Inspektoru jako Drive pro zápis. Se stejnou vstupní hodnotou byl proveden výpočet pro škálu velikosti chodidla. Z otevřeného Inspektoru chodidla se pomocí nástroje Proto Flux Tool vyvolala sekce Scale jako Drive, která slouží pro změnu velikosti chodidla. Noda chodidla Scale byla připojená k výpočtu, tak aby chodilo změnilo, vždy velikost podle zadaného parametru a představovalo reálnou velikost chodidla spotřebitele. Dle velikosti chodidla se následně škáluje velikost připraveného avatara.

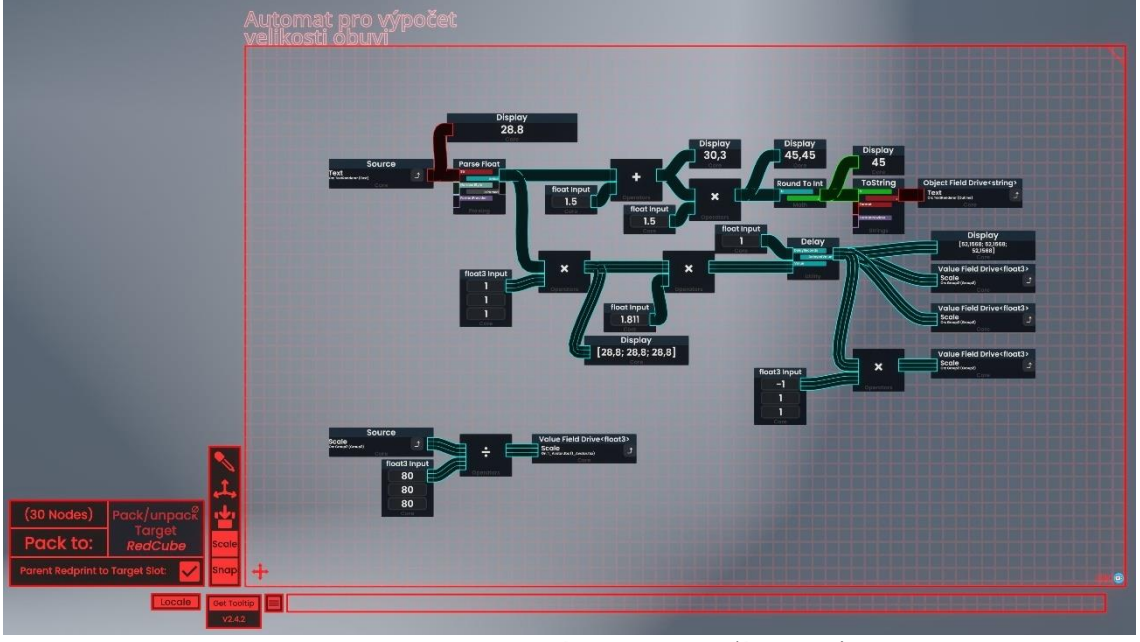

*Obrázek 18 Konfigurace automatu vizuálním programováním ProtoFlux*

Zdroj: Autor, Zpracováno v prostředí Resonite

Stejně jako spotřebitelé vidí dostupnost produktů nabízené na internetové stránce, tak byla ve V-obchod vytvořená databáze, díky které se spotřebitelé dozví, zda daný produkt, je skladem nebo není skladem. U jednotlivé velikosti každého produktu byl vytvořen Text Field nástrojem Dev Tool. Pomocí nástroje Dev Tool byl vyvolán Zdroj Text Fieldu, který bude sloužit pro vstupní hodnotu jako kus na skladě. Zdroj byl nejdříve převeden na typ integer a propojen matematickou podmínkou ze sekce Operators, pro ošetření, aby množství na skladě bylo větší jak 0. V případě že množství produktu je větší jak 0, produkt je aktivní a spotřebitel má možnost produkt objednat. V opačném případě, když je množství rovno 0 je produkt deaktivován a spotřebitel nemá možnost produkt objednat. Spotřebitel se dozví tuto informaci podle viditelnosti produktu, v případě, že produkt není viditelný je nahrazen červeným textovým polem NENÍ SKLADEM a spotřebitel si tak musí počkat, až bude daná velikost dostupná.

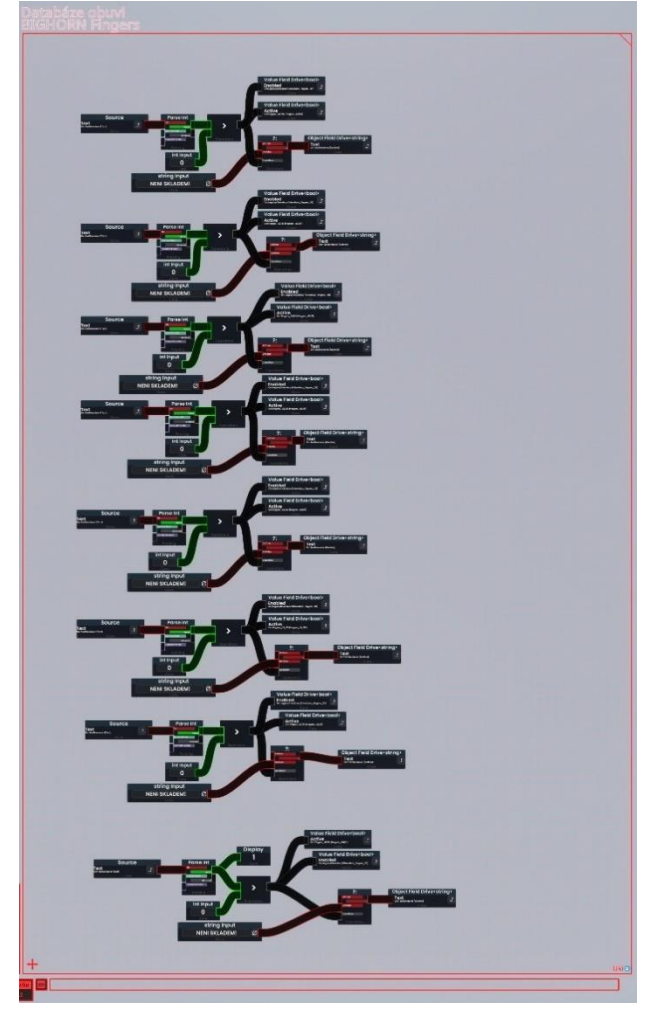

*Obrázek 19 Konfigurace databáze vizuálním programováním ProtoFlux*

Zdroj: Autor, Zpracováno v prostředí Resonite

Pro vyzkoušení obuvi spotřebitelem, bylo u jednotlivých stojanů s prezentovanými produkty vytvořeno tlačítko VYZKOUŠET nástrojem Dev Tool. Vytvoření tlačítek proběhlo s nasazeným nástrojem Dev Tool Vytvořit nový – Objekt – Legacy UI – Checkbox. Aktivace tlačítka vyvolá aktivaci produktu, který je nasazen po celou dobu aktivace tlačítka, jakmile se spotřebitel rozhodne obuv sundat, stiskne opětovně tlačítko VYZKOUŠET. Aktivací tlačítka se zároveň vypíše do textového pole v kabince, o jaký produkt se jedná. Obuv, která se aktivuje pomocí tlačítka byla v Inspektoru umístěna přímo pod objekt chodidlo, na kterém je aktivována. K obuvi byla prostřednictvím Inspektoru následně přidána komponenta Snapper, ze sekce Přidat komponentu – Transform – Interaction – Snapper. Komponenta Snapper umožňuje opakovaně sundávat a nazouvat obuv, ale je nutné Snapper předem nastavit. Po přidání Snapperu bylo nastaveno klíčové slovo, které slouží pro spárování s rodičem obuvi. K rodiči obuvi, který byl vytvořen, byla přidána komponenta ze stejné složky SnapTarget. Opět do této

komponenty bylo nastaveno stejné klíčové slovo, které bylo nastaveno u Snapperu, tím získáme spárování a Snapper, se vždy vrátí ke svému rodiči SnapTargetu. U komponenty SnapTarget byla nastavena vzdálenost, do které se má potomek spárovat. Takto nastavená obuv se následně škáluje podle velikosti chodidla.

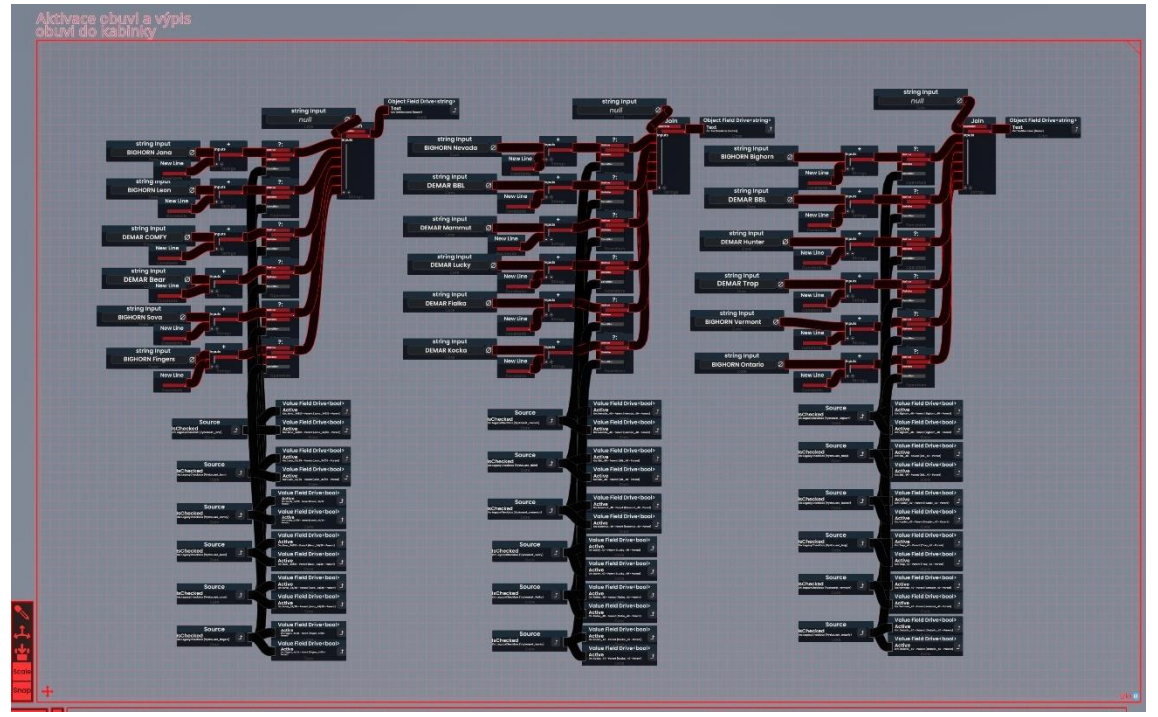

*Obrázek 20 Konfigurace vyzkoušení obuvi vizuálním programováním ProtoFlux*

Zdroj: Autor, Zpracováno v prostředí Resonite

U jednotlivých stojanů s prezentovaným produktem byla vytvořena sada tlačítek podle počtu nabízených velikostí produktu pomocí nástroje Dev Tool, které slouží pro výběr produktu do košíku. V případě aktivace tlačítka se vypíše nodou String a String Join ze sekce String do textového pole v kabince název a cena vybraného produktu. Ve stejný okamžik se ve středu V-obchodu na chodidle aktivuje vybraná obuv a spotřebitel se tak může ujistit, zda velikost, kterou vybral je správná. Spotřebitel má možnost vybírat libovolný počet produktů, které si chce koupit, každý nově zvolený produkt se vypíše na nový řádek nodou New Line. Všechny vybrané položky s cenou jsou viditelné v kabince, ke které patří a zároveň je zde spočtena celková cena všech vybraných produktů z téže kategorie.

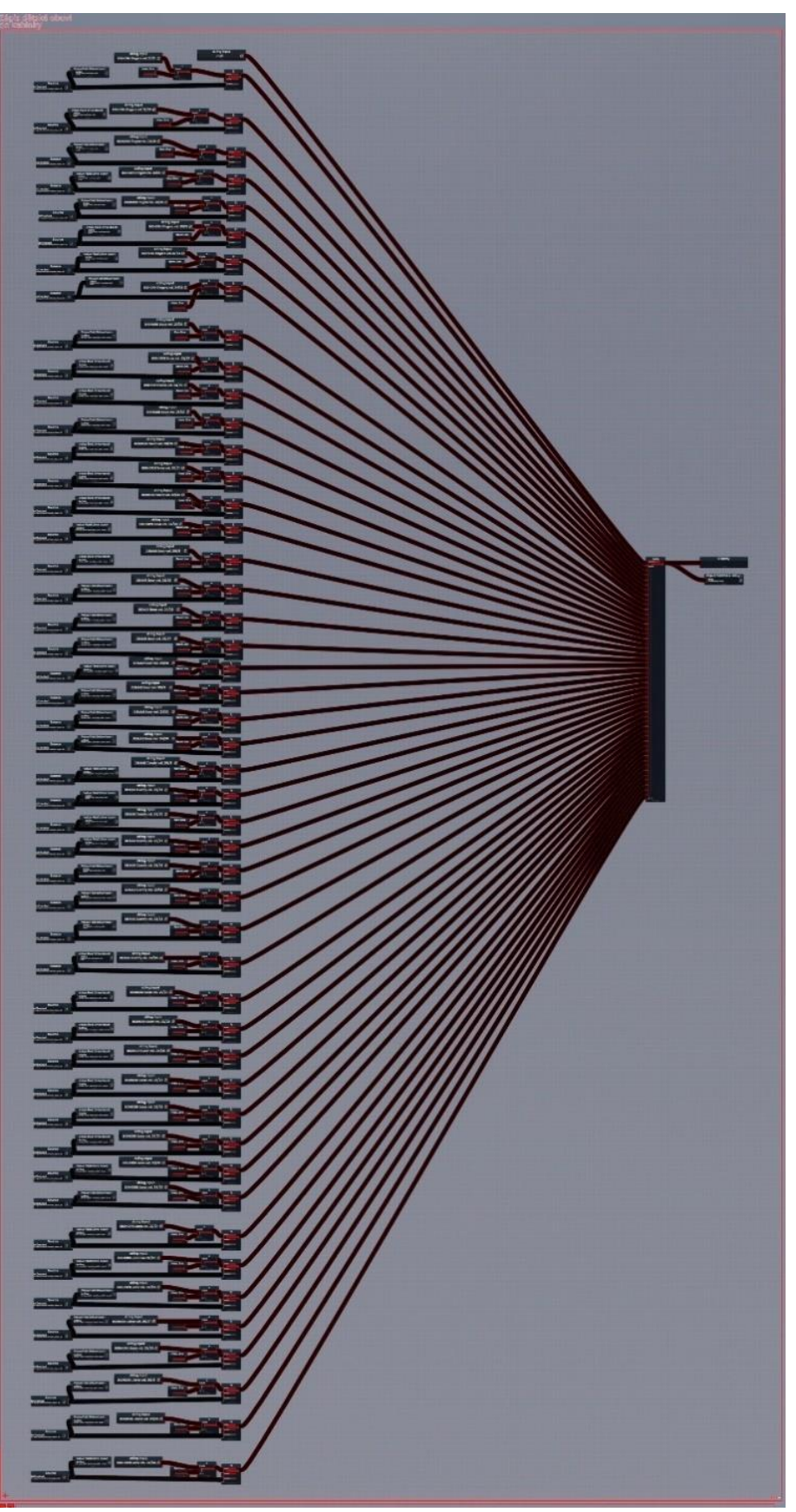

*Obrázek 21 Konfigurace názvů do kabinek vizuálním programováním ProtoFlux*

Zdroj: Autor, Zpracováno v prostředí Resonite

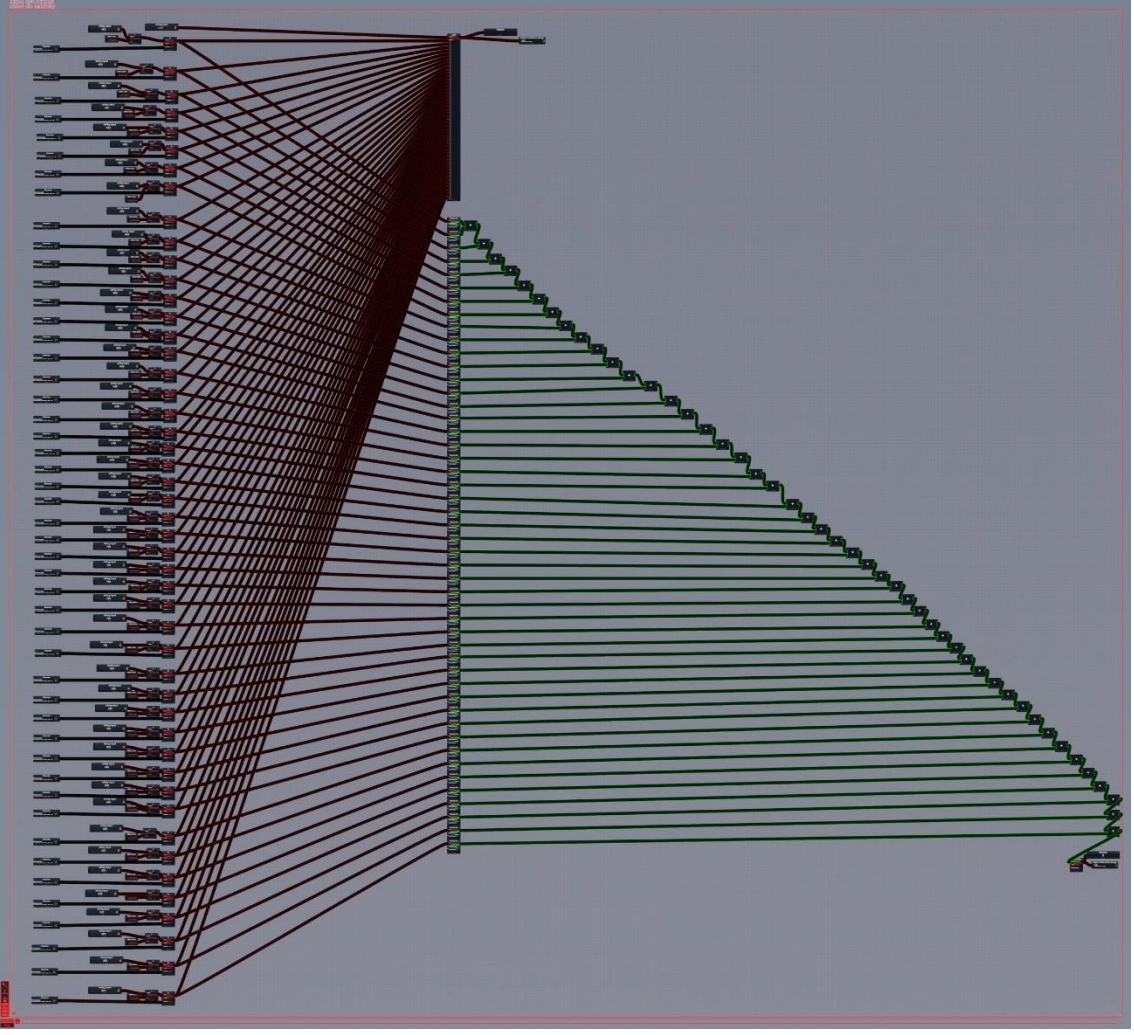

*Obrázek 22 Konfigurace cen a celkových cen vizuálním programováním ProtoFlux*

Zdroj: Autor, Zpracováno v prostředí Resonite

U pokladny, která je určena pro interakci se spotřebitelem, byla vytvořena funkce pro dokončení objednávky. Pokladna obsahuje 4 kroky, které jsou aktivovány pomocí sad vytvořených tlačítek nástrojem Dev Tool. V prvním kroku byla vytvořena titulní stránka "Vítejte ve V-obchodu" s textovým polem a logem obchodu. Pro přesun do dalšího kroku bylo aktivováno tlačítko, v případě aktivace se zapne krok 2. Krok 2 představuje nákupní košík v němž jsou viditelné všechny vybrané produkty ze všech kategorií. Spojení jednotlivých textových polí Názvů a Cen bylo provedeno pomocí nody StringJoin ze sekce String a následný výpis do nového textového pole. Stejným postupem byla vypočtena celková cena, která byla vypočítána sečtením všech textových polí týkajících se celkových cen v jednotlivých kategoriích nodou Add ze sekce Operators. Před sečtením je nutné převést všechny celkové ceny na typ Integer a po sečtení opět provést převedení na typ String pro zápis do textového pole. Krok 2 slouží pro celkový přehled

vybraných produktů ve V-obchodu. Tlačítko "Přejít k pokladně" má úlohu přesunu do kroku 3. V tomto kroku byl vytvořen Text Field s nasazeným Dev Tool, do kterého spotřebitel zadá e-mailovou adresu pro zaslání dalších instrukcí a stisknutím tlačítka "Odeslat objednávku" přejde do závěrečného kroku, který informuje spotřebitele o vytvoření objednávky. V kroku 4 je využito textové pole, do kterého byl nasměrován Text Field s e-mailovou adresou a několik dalších textových polí, ve kterých jsou vypsané informace o vytvoření objednávky.

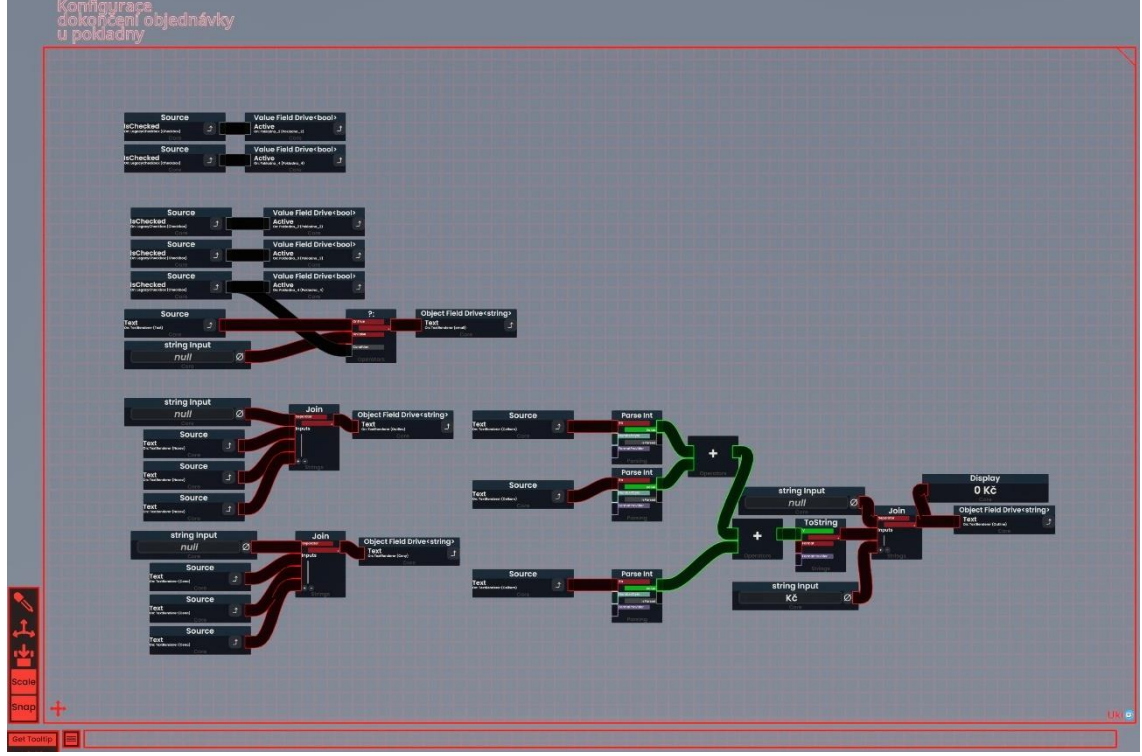

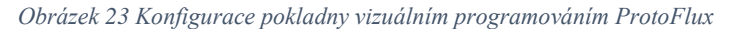

Zdroj: Autor, Zpracováno v prostředí Resonite

# 4.3.6 Publikace V-obchodu na veřejnou platformu Resonite

Virtuální svět s V-obchodem představuje novou formu nákupu a byl vytvořen za účelem přidané hodnoty pro prodávajícího a vylepšení dojmů a pocitů spotřebitele při nakupování. Spotřebitel uvnitř V-obchodu může zjistit jeho doporučenou velikost obuvi, vyzkoušet a prohlédnout daný produkt na svém avatarovi, navrhnout vlastní design obuvi nebo přímo cítit materiály a textury obuvi při dotyku. U poslední zmíněné možnosti spotřebitel musí vlastnit dostatečné vybavení jako haptické rukavice, oblek nebo ovladače, aby při dotyku cítil produkt, jako v reálném světě. Pro možný přístup spotřebitelů do světa s V-obchodem byl svět zveřejněn pomocí nástroje World Publisher/Submitter, který je umístěn v Inventáři – Resonite Essentials. Pro zveřejnění je nejdříve nutné vytvořit orb světa v hlavním menu v sekci Relace. Vytvořený orb světa byl následně upraven popisem a vložen do nástroje World Publisher/Submitter a tím byl svět s V-obchodem BIGHORN zveřejněn a umožněn tak vstup spotřebitelů do Vobchodu.

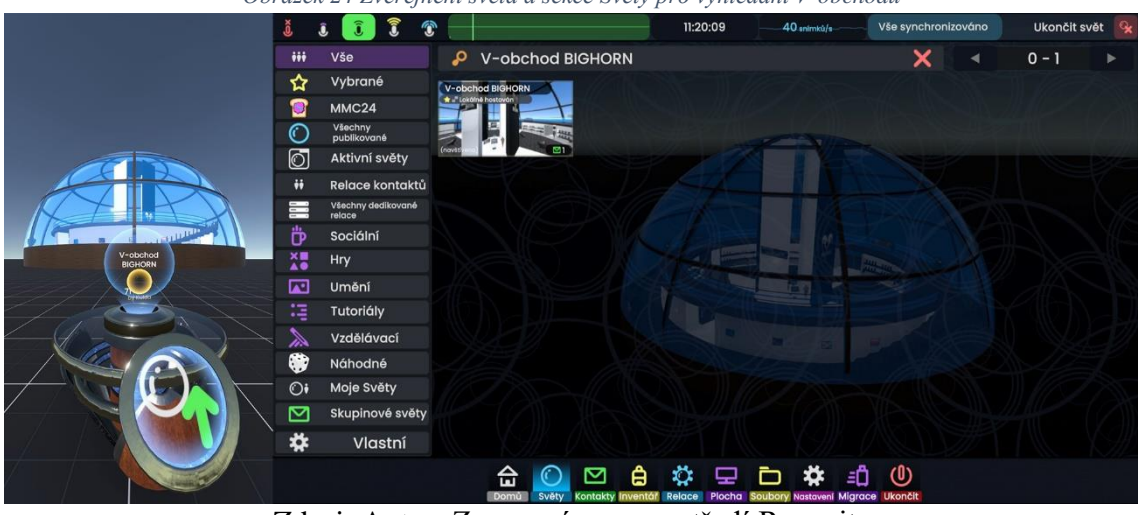

*Obrázek 24 Zveřejnění světa a sekce Světy pro vyhledání V-obchodu*

Zdroj: Autor, Zpracováno v prostředí Resonite

Spotřebitelé tuto službu mohou využít přímo z pohodlí domova, čímž ušetří drahocenný čas a nemusí do kamenné pobočky. Spotřebitel, který má zájem navštívit V-obchod musí postupovat podle zmíněného postupu, kde nejprve nainstaluje platformu Steam, na které si po úspěšné instalaci platformy a přihlášení, vyhledá a nainstaluje aplikaci Resonite. Vstup do V-obchodu je prozatím umožněn jedním způsobem, a to právě vstupem přes platformu Steam a spuštěním programu Resonite. Při plnohodnotném fungování by byl vstup realizován prostřednictvím webové stránky přímo na E-shopu, kde by se objevovalo tlačítko pro ulehčení vstupu do V-obchodu. Uživatel by navštívil webové stránky E-shopu a proklikem by se objevil ve V-obchodu a pouze už jen nasadil technologie pro zpříjemnění zážitku z nákupu.

Spotřebitel, který spustí aplikaci Resonite se objeví v hlavním menu v prostředí Resonite. V případě zájmu se spotřebitel může přihlásit a založit tak svůj účet, na který může ukládat vybrané produkty do Inventáře. Pro vstup do V-obchodu, ale není přihlášení nutné a spotřebitel může snadno vstoupit do V-obchodu i bez potřebného přihlášení. V obou případech spotřebitel přejde v hlavním menu ve spodní liště do záložky Světy, ve které pomocí vyhledávacího pole svět s V-obchodem vyhledá podle názvu "V-obchod BIGHORN". Klikne na svět s V-obchodem a stiskne "Připojit".

Spotřebitel se ocitne v prostředí V-obchodu. Počáteční poloha spotřebitele je prvním bodem, kam by měl spotřebitel zamířit, a to přímo před pokladnou, u které najde všechny důležité informace k nákupu a návod použití V-obchodu. V případě dalších rad či pomoci, je možné kontaktovat obsluhu tlačítkem "POTŘEBUJI POMOC", která by se měla připojit a pomoci s vyřešením dotazu či problémů.

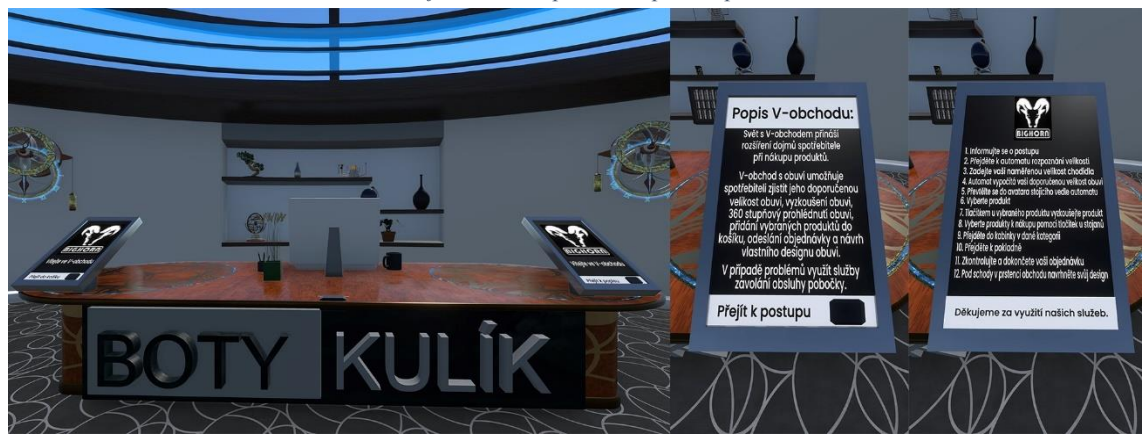

*Obrázek 25 Pokladna s informacemi s počáteční pozicí spotřebitele ve V-obchodu*

Zdroj: Autor, Zpracováno v prostředí Resonite

Druhým krokem, kam spotřebitel zamíří je přímo střed V-obchodu, kde se nachází automat pro rozpoznání velikosti obuvi a avatar pro vyzkoušení obuvi. Pro výpočet velikosti doporučené obuvi musí spotřebitel nejdříve naměřit svoji délku chodidla v reálném světě.

| Dětská kategorie |                      | Dámská kategorie |                      | Pánská kategorie |                      |
|------------------|----------------------|------------------|----------------------|------------------|----------------------|
| EU               | Délka vnitřní stélky | EU               | Délka vnitřní stélky | EU               | Délka vnitřní stélky |
| 20/21            | 128 mm               | 36               | 228 mm               | 40               | 254 mm               |
| 22/23            | 141 mm               | 37               | 234 mm               | 41               | 261 mm               |
| 24/25            | 154 mm               | 38               | 241 mm               | 42               | 268 mm               |
| 26/27            | $168$ mm             | 39               | 248 mm               | 43               | 274 mm               |
| 28/29            | 181 mm               | 40               | 254 mm               | 44               | 281 mm               |
| 30/31            | 194 mm               | 41               | $261$ mm             | 45               | 288 mm               |
| 32/33            | $208$ mm             |                  |                      | 46               | 294 mm               |
| 34/35            | 221 mm               |                  |                      | 47               | 301 mm               |

*Tabulka 13 Tabulka EU velikostí obuvi*

Zdroj: Vlastní zpracování

Vše, co spotřebitel potřebuje k naměření své délky chodidla je kus papíru, který je větší jak spotřebitele noha, tužku, krejčovský metr nebo pravítko, lepící pásku a zápisník pro zaznamenání parametrů. Spotřebitel najde vhodné schody nebo stěnu, nebo provede měření v sedě. Na podlahu položí a přilepí kus papíru lepící páskou, tak aby neklouzal a snadno se tak naměřila délka chodidla. V nejlepším případě naměřit chodidlo i s ponožkou, kterou plánuje v obuvi nosit. Na chodidlo přenést celou váhu a přirazit ke stěně. Ujistit se, že nohama je v úhlu 90 stupňů po celou dobu obkreslování chodidla pro dosažení čistého výsledku. Začneme obkreslovat obrys chodidla podél papíru pomocí tužky. Po dokončení obrysu chodidla, pomocí krejčovského metru změříme nejdelší část obrysu a zapíšeme. Tento postup je nutné zopakovat u obou chodidel.

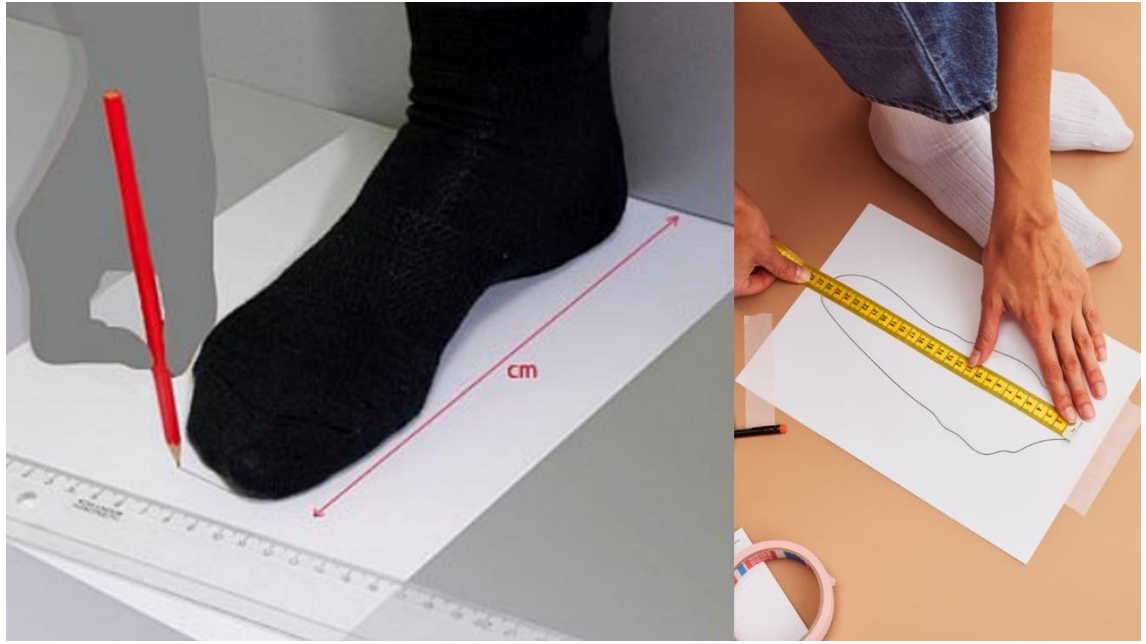

*Obrázek 26 Postup naměření délky chodidla*

Zdroj: Autor, Vlastní zpracování

Naměřenou délku v centimetrech následně spotřebitel zadá do automatu a bez jakéhokoli dalšího kliknutí automat vypočítá doporučenou velikost obuvi podle zadaného parametru. Tím se paralelně změní i velikost chodidla a celková velikost u avatara na vypočítanou velikost obuvi spotřebitele. Spotřebitel se převtělí do avatara a může začít s prohlížením, zkoušením a nákupem produktů.

*Obrázek 27 Využití automatu na rozpoznání velikosti obuvi spotřebitelem*

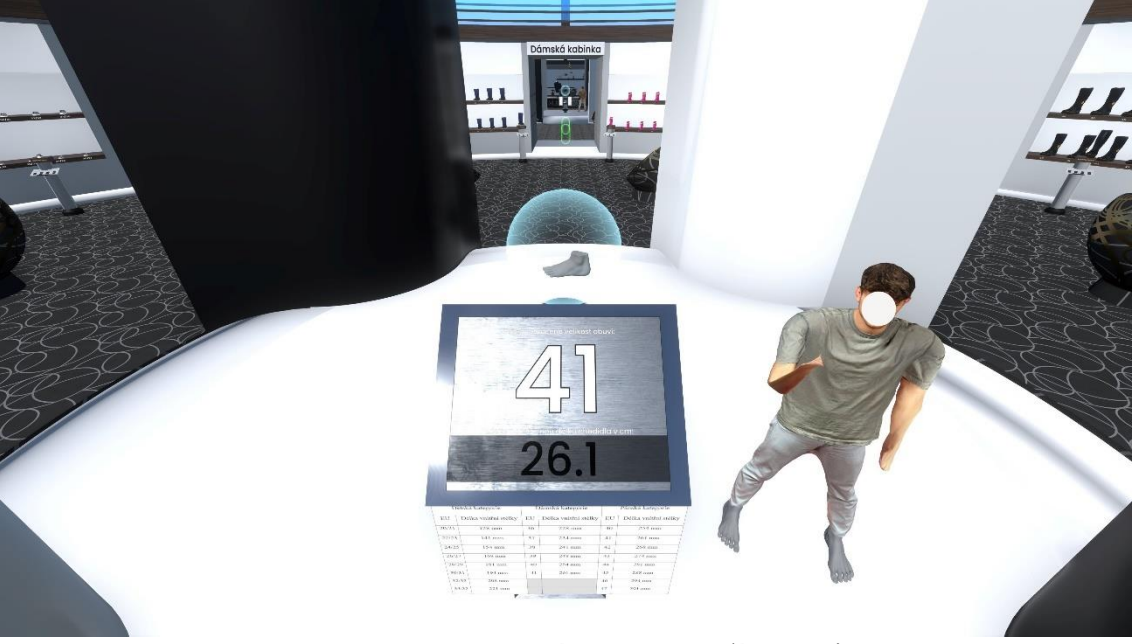

Zdroj: Autor, Zpracováno v prostředí Resonite

V prostorách V-obchodu má spotřebitel možnost prohlédnout a vyzkoušet hned několik produktů z pánské, dámské a dětské kategorie, které jsou poskytovatelem Boty Kulík nabízeny. V případě úspěšného výběru spotřebitel přistoupí blíže k prezentovanému produktu, u kterého může vidět popis a dostupnost jednotlivých velikostí v poličkách. U prezentovaného produktu má spotřebitel možnost produkt chytit přímo do ruky a řádně si ho prohlédnout ze všech úhlů otáčením pomocí klávesy E a v případě využití technologií pro VR dotykem cítit jeho materiál a texturu. Spotřebitel má možnost vyzkoušet vybraný produkt pomocí tlačítka "VYZKOUŠET". Stiskem tlačítka se produkt nasadí přímo na chodidlo avatara a následně pokračuje do kabinky v této kategorii, kde se nachází zrcadlo a několik informací.

*Obrázek 28 Postup prohlédnutí obuvi a využití kabinek spotřebitelem ve V-obchodu*

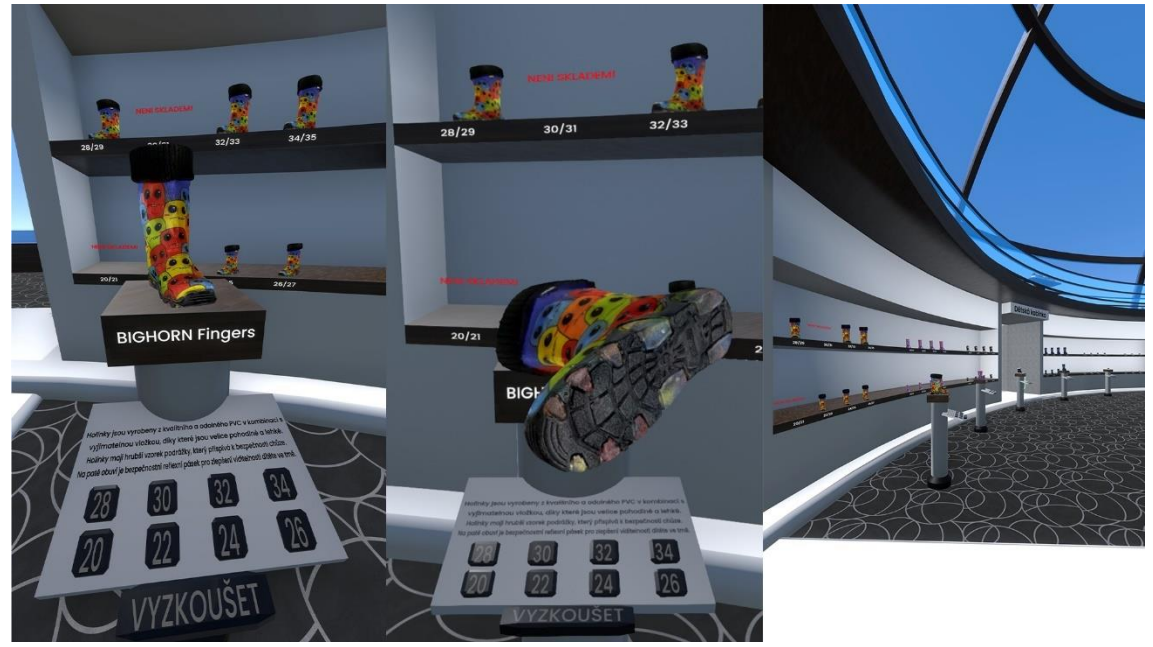

Zdroj: Autor, Zpracováno v prostředí Resonite

V prostoru kabinky na levé straně jsou dostupné informace o výběru produktu, ceně produktu, zkoušeného produktu a celková cena vybraných produktů. V případě zájmu paralelního vyzkoušení více produktů je možné nasazený produkt v kabince sundat a odložit. Spotřebitel sundání provede za pomocí zelené buňky, která se nachází přímo uprostřed kabinky. Namíří na zelenou buňku a stiskem levého tlačítka vybere "Nechat se uchytit" to zajistí, aby se spotřebitel nepohnul z místa a snadno tak sundal nebo nasadil obuv. Sundanou obuv odloží na jakékoli místo v kabince a následně stiskem klávesy "Mezerník" se opět uvolní a může se tak opět volně pohybovat, vybírat a vyzkoušet další obuv. Opětovné nasazení obuvi provede úchytem obuvi pomocí levého tlačítka myši a přiblížení obuvi k dolním končetinám a puštěním tlačítka se obuv nasadí zpět na dolní končetinu.

*Obrázek 29 Využití kabinek a vyzkoušení více druhů obuvi spotřebitelem*

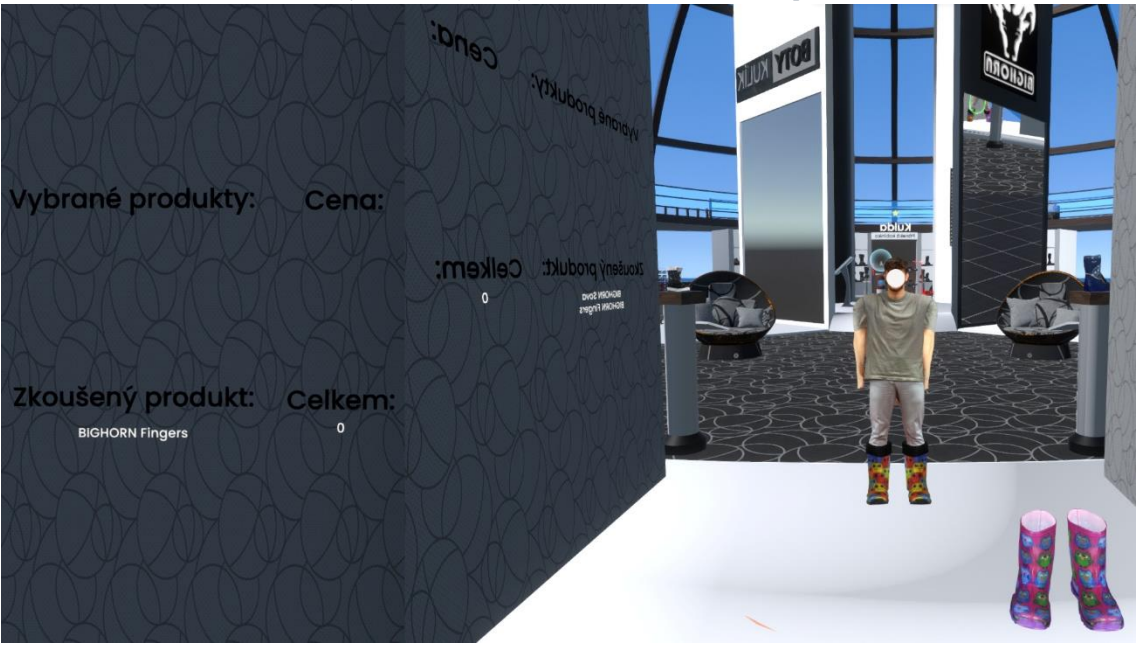

Zdroj: Autor, Zpracováno v prostředí Resonite

Jakmile bude mít vybraný produkt vrátí se zpátky ke stojanu s prezentovaným produktem a opětovným stiskem tlačítka "VYZKOUŠET" produkt navrátí. U stojanu si následně vybere doporučenou velikost stiskem tlačítka dané velikosti. V případě, že tlačítko nereaguje je to způsobeno tím, že tato velikost není skladem a spotřebitel bude muset vybrat jinou velikost, obuv anebo počkat, až bude produkt skladem. Dostupnost jednotlivých velikostí u produktů spotřebitel může vidět v poličkách za prezentovaným produktem, kde se nachází vystavené jednotlivé velikosti daného produktu. V případě, že velikost obuvi není skladem, není tak viditelná a místo velikosti obuvi v poličce se objeví červený nápis "NENÍ SKLADEM". Zároveň nelze tento produkt vybrat a koupit. Jednáli se o dostupný produkt v potřebné velikosti, stiskem tlačítka se nám přesune požadavek k nákupu do kabinky v dané kategorii, kde je vypsán název a cena vybraných produktů.

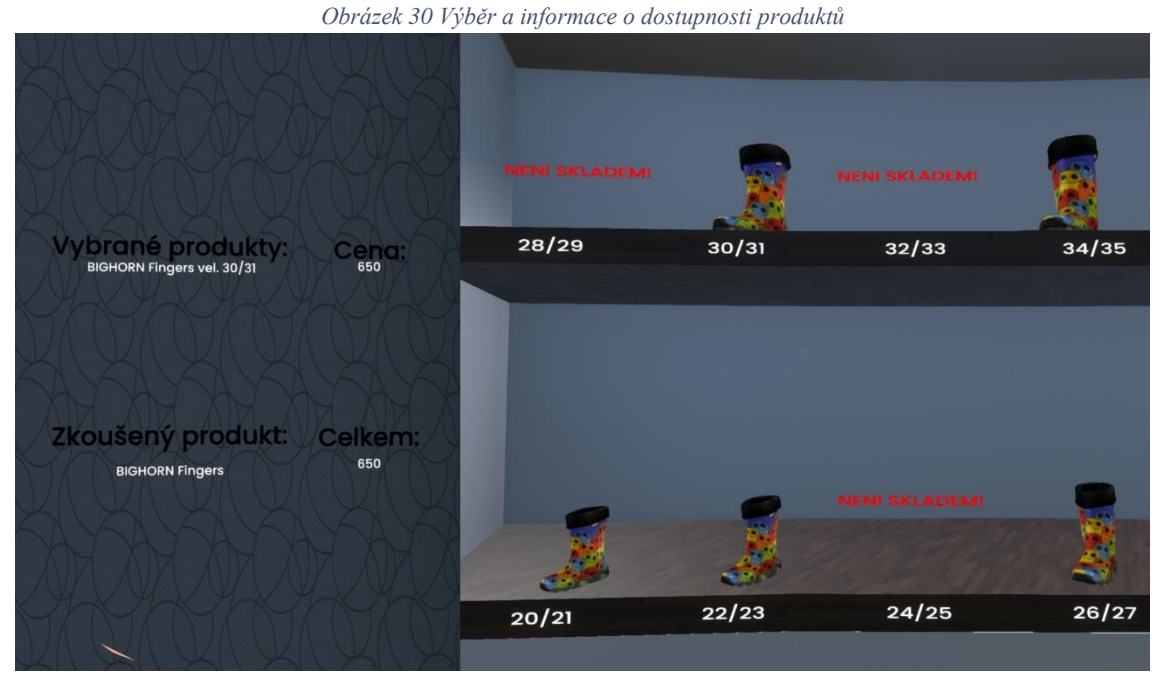

Zdroj: Autor, Zpracováno v prostředí Resonite

Při výběru produktu spotřebitelem se vybraný produkt objeví ve středu V-obchodu u automatu rozpoznání velikosti nasazený na chodidle, kde spotřebitel může prozkoumat, zda vybraná velikost odpovídá vypočítané velikosti. Přesahuje-li chodilo mimo obuv, spotřebitel musí vybrat větší velikost tak, aby byla zvolena správně. Spotřebitel může vybrat kolik chce produktů z každé kategorie a seznam vybraných produktů, vždy najde v kabinách dané kategorie. Spotřebitel, který se rozmyslí, že vybraný produkt nechce, pouze přistoupí ke stojanu a opětovným tlačítkem, téže velikosti odstraní požadavek k nákupu.

*Obrázek 31 Průzkum výběru velikosti obuvi spotřebitelem*

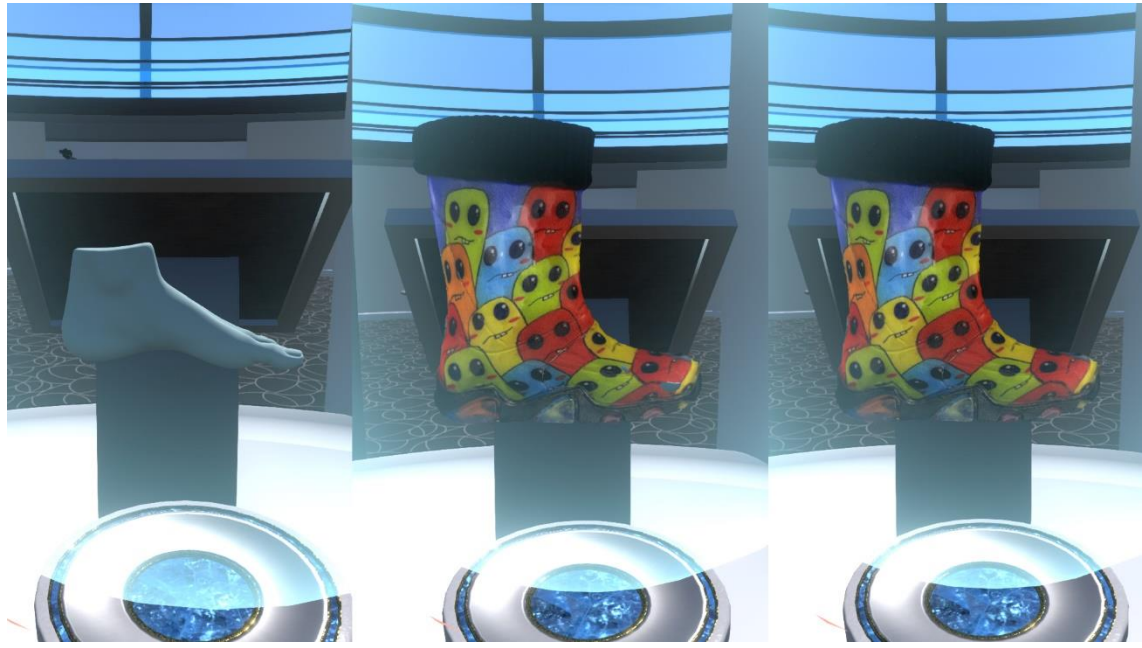

Zdroj: Autor, Zpracováno v prostředí Resonite

Spotřebitel, který dokončil výběr produktů zamíří k pokladně, kde se nachází monitor, u kterého spotřebitel dokončí svůj nákup a zašle tak objednávku. Spotřebitel stiskne tlačítko "Přejít do košíku" to ho přesune do košíku, kde může vidět všechny vybrané produkty ze všech kategorií, jejich ceny a celkovou sumu všech vybraných produktů. Spotřebitel prohlédne a zkontroluje košík a následně stiskem tlačítka "Přejít k pokladně" pokračuje. V tomto kroku spotřebitel vyplní svůj e-mail pro zaslání informací pro dokončení objednávky a stiskem "Odeslat objednávku" vytvoří a odešle objednávku. Následné instrukce pro dokončení objednávky a platby spotřebitel obdrží do své zadané e-mailové adresy. Objednávka ve V-obchodu je tak dokončená.

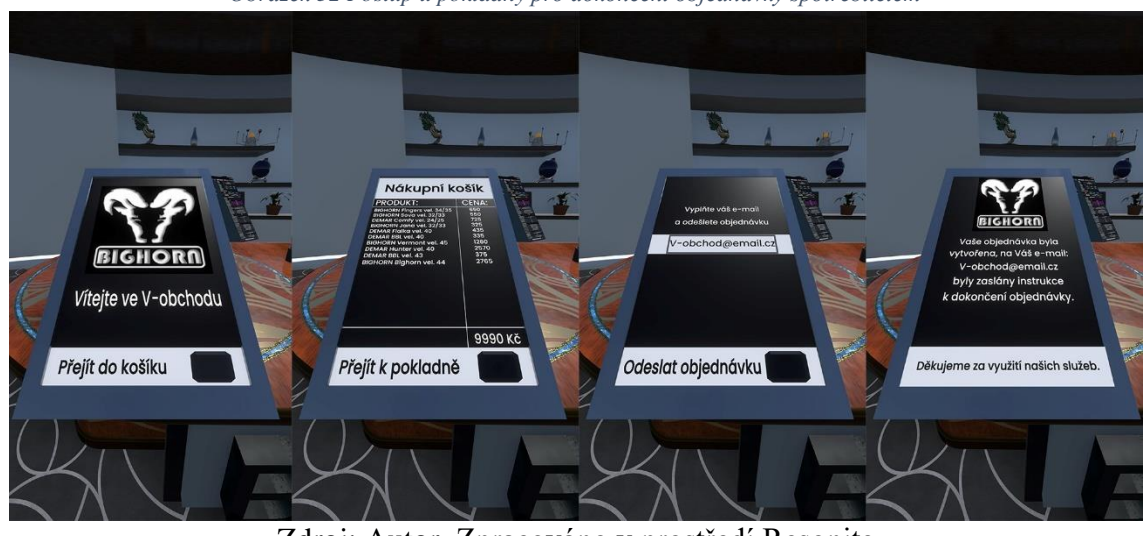

*Obrázek 32 Postup u pokladny pro dokončení objednávky spotřebitelem*

Zdroj: Autor, Zpracováno v prostředí Resonite

V prostorách V-obchodu, má spotřebitel také možnost návrhu vlastního designu na obuv. Sektor pro návrh vlastního designu se nachází v prstenci V-obchodu. Jedná se o stojan s nástroji Material Tool a Color Tool. Spotřebitel vybere a nasadí nástroj pomocí levého tlačítka na myši a stiskne "Nasadit". Následně může vybírat a aplikovat na obuv z řady připravených textur, které jsou umístěny kolem celého prstence V-obchodu. Vybranou texturu je potřeba před aplikací do nástroje Material Tool nanést namířením kurzoru myši na texturu a stiskem klávesy R. V případě využití Color Tool spotřebitelem stačí stisknout kolečko myši a zvolit "Vybrat barvu", zde je možné zvolit přímo odstín barvy, který potřebuje. Pro aplikaci materiálu nebo textur stačí namířit na danou část obuvi, kterou chce obarvit a stiskne levé tlačítko myši. Po vytvoření návrhu může vytvořený návrh vyzkoušet na avatara a následně si jej uložit do inventáře a navrhnout poskytovateli.

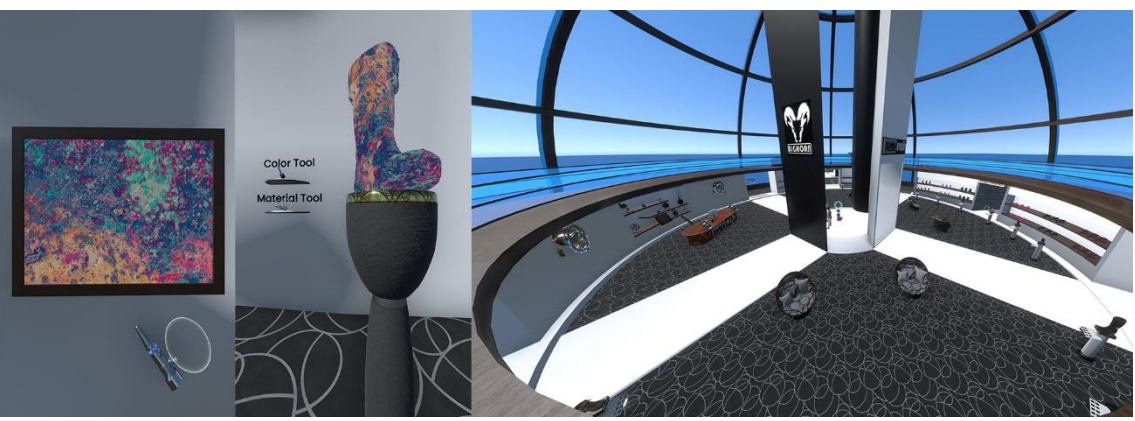

*Obrázek 33 Návrh vlastního designu obuvi spotřebitelem a využití horního patra*

Zdroj: Autor, Zpracováno v prostředí Resonite

# 4.3.7 Vyhodnocení funkčnosti automatického rozpoznání velikosti a jeho úspěšnosti

Úspěšnost automatu na rozpoznání velikosti obuvi byla vyhodnocena na základě dotazníkového šetření. V závěru dotazníkového šetření byly otázky zaměřeny na dolní končetiny spotřebitele.

*Tabulka 14: Otázka: Výběr velikosti obuvi učiníte na základě délky chodidla nebo podle velikosti obuvi na kterou jste zvyklí?*

| Výběr velikosti           | Podle délky chodidla | Podle velikosti obuvi | <b>Celkem</b> |  |  |  |
|---------------------------|----------------------|-----------------------|---------------|--|--|--|
| počet                     | 41/29%               | 98/71%                | 139 / 100 %   |  |  |  |
| Zdroj: Vlastní zpracování |                      |                       |               |  |  |  |

Nejdříve bylo vyhodnoceno na základě, čeho se spotřebitel rozhoduje při nákupu obuvi. V dotazníku bylo zjištěno, že 68 % respondentů učiní koupi obuvi podle velikosti obuvi, na kterou jsou zvyklé a 32 % provede nákup podle své naměřené délky chodidla. Pro množství spotřebitelů, kteří nakupují obuv podle délky chodidla, byl do virtuálního obchodu realizován automat pro rozpoznání velikosti obuvi k jejich uspokojení při nákupu. Pro následné vyhodnocení úspěšnosti automatu byly zahnuty do dotazníku dvě otázky týkající se dolních končetin. První otázka byla, jakou velikost obuvi v EU si spotřebitel nakupuje a druhá, jaká je jejich délka chodidla v centimetrech.

| Velikost obuvi EU | Funkce pobočky |
|-------------------|----------------|
| 35 a menší        | 6/4%           |
| 36                | 8/6%           |
| 37                | 7/5%           |
| 38                | 8/6%           |
| 39                | 11/8%          |
| 40                | 12/9%          |
| 41                | 18 / 13 %      |
| 42                | 21 / 15 %      |
| 43                | 16/11%         |
| 44                | 14 / 10 %      |
| 45 a větší        | 18 / 13 %      |
| celkem            | 139 / 100 %    |

*Tabulka 15: Jakou velikost obuvi nakupujete?*

Zdroj: Vlastní zpracování

Zjištěná data z těchto dvou otázek byla využita pro vyhodnocení úspěšnosti automatu. Zjištěná délka chodidla v centimetrech byla zadána do automatu ve V-obchodu a porovnána se zjištěnou velikostí, kterou spotřebitel nakupuje. V případě, že automat vyhodnotil stejnou velikost, jakou spotřebitel nakupuje bylo šetření vyhodnoceno jako úspěšné v opačném případě bylo neúspěšné.

*Tabulka 16: Vyhodnocení úspěšnosti automatu*

| Úspěšnost automatu | <b>Úspěšné</b> | Neúspěšné | <b>Celkem</b> |  |  |
|--------------------|----------------|-----------|---------------|--|--|
| počet              | 144/91 %       | 13/9%     | 157/100%      |  |  |
|                    |                |           |               |  |  |

Zdroj: Vlastní zpracování

Vyhodnoceno bylo, že automat je z 91 % úspěšný. U neúspěchu bylo vyhodnoceno 9 %, odchylka špatně vyhodnocených výsledků byla vždy o jednu velikost. Zde se může jednat o špatné naměření chodidla anebo faktory souvisejícími s obuví. Faktory, které se u výběru velikosti vyskytují souvisejí s výrobci obuvi. To značí, že každá obuv může být
jinak očíslována nebo vyrobena. Automat byl vyhodnocen podle tabulky velikostí obuvi poskytnuté od společnosti Boty Kulík. Zde je také potřeba zmínit ergonomii dolních končetin, která může způsobit zdravotní problémy páteře. Z tohoto důvodu musí spotřebitel vždy vybírat obuv pečlivě. Výběr obuvi by měl být učiněn na základě kvality materiálu ze kterého je vyrobena a využití, ke které činnosti bude spotřebitel obuv využívat. Velikost obuvi by měla spotřebiteli přesně sedět na chodidle, aby i sám spotřebitel se při chůzi a ve stoje cítil v obuvi skvěle. Špatný výběr obuvi může ovlivnit chůzi i postoj, a to může vést ke zdravotním problémům. Na ergonomii se zaměřila i společnost Boty Kulík, která do svých trekových obuví zakomponovala podrážku VIBRAM, která je vyrobena z kvalitního pryže a odolává tak všem klimatickým podmínkám. Podrážka má skvělou přilnavost, pružnost a pevnost a díky této konstrukci zajišťuje přirozený pohyb při chůzi a v postoji.

#### 4.3.8 Ekonomická rozvaha V-obchodu s obuví v horizontu 1 roku

Tabulka obsahuje odhady nákladů na provoz virtuálního obchodu v horizontu jednoho roku. Jednotlivé náklady se mohou lišit v závislosti na konkrétní situaci, provozních podmínkách obchodu, poskytovatele hostingových služeb, typu serveru a výkonu technologií.

<span id="page-72-0"></span>

| Náklady na provoz virtuálního obchodu | Částka (ročně v Kč) |  |
|---------------------------------------|---------------------|--|
| Náklady na implementaci a zavedení    | 100 000             |  |
| Nájem serverů                         | 120 000             |  |
| Náklady na údržbu virtuálního obchodu | 72 000              |  |
| Náklady na virtuální technologie      | 180 000             |  |
| Náklady na technologie 3D skenování   | 55 000              |  |
| Platby za internetové připojení       | 24 000              |  |
| Celkové provozní náklady              | 551 000             |  |

*Tabulka 17: Náklady na provoz virtuálního obchodu v horizontu 1 roku*

#### Zdroj: Vlastní zpracování

Procentuální zvýšení zisku může být značně variabilní v důsledku zavedení virtuálního obchodu a závisí na mnoha faktorech, včetně aktuálního podílu online prodeje na celkových tržbách, konkurenční situace, efektivity online marketingových kampaní, kvality webového rozhraní a dalších.

Po diskuzi s majitelem společnosti Boty Kulík by po zavedení virtuálního obchodu do provozu předpokládal zvýšení zisku ročně o 5 %, zvýšení distribuce objednávek, zvýšení spokojenosti zákazníků a zvýšení podílu na trhu ročně o 5 %.

#### 4.3.9 Vyhodnocení V-obchodu a porovnání s E-obchody

V případě vyslovení pojmu internetový obchod (E-shop), většina populace, ví, o co se jedná a jak tato služba funguje. Touto formou mají spotřebitelé možnost prohlížet a nakupovat produkty online prostřednictvím webových stránek nebo aplikací. Přičemž virtuální obchody poskytují interaktivní 3D prostředí, ve kterém spotřebitelé mohou prohlížet a zkoumat produkty, jako by byli v kamenné prodejně. Hlavními rozdíly mezi internetovým obchodem a virtuálními obchody spočívají v rozsahu nabízených služeb a množství interaktivních prvků. Internetové obchody mohou mít omezenou interaktivitu, kdy spotřebitelé mohou procházet kategorie produktů, přidávat je do košíku a provádět objednávky. Virtuální obchody přinášejí širší množství interaktivity, mezi které patří všechny zmíněné služby u internetového obchodu, a navíc možnost vyzkoušení produktů, prohlédnutí nabízených produktů ze všech úhlů a přímou sociální interakci, která umožňuje interakci s ostatními spotřebiteli nebo obsluhy obchodu.

Mezi nejznámější společnosti, které vlastní virtuální obchody patří IKEA, Nike, Adidas a Amazon. Společnost IKEA nabízí virtuální prohlídku nabízených produktů, což spotřebiteli přináší lepší představu, jak by mohl produkt vypadat v jejich prostředí, než je koupí. Nike, Adidas a Amazon vlastní virtuální obchody za účelem prezentace produktů a nákupu online v 3D prostředí.

<span id="page-73-0"></span>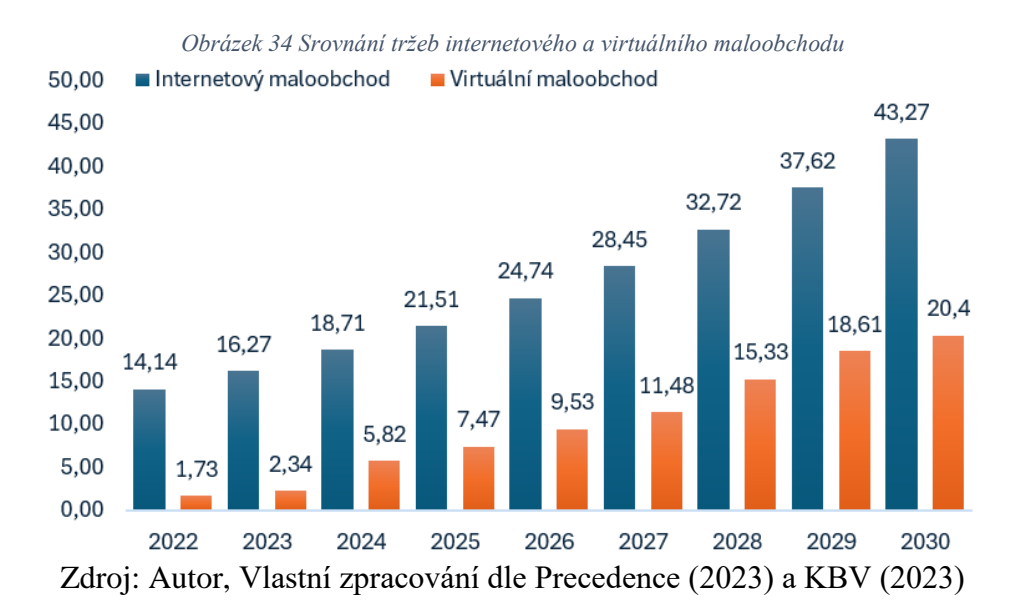

Dle predikce tržeb internetového a virtuálního maloobchodu do roku 2030 se očekává, že velikost globálního trhu internetového obchodu dosáhne do roku 2030 přibližně 43,27 bilionu USD z 14,14 miliardy USD v roce 2022, přičemž v rámci vývoje se počítá, že roční míra růstu bude od 15 % (Precedence, 2023). U globálního virtuálního maloobchodu dosáhne velikost do roku 2030 20,4 miliardy USD, přičemž v rámci vývoje se počítá, že roční míra růstu bude od 26,9 %. Na základě čehož lze tvrdit, že trh maloobchodu s virtuální realitou poroste rychleji než trh maloobchodu s internetovým eshopem (KBV, 2023).

<span id="page-74-0"></span>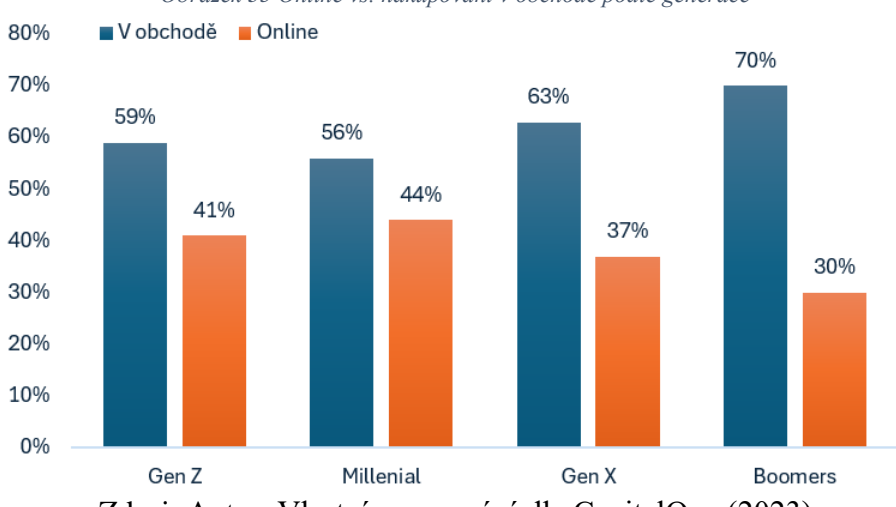

*Obrázek 35 Online vs. nakupování v obchodě podle generace*

Zdroj: Autor, Vlastní zpracování dle CapitalOne (2023)

Z obrázku 35 je možné vypozorovat, že mnoho spotřebitelů nakupuje raději v obchodech než online. Což identifikuje to, že jednotlivci upřednostňují způsob fyzického nákupu před online nákupem, především pak kvůli poskytovaným službám. Vzhled a celkový průzkum obuvi fyzickým dotykem je jeden z hlavních faktorů, které spotřebitele omezuje při online nakupování. Možnými faktory, které ovlivňují spotřebitele a tím upřednostňují raději nákup obuvi v kamenných obchodech, může být také přímá interakce s prodejcem, vyzkoušení obuvi a celková přehlednost sortimentu. To vše by měl virtuální obchod poskytovat, aby se spotřebitel cítil jako v kamenné prodejně. Z tohoto důvodu by měl virtuální obchod všechny zmíněné faktory zahrnovat a umožňovat, čímž by vzrostl zájem o online nakupování prostřednictvím této služby, především u mladší generace.

## 5 Diskuse výsledků

V rámci praktické části byly využity metody smíšeného výzkumu. Pro zjištění potřeb podniku byl využit řízený rozhovor, pro zjištění potřeb spotřebitelů bylo využito dotazníkové šetření. Virtuální obchod byl nakonec navržen za využití tří programů – Shapr3D, Polycam a Resonite. Nyní budou shrnuty zjištěné výsledky a bude diskutováno dosažení cíle práce.

#### Dílčí cíl práce 1 – identifikovat a analyzovat nákupní chování spotřebitelů na trhu s obuví a zároveň specifikovat požadavky podniku. **Dílčí cíl práce 1 byl naplněn.**

Řízený rozhovor, který byl veden s majitelem podniku, měl za cíl zjistit potřeby a vize firmy. Firma Boty Kulík cílí na konečné spotřebitele za využití kamenné prodejny a internetového e-shopu, není to ovšem její prioritou, protože se dlouhodobě specializuje především na B2B trhy. Vzhledem k tomu, že by se ráda odlišila od konkurence a upevnila si pevnější místo na B2C trhu, bylo majiteli navrženo vytvoření virtuální prodejny. Z rozhovoru s majitelem vyplynuly charakteristiky, které by měl virtuální obchod splňovat. Po vytvoření virtuálního obchodu byl majitel seznámen s výsledky výzkumu a vyzkoušel si pilotní verzi navrženého virtuálního obchodu. Požadované charakteristiky byly dle jeho slov naplněny následovně:

- přehlednost a uspořádání nabízené obuvi související s celkovým vzhledem virtuálního obchodu – SPLNĚNO – virtuální obchod splnil očekávání majitele z hlediska vzhledu a designu.
- Snadné uživatelské ovládání a možnost interakce s živou obsluhou v případě potíží – SPLNĚNO – ovládání, pohyb a využití virtuálního obchodu je dle slov majitele uživatelsky přívětivé. Obavy má pouze z napojení na interakci s živou obsluhou. Bude nutné se na tento bod při zavedení do praxe zaměřit a stanovit, jaké jsou požadavky na živou obsluhu a co všechno bude možné vyřešit s virtuálním asistentem.
- Možnost uchopit obuv do ruky a prohlédnout si ji ze všech stran SPLNĚNO virtuální obchod umožňuje uchopení obuvi a její prohlédnutí ze všech stran. Očekávání majitele bylo splněno.
- Otevírací doba 24 hodin denně, 7 dní v týdnu SPLNĚNO virtuální obchod byl navržen tak, aby neměl omezenou pracovní dobu.

• Obsluha a poradenství srovnatelné s kamennou prodejnou – NENÍ MOŽNÉ VYHODNOTIT – vzhledem k pouze pilotnímu spuštění provozu není možné stanovit, zda je obsluha a poradenství srovnatelné jako v kamenné prodejně. Majitel však věří, že v případě implementace virtuálního obchodu do obchodní strategie, bude i tato charakteristika v budoucnu naplněna.

V okamžiku, kdy bylo jasné, jaké jsou požadavky firmy bylo možné sestavit dotazník a zjistit postoj spotřebitelů. Dotazníkové šetření bylo omezeno pouze na spotřebitele, kteří mají zkušenosti s nákupem obuvi přes internet. Spotřebitelé, kteří v první otázce odpověděli, že nemají zkušenost s nákupem obuvi přes internet byli z dotazníkového šetření vyjmuti. Z dotazníkového šetření byly identifikovány faktory, které mají významný vliv na nákupní chování spotřebitelů.

<span id="page-76-0"></span>

| Faktor                          | Vliv     |           |            |
|---------------------------------|----------|-----------|------------|
|                                 | √ýznamný | Neutrální | Nevýznamný |
| Vzhled a design obuvi / obchodu |          |           |            |
| Popis obuvi                     |          |           |            |
| Flexibilita e-shopu             |          |           |            |
| Dostupnost vybraného produktu   |          |           |            |

*Tabulka 18 Shrnutí výsledků dotazníkového šetření*

Tabulka 18 shrnuje výsledky z otázek, u kterých respondenti volili, jaký vliv na jejich rozhodnutí o koupi má zmíněný faktor. Vzhled a design, jak obuvi, tak obchodu, má významný vliv na rozhodnutí o koupi. Vzhled a design obuvi nemůže mnohdy analyzovaná firma ovlivnit, protože není výrobcem, ale pouze prodejcem. Co ale ovlivnit může je vzhled obchodu a jeho uživatelská přívětivost pro spotřebitele. Významný je také popis obuvi. Spotřebitelé požadují zveřejnění relevantních informací a dostatečně detailní popis, aby mohli vyhodnotit, zda je pro ně daná obuv vhodná či ne. Popisem je myšleno např. popis materiálu obuvi, doporučené využití obuvi nebo nutná péče o zakoupenou obuv. Neutrální vliv na rozhodnutí o nákupu má na spotřebitele flexibilita obchodu, které lze chápat jako čas, za který obsluha obchodu reaguje na požadavek zákazníka. Poslední charakteristikou, která je dle mého názoru nejdůležitější, je dostupnost vybraného produktu. V případě, že je produkt, který spotřebitel požaduje nedostupný, je vysoká pravděpodobnost, že jej půjde zakoupit ke konkurenci, která jeho velikost skladem mít

Zdroj: Vlastní zpracování

bude. Z toho důvodu bude virtuální obchod spotřebitelům nabízet pouze ten typ produktu, který je aktuálně skladem.

Stejně jako majitel podniku měli i spotřebitelé možnost označit charakteristiky, které jsou pro ně důležité, aby virtuální obchod splňoval. Jedná se o následující seřazené dle významnosti pro spotřebitele:

- možnost prohlédnout si obuv ze všech stran SPLNĚNO.
- Automat na rozpoznání velikosti SPLNĚNO.
- Možnost dotykem prozkoumat materiál obuvi NESPLĚNO z důvodu, že by k tomu spotřebitelé museli mít speciální technologie virtuální reality, tzv. haptické rukavice.
- Možná interakce s obsluhou SPLNĚNO interakce s živou obsluhou v případě problému bude nastavena tak, aby spotřebitel dostal odpověď nebo řešení jeho problému nejdéle do 24 hodin.
- Vyzkoušení produktu na postavě (avataru) SPLNĚNO spotřebitelé si mohou obuv nazout na vlastního avatara a vidět, jak vypadá na noze.

V celkovém měřítku se na charakteristikách majitel firmy i spotřebitelé shodli. Bylo idenfitikováno, jaké faktory jsou důležité a co by měl virtuální obchod umět. Za velmi důležité bych označil nákupní rozhodování spotřebitelů ohledně dostupnosti a nedostupnosti produktů. Jak vyplynulo i z dotazníkového šetření, pokud mají spotřebitelé o určitý produkt zájem, ale v daném internetovém obchodě není dostupný, s největší pravděpodobností si ho půjdou koupit jinam. Navrhovaný virtuální obchod by tomuto měl předejít tím, že v okamžiku, kdy si spotřebitel na automatu rozpoznání velikosti obuvi zadá svou velikost, v obchodě se mu zobrazí pouze produkty, které jsou v jeho velikosti dostupné. Spotřebitel tak bude vybírat pouze z produktů, které jsou skladem a nebude ovlivněn tím, že by se mu mohl zalíbit produkt, který skladem není a on by si jej šel zakoupit ke konkurenci. Myslím si, že tento způsob by mohl zabránit odlivu zákazníků ke konkurenci. Pokud se spotřebitel rozhodne, že potřebuje např. holínky, ale již nemá jasně specifikováno, jakou mají mít barvu či vzor, tak by pro něj mělo být vhodné vybírat pouze z těch produktů, které jsou skladem. Je pak zbytečné mu zobrazovat ty produkty, které skladem v jeho velikosti nejsou.

### Dílčí cíl práce 2 – navrhnout virtuální obchod, který bude efektivně uspokojovat potřeby spotřebitelů a zároveň bude přínosný pro podnik. **Dílčí cíl práce 2 byl naplněn.**

Virtuální obchod byl navržen prostřednictví tří programů. Programy byly nejdříve představeny v teoretické části a bylo popsáno jejich využití. Praktická část obrázkově popisuje využití programů při modelaci vlastního virtuálního obchodu. Nejdříve byl navrhnut hlavní model virtuálního obchodu v programu Shapr3D, který byl následně exportován a uložen do složky, ze které byl proveden import do prostředí Resonite.

Aplikace Polycam sloužila pro vytvoření 3D modelů nabízené obuvi, které byly vytvořeny fotografickým režimem, a navíc byla využita pro tvorbu avatara za pomocí skeneru LiDAR. Následně byly 3D modely z Polycamu taktéž přeneseny do programu Resonite, který byl klíčovým programem pro úplnou realizaci virtuálního obchodu.

Do virtuálního obchodu byl nejdříve navrhnut celkový design a následně byl obchod vybaven nabízenými produkty. Následovalo přidání jednotlivých scén vizuálním programováním ProtoFlux přímo v prostředí Resonite.

Dle výsledků zjištěných výše uvedenými výzkumnými metodami mohou spotřebitelé ve virtuálním obchodě využít tyto funkce:

- možnost uchopit a prozkoumat obuv ze všech stran a úhlů,
- na automatu na rozpoznaní velikosti si nechat doporučit velikost obuvi,
- možnost přivolání obsluhy do virtuálního obchodu,
- vyzkoušení obuvi na avatara,
- vložení produktu do košíku a dokončení nákupu u pokladny.

Důležitá funkce, která byla přidána do virtuálního obchodu, byl automat pro rozpoznání velikosti obuvi. Pro výpočet byl využit matematický vzorec, který přepočítá spotřebitelovu délku chodidla v centimetrech na doporučenou EU velikost. Automat byl testován na základě vyplněných dat z dotazníkového šetření, kam spotřebitelé zadávali jejich běžně kupovanou EU velikost a délku chodidla v centimetrech. Ze 157 respondentů byla úspěšnost automatu vyhodnocena z 91 % úspěšně a pouze z 9 % neúspěšně, kde se odchylka pohybovala pouze o jednu velikost. Příčinou špatně vyhodnocené velikosti může být nepřesné změření délky chodidla, anebo zvyk na jinou skladbu obuvi.

Virtuální obchod v porovnání s běžnými internetovými obchody poskytuje možnost vyšší úrovně interakce a více se přibližuje nakupování v kamenných prodejnách. Pokud by se

spotřebitel chtěl přiblížit při virtuálním nakupování nákupům v kamenných prodejnách, musel by mít speciální technologie pro virtuální realitu. V případě, kdy má uživatel pouze běžné technologie jako jsou počítač nebo mobil, tak virtuální obchod přináší výhodu v propracovanosti prostředí, možnosti prohlédnutí produktu ze všech stran nebo vyzkoušení obuvi na vlastním avataru.

Navržený virtuální obchod měl možnost jako první vyzkoušet majitel firmy Boty Kulík. Dle slov majitele virtuální obchod obsahuje všechny náležitosti pro dokončení objednávky spotřebitelem. Majitel byl spokojený, že spotřebitelé mají možnost úplného prozkoumání obuvi a z popisu produktu vyčíst, z jakého materiálu je obuv vyrobena a k jakým činnostem je vhodné ji využít. Pro firmu Boty Kulík je klíčové, aby zákazníci měli všechny informace o obuvi a znali její správné využití. Firma tak předchází zbytečným reklamacím nebo sporům se zákazníky, kdy obuv použijí v rozporu s doporučením. Majitel firmy měl i určité výtky, z důvodu, že pro zjištění úplného materiálu hmatem uvnitř virtuální obchodu bude muset spotřebitel vlastnit haptické technologie pro virtuální realitu, a tím mu vzniknou určité prvotní náklady pro úplné využití virtuálního obchodu. Nakonec usoudil, že virtuální obchod obsahuje podrobný popis, z kterého se spotřebitel dozví materiál a využití, jako na internetovém obchodování, a navíc má spotřebitel možnost zcela prozkoumat produkt ze všech stran, takže by měl spotřebiteli stačit tento podrobný popis pro dokončení výběru produktu. Pokud to shrnu, tak to, že spotřebitel nevlastní speciální technologie pro virtuální realitu, nesnižuje úroveň virtuálního obchodu ani dojmy z nákupu. Naopak v případě, kdy spotřebitel tyto technologie vlastní, tak jsou pro něj interakce v daném virtuálním obchodě přidanou hodnotou.

### 6 Závěr

Tato diplomová práce se zabývala návrhem a realizací virtuálního obchodu s obuví s automatickým rozpoznáním velikosti obuvi ve spolupráci se společností Boty Kulík. V teoretické části byli čtenáři nejdříve seznámeni se spotřebitelským chováním, jeho faktory a modely ovlivňující nákupní chování. Následně byla vysvětlena virtuální realita a její moderní trendy, ve které byli čtenáři seznámeni s technologiemi, které mohou zážitek z virtuální reality ještě zdokonalit a zpříjemnit. Poslední kapitola čtenářům představila programy, ve kterých byl virtuální obchod s obuví realizován. V praktické části byl proveden smíšený výzkum, na jehož základě byl navrhnut a realizován virtuální obchod ve zmíněných programech.

Cílem této diplomové práce bylo identifikovat a analyzovat potřeby spotřebitelů a společnosti Boty Kulík a na základě toho navrhnout virtuální obchod tak, aby co nejefektivněji splňoval všechny parametry a potřeby spotřebitelů a společnosti pro jejich uspokojení. Cíl práce byl zaměřen a rozdělen do dvou dílčích cílů. První dílčí cíl zahrnoval analýzu potřeb spotřebitelů a společnosti Boty Kulík za využití řízeného rozhovoru a dotazníkového šetření. V druhém dílčím cíli proběhl samotný návrh a realizace virtuálního obchodu s obuví.

Požadavky na podobu virtuální obchodu vyplynuly z rozhovoru s majitelem společnosti Boty Kulík. Majitel specifikoval základní charakteristiky, které by měl virtuální obchod s obuví splňovat a těmi jsou – přehlednost sortimentu, která by ulehčila spotřebiteli výběr, kvalitní design obchodu pro zpestření nákupu, snadná uživatelská úroveň, aby ovládání zvládl každý spotřebitel a zajištění interakce s poskytovatelem a produkty. Po samotné realizaci virtuálního obchodu, měl majitel možnost realizovat nákup a odpovědět, zda virtuální obchod splňuje všechny parametry a funkce. Majitel byl spokojen a zhodnotil postup nákupu a podobu virtuální obchodu, jako úspěšnou.

Na podobu a funkce, které by měl virtuální obchod obsahovat, bylo dotázáno i samotných spotřebitelů dotazníkovým šetřením. Mezi nejdůležitější požadavky a funkce, které vyplynuly z dotazníkového šetření a rozhovoru by měl virtuální obchod obsahovat – možnost uchopení a prozkoumání obuvi ze všech úhlů, včetně prozkoumání materiálu, rozpoznání a doporučení velikosti obuvi, možnost interakce s poskytovatelem a vyzkoušení obuvi přímo na avatara. Pro zpříjemnění zážitku z nákupu byl přidán i prostor, kde spotřebitelé, mohou vyzkoušet navrhnout vlastní design na obuv.

Na základě provedených analýz bylo možné navrhnout a realizovat virtuální obchod v programu Resonite. Celý postup realizace virtuálního obchodu je detailně popsán v praktické části a doplněn obrázkovou dokumentací. Přiložené obrázky popisují podobu, funkce a postup realizace virtuálního obchodu.

Závěrem práce je doporučení společnosti Boty Kulík spustit pilotní provoz virtuálního obchodu a postupně vylaďovat a upravovat detaily.

#### I. Summary

The diploma thesis entitled "Design and implementation of an in-shoe store with automatic size recognition" deals with the implementation of modern technology for the virtualization of a virtual shoe store. The main goal of this work is to analyze the needs of consumers and the leader of the Boty Kulík company and design a virtual shoe store in the environment of the Resonite program so that it is as efficient as possible.

Literary research forms the theoretical basis, which includes the definition of the concept of consumer behavior and virtual reality. Consumer behavior is influenced by purchasing behavior factors and purchasing behavior patterns. For the effective use of virtual reality by the consumer, the acquisition of virtual tools and technologies is needed. Last but not least, the literature review describes the programs used for virtual store modeling. The practical part includes the analysis and identification of the needs of consumers and Boty Kulík company leader. The Polycam application is used to equip the virtual store, with the help of which 3D models of the offered products were created. The BIGHORN virtual store is processed through the Resonite program for creating a virtual environment. The virtual store offers consumers the ability to recognize the shoe size, try on the shoe, have the shoe available, add the shoe to the cart, complete the order, and design the shoe with their own design. At the end of the practical part, the procedure for the realization of virtual scenes is described, which will allow consumers the aforementioned services and the procedure for consumer behavior inside the virtual store.

Key words: virtual store, consumer, Resonite program, virtual reality, consumer behavior, shoe size recognition

## II. Seznam použitých zdrojů

ABDELSALAM, Samah, et al. Understanding online impulse buying behavior in social commerce: a systematic literature review. IEEE Access, 2020, 8: 89041-89058.

ADOBE – PRODUCTS, SUBSTANCE3D, VIRTUAL REALITY. Adobe software. [online]. [cit. 2024-03-09]. Dostupné z: https://www.adobe.com/cz/products/substance3d/discover/what-is-vr.html

BAGGA, Teena; BHATT, Manas. A study of intrinsic and extrinsic factors influencing consumer buying behaviour online. Asia-Pacific Journal of Management Research and Innovation, 2013, 9.1: 77-90.

BAKSHI, Swarna. Impact of gender on consumer purchase behaviour. Journal of Research in Commerce and Management, 2012, 1.9: 1-8.

BASTUG, Ejder, et al. Toward interconnected virtual reality: Opportunities, challenges, and enablers. IEEE Communications Magazine, 2017, 55.6: 110-117..

BHAGYASREE, J. D., et al. A study on the impact of online shopping on consumer's buying behavior. Turkish Journal of Computer and Mathematics Education (TURCOMAT), 2021, 12.12: 2843-2851.

BIOCCA, Frank; LEVY, Mark R. (ed.). Communication in the age of virtual reality. Routledge, 2013.

BOAS, Y. A. G. V. Overview of virtual reality technologies. In: Interactive Multimedia Conference. sn, 2013. p. 4.

BREY, Philip. Virtual reality and computer simulation. The handbook of information and computer ethics, 2008, 361-384.

CAPITALONE. Online vs In-Store Shopping Statistics. 2023. Dostupné z: https://capitaloneshopping.com/research/online-vs-in-store-shopping-statistics/

CLAUDIO, Pensieri; MADDALENA, Pennacchini. Overview: Virtual reality in medicine. Journal of Virtual Worlds Research, 2014, 7.1.

COMPANY ABOUT SHARP3D. Sharp3D, Budapest, Hungary [online]. [cit. 2024-03- 06]. Dostupné z: https://www.shapr3d.com/company/about-shapr3d

CZC, GEEK MAGAZÍN. Speciální rukavice pro virtuální realitu. [online]. [cit. 2024-03- 09]. Dostupné z: https://www.czc.cz/geek/specialni-rukavice-slibuji-vernejsi-zazitek-zvirtualni-reality/clanek

ČESKÝ ROZHLAS PLUS. Teslasuit hmatový oblek pro virtuální realitu, 2016. [online]. [cit. 2024-03-09]. Dostupné z: https://plus.rozhlas.cz/teslasuit-hmatovy-oblek-provirtualni-realitu-6685599

DANI, Mr Ninad Janardan. Impact of virtual reality on gaming. Virtual Reality, 2019, 6.12: 2033-2036.

DANI-ELKEBIR, M. Situational Factors Influencing Impulse Buying Behavior of Algerian Consumer. Romanian Journal of Marketing, 2011, 6.2.

DI CROSTA, Adolfo, et al. Psychological factors and consumer behavior during the COVID-19 pandemic. PloS one, 2021, 16.8: e0256095.

FROEHLICH, Mark A.; AZHAR, Salman. Investigating virtual reality headset applications in construction. In: Proceedings of the 52nd Associated Schools of Construction Annual International Conference. 2016. p. 13-16.

GAJJAR, Nilesh B. Factors affecting consumer behavior. International Journal of Research in Humanities and Social Sciences, 2013, 1.2: 10-15.

GBADAMOSI, A.Handbook Of Research on Consumerism and Buying Behavior. IGI Global

HUANG, Yu Chih, et al. Exploring the implications of virtual reality technology in tourism marketing: An integrated research framework. International Journal of Tourism Research, 2016, 18.2: 116-128.

KBV RESEARCH. (n.d.). Virtual Reality In Retail Market Size & Analysis 2023-2030. Retrieved April 7, 2024, from [https://www.kbvresearch.com/virtual-reality-in-retail](https://www.kbvresearch.com/virtual-reality-in-retail-market/)[market/](https://www.kbvresearch.com/virtual-reality-in-retail-market/)

KHAYRU, Rafadi Khan. Opinions about consumer behavior during the Covid-19 pandemic. Journal of Social Science Studies (JOS3), 2021, 1.1: 31-36.

KOENIG-LEWIS, Nicole, et al. Consumers' evaluations of ecological packaging– Rational and emotional approaches. Journal of environmental psychology, 2014, 37: 94- 105.

KOTLER, Philip a Gary ARMSTRONG, 2014. Principles of marketing. 15th ed., global ed. Boston: Pearson. ISBN 9780273786993.

KOTLER, Philip. Moderní marketing: 4. evropské vydání. Praha: Grada, 2007. ISBN 978-80-247-1545-2.

LAI, Zeqi, et al. Furion: Engineering high-quality immersive virtual reality on today's mobile devices. In: Proceedings of the 23rd Annual International Conference on Mobile Computing and Networking. 2017. p. 409-421.

LANTOS, Geoffrey, 2015. Consumer Behavior in Action:: Real-Life Applications for Marketing Managers. Armonk, N.Y.: Routledge. ISBN 9781317473831.

MAKRANSKY, Guido; PETERSEN, Gustav B. The cognitive affective model of immersive learning (CAMIL): A theoretical research-based model of learning in immersive virtual reality. Educational Psychology Review, 2021, 1-22.

MALIK, Muhammad Ehsan, et al. Impact of brand image and advertisement on consumer buying behavior. World Applied Sciences Journal, 2013, 23.1: 117-122.

MASLOW, Abraham; LEWIS, K. J. Maslow's hierarchy of needs. Salenger Incorporated, 1987, 14.17: 987-990.

MICARONI, Lorenzo, et al. An olfactory display to study the integration of vision and olfaction in a virtual reality environment. Journal of Computing and Information Science in Engineering, 2019, 19.3: 031015.

MORIUCHI, Emi, et al. Engagement with chatbots versus augmented reality interactive technology in e-commerce. Journal of Strategic Marketing, 2021, 29.5: 375-389.

PAN, Xueni; HAMILTON, Antonia F. de C. Why and how to use virtual reality to study human social interaction: The challenges of exploring a new research landscape. British Journal of Psychology, 2018, 109.3: 395-417

PETER, J. Paul; OLSON, Jerry C. Consumer behavior & marketing strategy. McGrawhill, 2010.

POLYCAM ABOUT US. Polycam, United States [online]. [cit. 2024-03-06]. Dostupné z: https://poly.cam/about

PRECEDENCE. E-commerce Market Size, Trends, Growth, Report By 2032. 2023. Dostupné z: <https://www.precedenceresearch.com/e-commerce-market>

QAZZAFI, Sheikh. Factor affecting consumer buying behavior: A conceptual study. International Journal for Scientific Research & Development, 2020, 8.2: 1205- 1208.

RAMYA, NASAM; ALI, S. Mohamed. Factors affecting consumer buying behavior. International journal of applied research, 2016, 2.10: 76-80.

RĖKLAITIS, Kęstutis; PILELIENĖ, Lina. Principle differences between B2B and B2C marketing communication processes. Organizacijø Vadyba: Sisteminiai Tyrimai, 2019, 81: 73-86.

RESONITE. Yellow Dog Man Studios [online]. [cit. 2024-03-06]. Dostupné z: https://resonite.com/features.html

SHAVITT, Sharon; CHO, Hyewon. Culture and consumer behavior: the role of horizontal and vertical cultural factors. Current opinion in psychology, 2016, 8: 149-154.

SHERMAN, W., CRAIG, A. Understanding Virtual Reality : Interface, Application, and Design. 1. vyd. Morgan Kaufman, 2002. ISBN: 9781558603530

SLATER, Mel; SANCHEZ-VIVES, Maria V. Enhancing our lives with immersive virtual reality. Frontiers in Robotics and AI, 2016, 3: 74.

SRINIVAS, A., 2015. Investigation on Consumer Buying Behavior. International Journal of Advanced Scientific Technologies in Engineering and Management Sciences [online]. 1(1), s. 17-24 [cit. 2018-01-06]. ISSN 2454-356X.

XI, Nannan; HAMARI, Juho. Shopping in virtual reality: A literature review and future agenda. Journal of Business Research, 2021, 134: 37-58.

XIONG, Jianghao, et al. Augmented reality and virtual reality displays: emerging technologies and future perspectives. Light: Science & Applications, 2021, 10.1: 1-30.

# III. Seznam tabulek

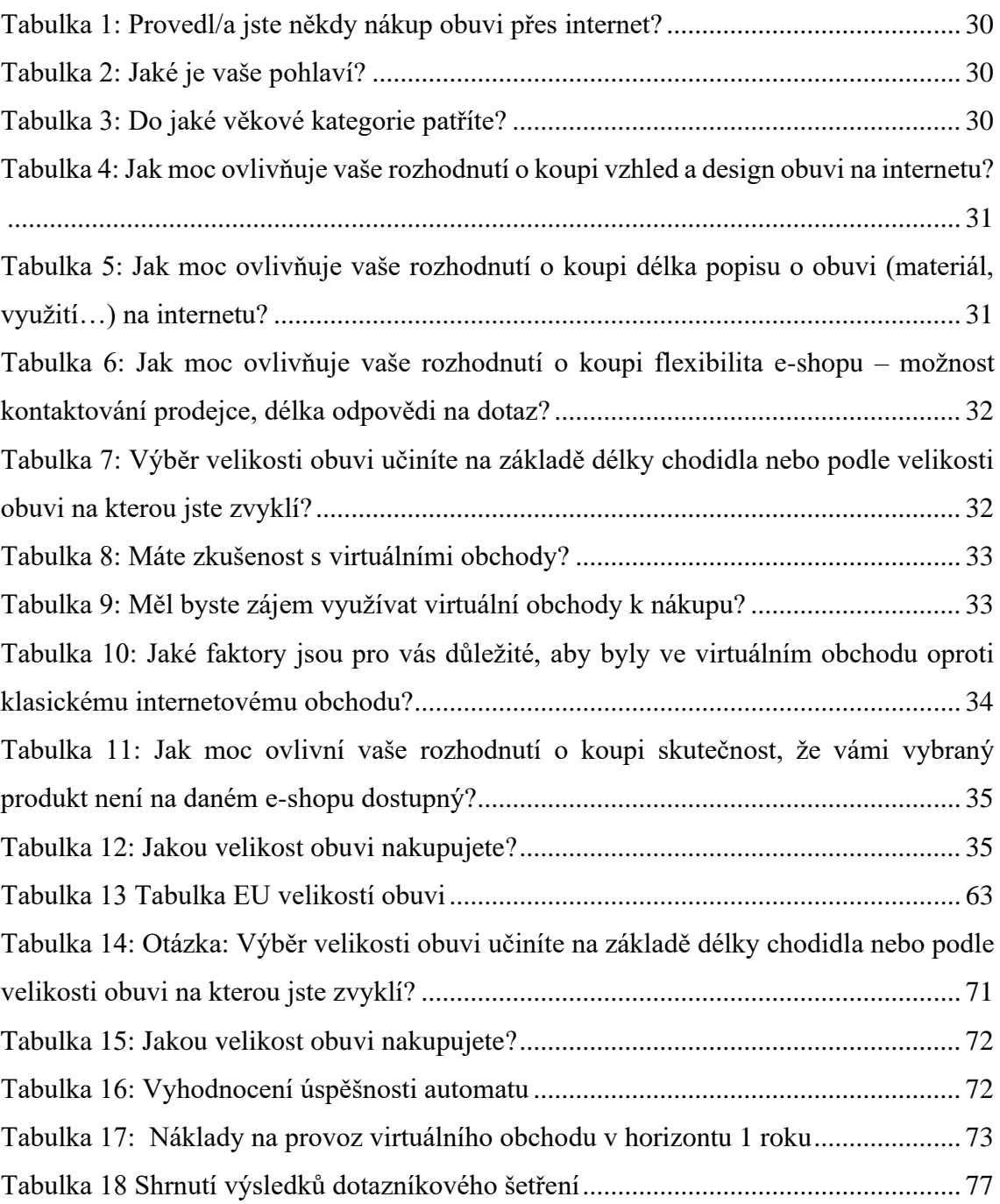

## IV. Seznam obrázků

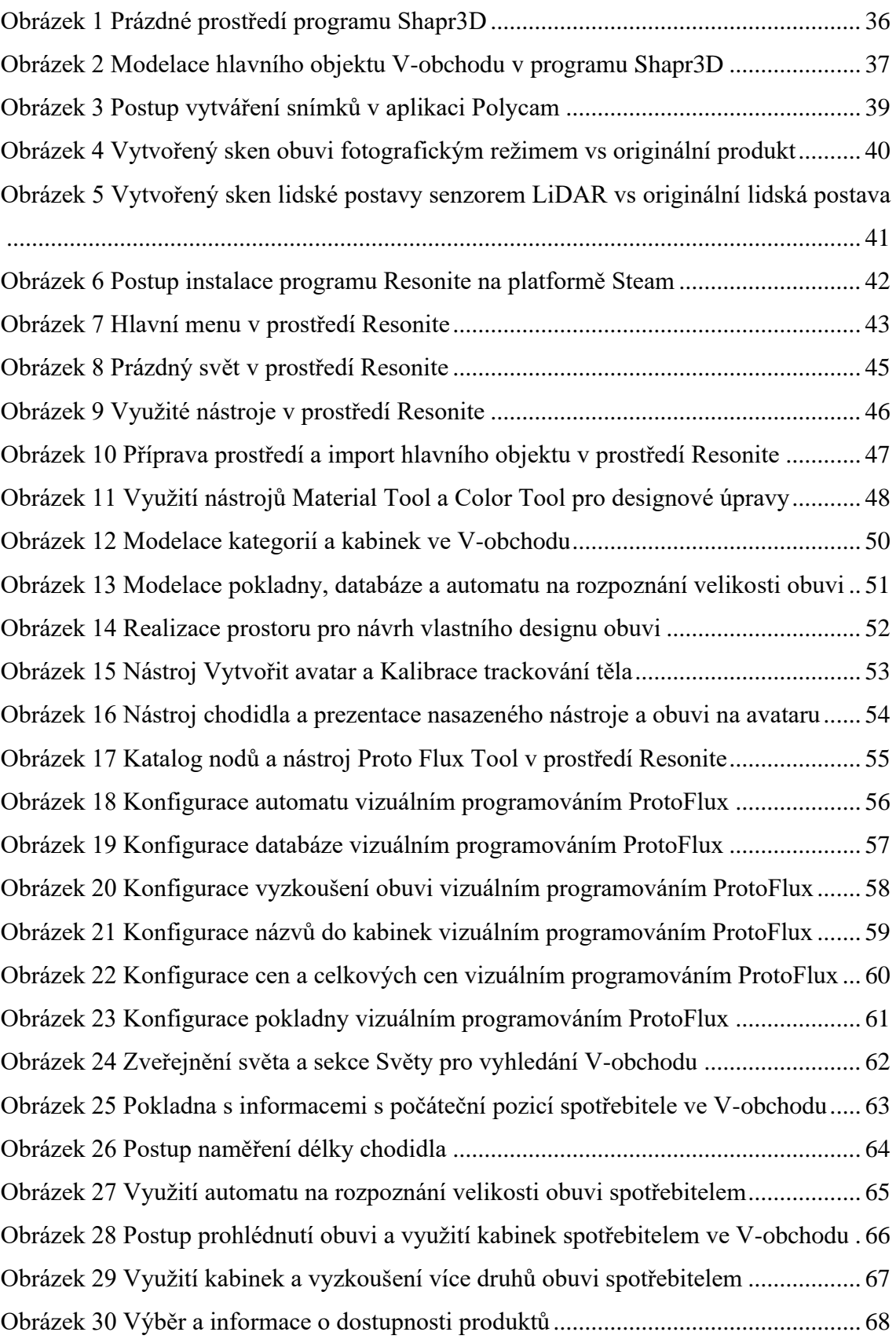

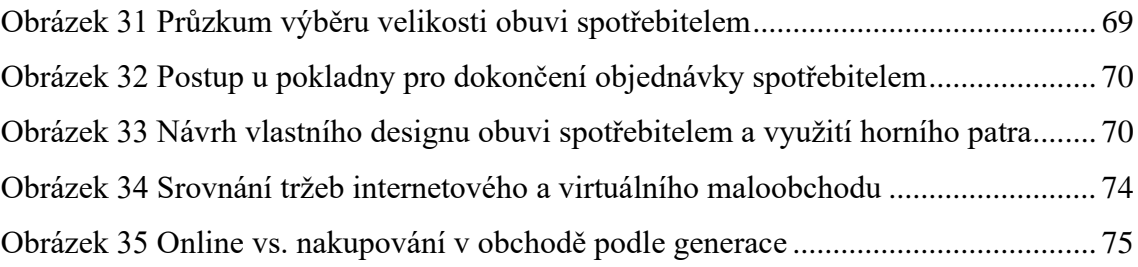